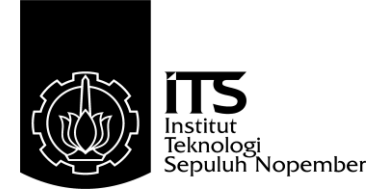

## **TUGAS AKHIR – TE 145561**

# **Aplikasi Kontrol** *Mixer* **Audio Berbasis** *Android*

Dyah Ayuningtyas NRP 2214030044 Nafiqul Ihsan NRP 2214030111

Dosen Pembimbing Eko Pramunanto, ST., MT. NIP. 19661203 199412 1 001

PROGRAM STUDI KOMPUTER KONTROL Departemen Teknik Elektro Otomasi Fakultas Vokasi Institut Teknologi Sepuluh Nopember Surabaya 2017

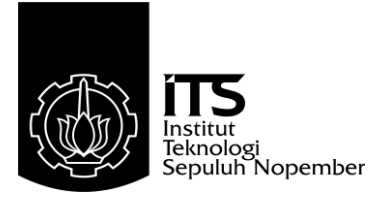

## *FINAL PROJECT* **– TE 145561**

# *Audio Mixer Control Application Based on Android*

Dyah Ayuningtyas NRP 2214030044 Nafiqul Ihsan NRP 2214030111

*Supervisor* Eko Pramunanto, ST., MT. NIP. 19661203 199412 1 001

*COMPUTER CONTROL STUDY PROGRAM Electrical and Automation Engineering Department Vocational Faculty Sepuluh Nopember Institute of Technology* Surabaya 2017

# <span id="page-4-0"></span>**PERNYATAAN KEASLIAN TUGAS AKHIR**

Dengan ini saya menyatakan bahwa isi sebagian maupun keseluruhan Tugas Akhir saya dengan judul

"**Aplikasi Kontrol** *Mixer* **Audio Berbasis** *Android*"

adalah benar-benar hasil karya intelektual mandiri, diselesaikan tanpa menggunakan bahan-bahan yang tidak diijinkan dan bukan merupakan karya pihak lain yang saya akui sebagai karya sendiri.

Semua referensi yang dikutip maupun dirujuk telah ditulis secara lengkap pada daftar pustaka.

Apabila ternyata pernyataan ini tidak benar, saya bersedia menerima sanksi sesuai peraturan yang berlaku.

Dyah Ayuningtyas 2214030044

Surabaya, 20 Juli 2017

Nafiqul Ihsan 2214030111

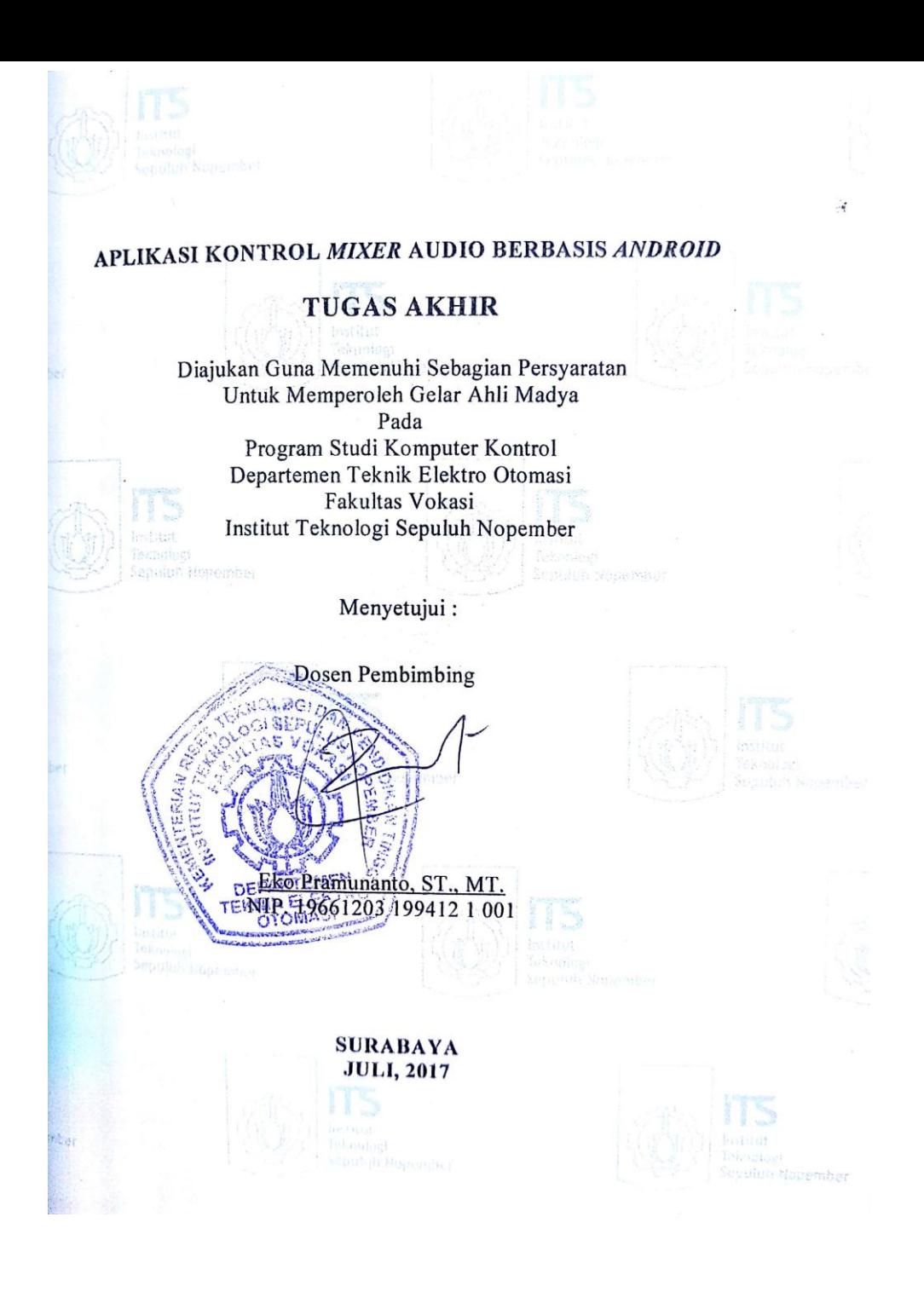

#### **Aplikasi Kontrol** *Mixer* **Audio Berbasis** *Android*

**Nama : Dyah Ayuningtyas Nama : Nafiqul Ihsan Pembimbing : Eko Pramunanto, ST., MT.**

### **ABSTRAK**

<span id="page-8-0"></span>Baru ini perkembangan teknologi begitu maju terutama dalam hal *sound engineer*. Masih sering ditemui seorang *sound engineer*, secara manual mengatur potensio geser pada *mixer* audio, namun dalam monitoring keluaran yang dihasilkan *mixer* telah banyak menggunakan monitor digital. Pengaturan *mixer* audio yang dilakukan secara manual artinya *sound engineer* harus melakukan pengaturan *mixer* audio tersebut secara *stuck* yaitu mengatur *mixer* audio dimana *mixer* tersebut ditata dan harus memutar tombol secara nyata (*real*) tanpa dapat berpindah-pindah tempat untuk mendengarkan dan menyesuaikan secara langsung hasil pengaturan *mixer* yang diatur. Hal tersebut dirasa kurang praktis dan kurang memudahkan kinerja dari sound engineer tersebut. Oleh sebab itu, diperlukan suatu inovasi baru dalam pengaturan *mixer* audio secara praktis dengan menggunakan *Android* dengan *via Bluetooth*.

Pada aplikasi kontrol *mixer* audio berbasis *android* diciptakan *hardware* dan *software* yang masing-masing tersebut yaitu modul analog *Pre-Amp*, *Power Supply*, dan modul kontrol untuk *hardware*. Sedangkan *software* yang digunakan adalah *software* Arduino dan MIT App Inventor 2.

Pada proses pengaturan *mixer* audio tersebut, *mixer* audio memiliki 4 *channel* mendapat perintah penambahan dan pengurangan (*Volume, trebble, Bass,* dan *Mute*) dari Arduino yang dapat diatur melalui *Android* yang dikomunikasikan melalui *Bluetooth*. *Bluetooth* dapat memberi perintah dari jarak 25,5 meter dengan tingkatan suara antara -20dB sampai -59dB. Sehingga,memudahkan *sound engineer* dalam proses pengaturan *mixer* audio dari berbagai sudut ruang.

**Kata Kunci :** *Mixer* audio, *tone control* digital, *android*, *Bluetooth*.

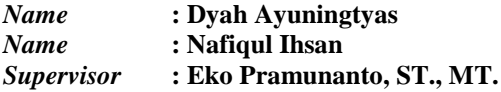

### *ABSTRACT*

<span id="page-10-0"></span>*These new technological developments are so advanced especially in terms of sound engineer. Still often encountered a sound engineer, manually set the slide potential on the audio mixer, but in monitoring the output of the mixer has been using a lot of digital monitors. Manually mixed audio mixer settings means that the sound engineer must adjust the audio mixer in a stuck setting the audio mixer in which the mixer is laid out and must rotate real buttons without moving to listen and adjust the mixer settings directly arranged. It is considered less practical and less easy performance of the sound engineer. Therefore, a new innovation is needed in setting the audio mixer practically by using Android via Bluetooth.*

*In the Application of audio-based mixer android mixer is created hardware and software each of which is analogue module Pre-Amp, power supply, and control module for hardware. While the software used is software Arduino and MIT App Inventor 2 which is combined in such a way that it can be run.*

*In the process of setting up the audio mixer, the audio mixerhave 4 channels gets the addition and subtraction (Volume, trebble, Bass, and Mute) commands from Arduino which can be set via Android communicated via Bluetooth. Thus Bluetooth can give orders from a distance of 25.5 meters with sound level between -20 dB until -59dB . Thus, easy sound engineer in the process of setting the audio mixer from various angles of space.*

*Keyword : Mixer audio, tone control digital, android, Bluetooth.*

## **KATA PENGANTAR**

<span id="page-12-0"></span>Puji syukur penulis panjatkan kehadirat Allah SWT yang selalu memberikan rahmat dan hidayah-Nya sehingga Tugas Akhir ini dapat terselesaikan dengan baik. Shalawat serta salam semoga selalu dilimpahkan kepada Rasulullah Muhammad SAW, keluarga, sahabat, dan umat muslim yang senantiasa meneladani beliau.

Tugas Akhir ini disusun untuk memenuhi sebagian persyaratan guna menyelesaikan pendidikan diploma pada Departemen Teknik Elektro Otomasi, Fakultas Vokasi, Institut Teknologi Sepuluh Nopember Surabaya dengan judul:

#### **Aplikasi Kontrol** *Mixer* **Audio Berbasis** *Android*

Penulis mengucapkan terima kasih kepada Ibu dan Bapak penulis yang memberikan berbagai bentuk doa serta dukungan tulus tiada henti, Bapak Eko Pramunanto, ST., MT. atas segala bimbingan ilmu, moral, dan spiritual dari awal hingga terselesaikannya Tugas Akhir ini, kedua orang tua yang selalu memberikan doa, semangat, dan dukungannya kepada penulis Penulis juga mengucapkan banyak terima kasih kepada semua pihak yang telah membantu baik secara langsung maupun tidak langsung dalam proses penyelesaian Tugas Akhir ini.

Penulis menyadari dan memohon maaf atas segala kekurangan pada Tugas Akhir ini. Akhir kata, semoga Tugas Akhir ini dapat bermanfaat dalam pengembangan keilmuan di kemudian hari.

Surabaya, 20 Juli 2017

Penulis

# **DAFTAR ISI**

## **HALAMAN**

<span id="page-14-0"></span>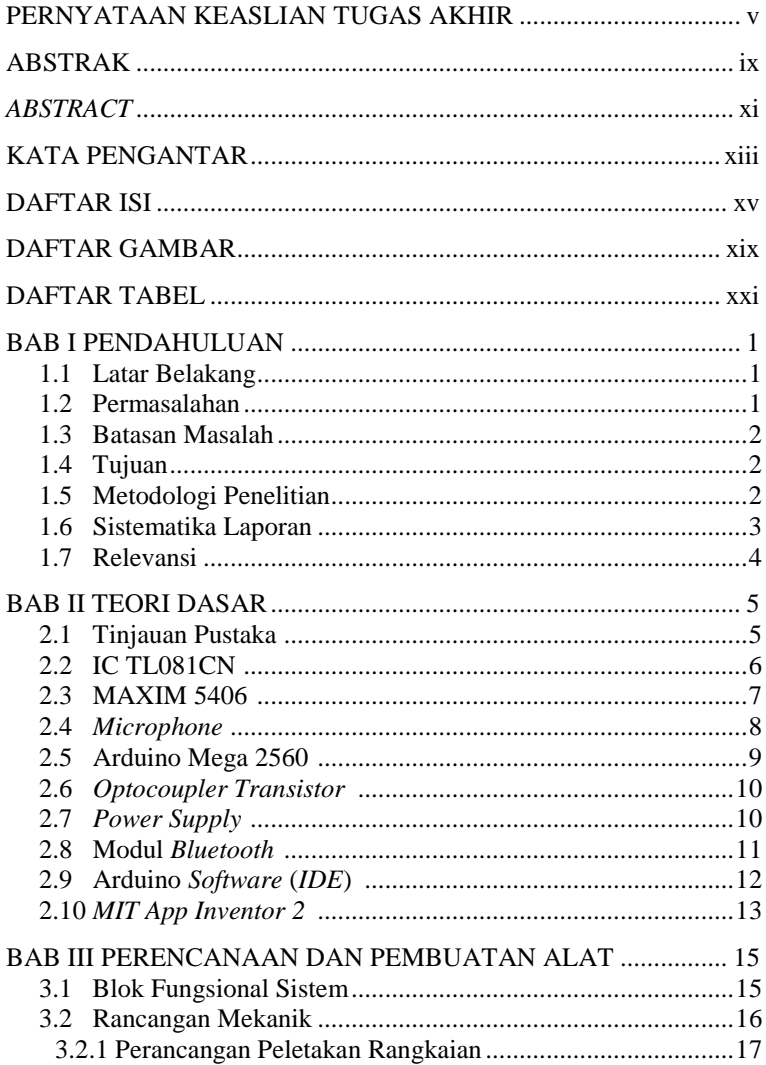

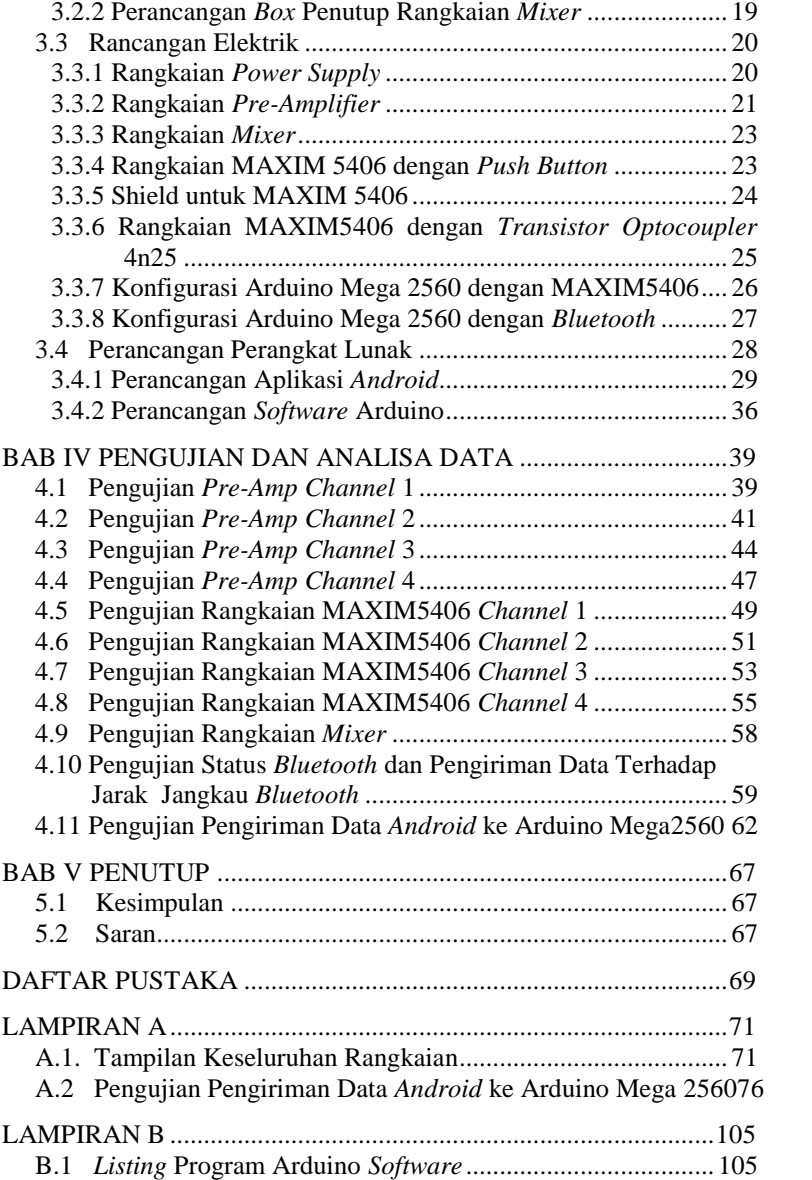

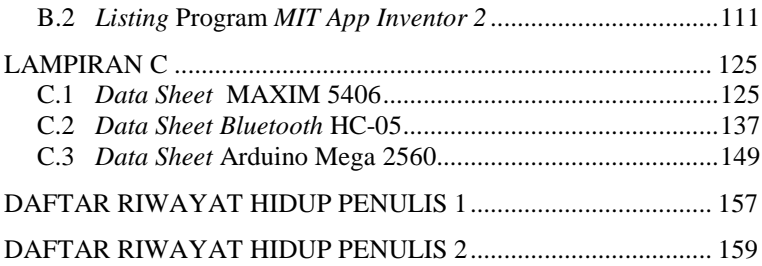

# **DAFTAR GAMBAR**

## HALAMAN

<span id="page-18-0"></span>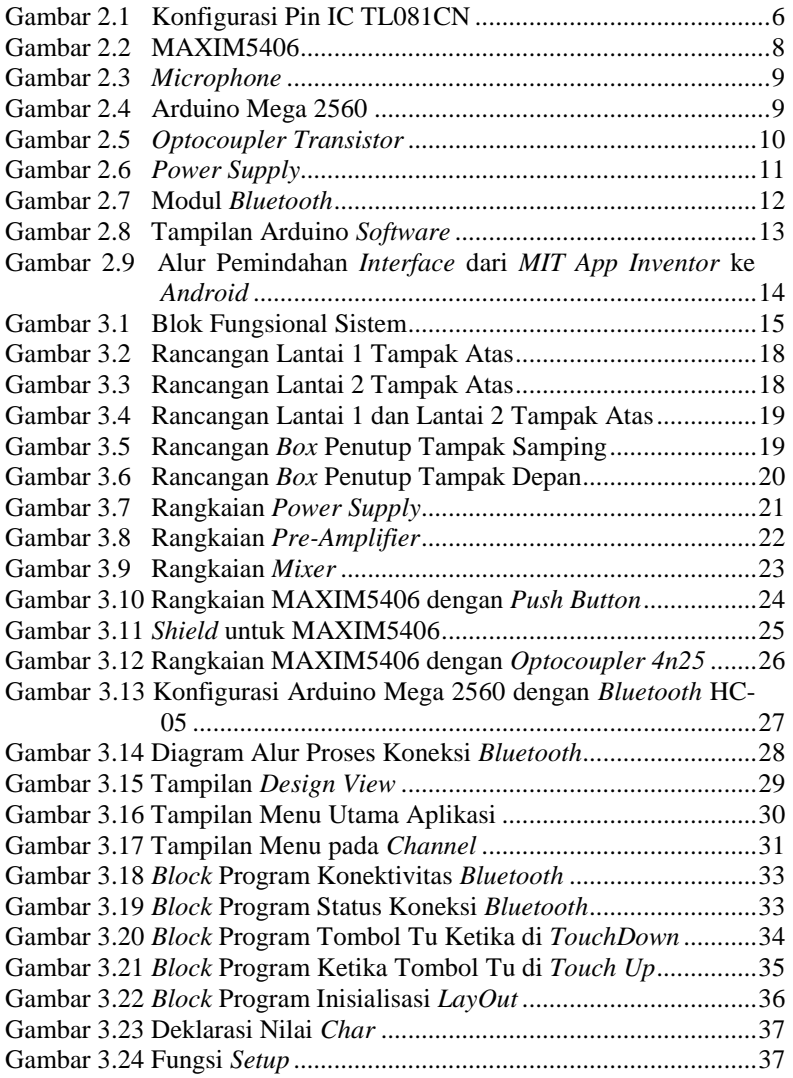

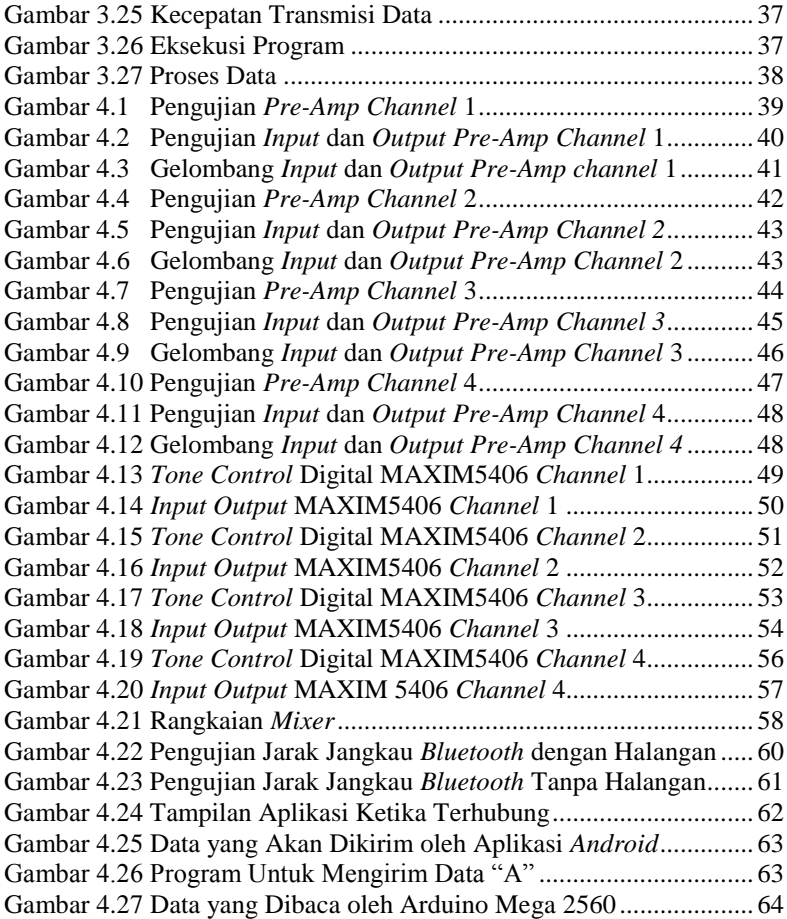

# **DAFTAR TABEL**

## HALAMAN

<span id="page-20-0"></span>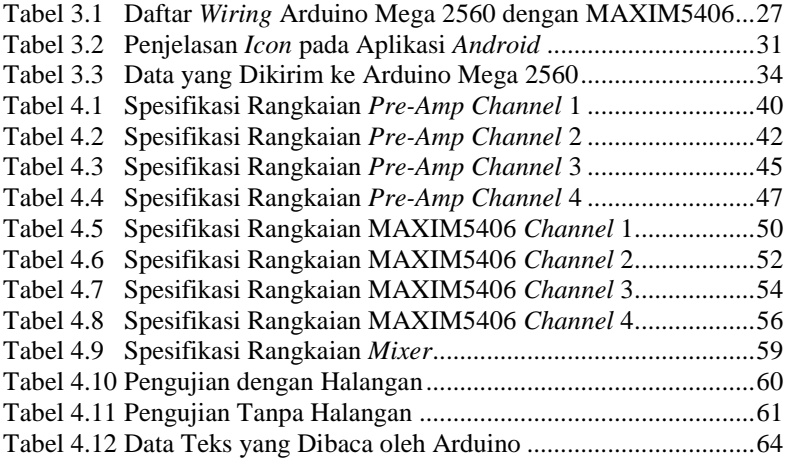

# 1. **BAB I PENDAHULUAN**

#### <span id="page-22-1"></span><span id="page-22-0"></span>**1.1 Latar Belakang**

Akhir ini perkembangan teknologi berkembang sangat inovatif terutama dalam hal *sound engineer*. *Mixer* adalah salah satu perangkat paling populer setelah *microphone*. Di kehidupan sehari-hari lebih dikenal dengan sebutan *mixer*, mungkin kebanyakan orang menyebutnya demikian karena fungsinya yang memang mencampur segala suara yang masuk, kemudian menyeimbangkannya, menjadikannya salura dua kanal (L-R kalau stereo, dan satu kalau mono) atau mengatur suara dari suatu *microphone channel* atau yang disebut *tone control* digital. Pada umumnya masih sering ditemui seorang *sound engineer* secara manual mengatur potensio geser pada *mixer* audio namun dalam monitoring keluaran yang dihasilkan *mixer* telah banyak menggunakan monitor digital.

Seorang operator masih melakukan secara manual dalam men-*setting mixer* audio. Pengaturan *mixer* audio tersebut secara manual yaitu mengatur *mixer* audio dimana *mixer* tersebut ditata dan harus memutar tombol / potensio tanpa dapat berpindah-pindah tempat untuk mendengarkan dan menyesuaikan secara langsung hasil pengaturan *mixer* yang diatur ditempat yang diinginkan. Hal tersebut dirasa kurang praktis. Melihat kasus ini dibuatlah inovasi baru dengan membuat suatu aplikasi berbasis *android* yang kita hubungkan pada rangkaian *tone control* menggunakan fasilitas *Bluetooth*, dimana didalam aplikasi tersebut terdapat opsi menu *Volume, Bass, Trebble*, dan *Mute* seperti tampilan pada umumnya suatu audio *mixer*. Dengan hanya menggunakan perangkat *android* diharapkan para operator/s*ound engineer* dapat mengatur *mixer* audio secara praktis yang tidak hanya terbatas oleh suatu jarak.

#### <span id="page-22-2"></span>**1.2 Permasalahan**

Pada umumnya pengaturan *mixer* audio yang dilakukan oleh seorang *sound engineer* masih manual, artinya *sound engineer* harus melakukan pengaturan *mixer* audio tersebut yaitu mengatur *mixer* audio dimana *mixer* tersebut ditata dan harus memutar tombol secara menetap tanpa dapat berpindah-pindah tempat untuk mendengarkan dan menyesuaikan secara nyata hasil pengaturan *mixer* yang diatur di tempat yang disesuaikan dan diperlukan. Hal tersebut dirasa kurang praktis dan kurang efisien. Oleh sebab itu, diciptakan suatu inovasi baru dalam pengaturan *mixer* audio secara praktis dengan menggunakan *android* dengan menggunakan komunikasi *via Bluetooth* sehingga *tone control* dapat dilakukan dari jarak yang lebih jauh.

#### <span id="page-23-0"></span>**1.3 Batasan Masalah**

Batasan masalah dalam Tugas Akhir ini diantaranya adalah:

- 1. *Mixer* Audio ini menyediakan 4 *Channel Input.*
- 2. Opsi kendali / *setting* audio yang tersedia *Volume*, *Bass*, *Middle*, *Trebble*, dan *Mute*
- 3. Jarak komunikasi kurang lebih 15 meter karena menggunakan *Bluetooth*

#### <span id="page-23-1"></span>**1.4 Tujuan**

Topik Tugas Akhir ini bertujuan merancang/membuat suatu aplikasi kontrol *mixer* audio berbasis *Android* dengan *via Bluetooth* guna mengatur *Volume, Treble, Bass,* dan *Mute*. Dari uraian tersebut, maka dapat dibagi menjadi tiga tujuan dalam proyek akhir ini, yaitu:

- 1. Merancang/membuat suatu perangkat keras *mixer* audio berbasis *android via Bluetooth* guna mengatur *Volume, Trebble, Bass* dan *Mute* yang dapat diatur tanpa harus ditempat dimana *mixer* audio terpasang ( Penanggung Jawab Nafiqul Ihsan)
- 2. Membuat perangkat lunak *tone control* digital yang dilakukan melalui *Bluetooth* ( Penanggung jawab Dyah Ayuningtyas)

#### <span id="page-23-2"></span>**1.5 Metodologi Penelitian**

Penelitian ini dilakukan melalui beberapa tahapan metodologi, yaitu, tahap persiapan yang dilakukan dengan cara pencarian data, bahan, dan literatur. Yang kedua yaitu perencanaan dan pembuatan alat yang terdiri dari dua yaitu *hardware* dan *software*. Yang ketiga yaitu tahap uji dan analisa dan tahap yang terakhir adalah tahap penyusunan laporan.

Pada tahap persiapan yaitu studi literatur akan dipelajari mengenai konsep dari Arduino Mega 2560, modul *Bluetooth*, MAXIM5406, *optocoupler transistor*, dan pemrograman yang digunakan yaitu *software* Arduino dan *MIT App Inventor 2*. Pada tahap perencanaan dan pembuatan alat terdiri dari dua yaitu, perancangan dan pembuatan perangkat keras dan perencanaan dan pembuatan perangkat lunak. Perancangan dan pembuatan perangkat keras terdiri dari pembuatan modul MAXIM5406 yang digabungkan dengan *optocoupler transistor* pada setiap bagian pin *Volume, Bass, Treble,* dan *Mute*. Kemudian perancangan dan pembuatan perangkat lunak terdiri dari pembuatan *interface* di *android* dengan menggunakan *MIT App Inventor 2* dan pemrograman dengan *software* Arduino untuk komunikasi yang dilakukan antara modul *Bluetooth* dengan MAXIM5406. Tahap selanjutnya adalah tahap uji dan analisa yaitu dengan hasil akhir mendapatkan ketepatan system transmisi data menggunakan komunikasi modul *Bluetooth*. Data percobaan yang telah diperoleh selanjutnya akan dianalisis. Dari hasil analisis, akan ditarik kesimpulan dari penelitian yang telah dilakukan. Tahap akhir penelitian adalah penyusunan laporan penelitian.

### <span id="page-24-0"></span>**1.6 Sistematika Laporan**

Pembahasan Tugas Akhir ini akan dibagi menjadi lima Bab dengan sistematika sebagai berikut:

**Bab I Pendahuluan** Bab ini meliputi latar belakang, permasalahan, tujuan penelitian, metodologi penelitian, sistematika laporan, dan relevansi.

### **Bab II Teori Dasar**

Bab ini menjelaskan tentang tinjauan pustaka, konsep dari Rangkaian *Pre-Amp*, TL081CN, MAXIM5406, *Microphone*, Arduino Mega 2560, *optocoupler* 4n25, *power supply* yang merupakan tanggungjawab dari Nafiqul Ihsan dan modul *Bluetooth* HC-05*,* Arduino *Software* (IDE), dan MIT App Inventor 2 yang merupakan tanggungjawab dari Dyah Ayuningtyas.

#### **Bab III Perencanaan dan Pembuatan Alat**

Bab ini membahas perancangan perangkat keras dan perangkat lunak *tone control mixer* audio berdasarkan teori dasar pada Bab II

# **Bab IV Pengujian dan Analisa Data**

Bab ini memuat hasil simulasi dan implementasi serta analisis dari hasil pengujian perangkat keras dn perangkat lunak.

## **Bab V Penutup**

Bab ini berisi kesimpulan dan saran dari hasil pembahasan yang telah diperoleh.

### <span id="page-25-0"></span>**1.7 Relevansi**

Diharapkan dengan Tugas Akhir ini dapat memberikan sumbangsih pemikiran, mempermudah operator atau *sound engineer* dalam pengaturan *mixer* audio dengan jarak yang lebih jauh sehingga mendapatkan audio dengan jernih dan sesui pada porsinya dan sesuai yang diinginkan.

# **2. BAB II TEORI DASAR**

<span id="page-26-0"></span>Pada bab ini akan dibahas mengenai tinjauan pustaka dimana ada 10 poin. Tinjauan pustaka ini dibagi menjadi 2 bagian tiap masing masing mahasiswa, Nafiqul Ihsan mencari bahan dari materi pada poin 2.2 sampai dengan poin 2.7. dan Dyah Ayunintyas mencari bahan dari materi pada poin 2.8 sampai dengan poin 2.10. dimana tiap materi yang dicari sebagai dasar materi untuk pengerjaan alat yang dibuat masingmasing mahasiswa, dan juga sebagai dasar materi untuk pembuatan keselurahan alat ini.

#### <span id="page-26-1"></span>**2.1 Tinjauan Pustaka [1]**

Ada dua sistim *mixer* yang sering dijumpai, yaitu yang pertama sistem *mixer* yang dikontrol secara manual dengan menggunakan tangan dimana sensor yang digunakan adalah telinga, kemudian yang kedua adalah system *mixer* yang dikontrol secara digital yang biasanya dipadukan dengan smartphone. Sistem digital ini dirancang agar dapat mengontrol suatu *mixer* dengan jarak tertentu serta tidak harus di tempat dimana *mixer* itu dipasang.Sebelum masuk ke rangkian *mixer* maka ada beberapa hal yang harus dipenuhi yaitu rangkain *Pre-Amp*, *tone control*, serta catu daya untuk masing masing rangkaian. Masukan dari rangkaian *Pre-Amp* adalah suatu sinyal audio yang dapat diciptakan oleh perangkat *microphone* , gitar, *orgen ,* dan alat-alat instrument lainnya.

Diantara blok rangkaian penguat depan dengan penguat akhir terdapat blok penguat pengatur. Dalam penguat pengatur ini terdapat pengaturan kuat suara, pengaturan nada dan pengatur kesetimbangan kanal untuk sistem stereo. Pengatur kuat suara berfungsi menyesuaiakan kuat suara sekeliling dengan kebiasaan mendengar. Sedang pengatur nada untuk menyesuaikan dengan akustik ruangan.[1]

Telah dibuat rangkaian *Pre-Amp* yang menggunakan IC TL081CN yang merupakan IC yang berguna sebagai *Oph-Amp*, dimana tugas dari IC ini adalah membesarkan nilai tegangan dari sinyal masukan (*Audio Signal)* guna dapat diterima oleh rangkaian *tone control*. Rangkaian *tone control* ini menggunakan MAXIM5406 dimana pada IC tersebut telah terdapat rangkaian *Tone control* yang meliputi *Bass up, Bass down, Treble up, Treble down, Volume up,* serta *Volume down.* Dengan adanya konfigurasi *tone control* tersebut kemudian dikontrol secara digital menggunakan Arduino Mega 2560 yang disambungkan dengan perangkat *android* yang berfungsi sebagai *controller*. Sinyal keluaran dari rangkaian *tone control,*masuk ke rangkaian *mixer* guna menyatukan beberapa *channel audio,* yang bertanggung jawab adalah Nafiqul Ihsan*.*

Pada Tugas Akhir ini akan dilakukan perancangan kontrol *mixer audio* secara digital yang di padukan dengan perangkan *android* sebagai *tools* untuk melakukan kontrol. Dimana dalam menghubungkan antara Arduino Mega 2560 dengan *smartphone android* menggunakan modul *Bluetoooth HC-05* agar dapat kontrol secara jarak jauh, serta dalam proses pembuatan *software android ,* menggunakan suatu perangkat lunak yaitu *MIT App Inventor 2*.

#### <span id="page-27-0"></span>**2.2 IC TL081CN [2]**

Setiap sinyal keluaran dari audio memiliki *output* tegangan yang relatif kecil, maka dari itu kita membutuhkan suatu rangkaian *Pre-Amp* yang menggunakan suatu IC *operational amplifier* guna dapat memberikan penguatan beberapa kali dari tegangan masukannya.

TL081CN adalah penguat operasi J-FET berkecepatan tinggi yang memiliki satu catu tengangan 12 V dc. J-FET dan *transistor bipolar* dalam rangkaian terpadu *monolitik*. Perangkat ini memiliki bias masukan rendah dan arus *offset* rendah.[2]

IC TL081CN memiliki 8 pin dimana setiap konfigurasi pin memiliki fungsinya masing-masing. Jenis IC ini hanya memiliki 1 *Oph-Amp*  didalam ICnya. Ada pula IC jenis ini yang memiliki banyak *Oph-Amp*  didalam satu IC,untuk lebih jelasnya mengenai konfigurasi setiap pin dari IC TL081CN dapat dilihat pada Gambar 2.1.Konfigurasi Pin IC TL081CN. Yang bertanggung jawab adalah Nafiqul Ihsan.

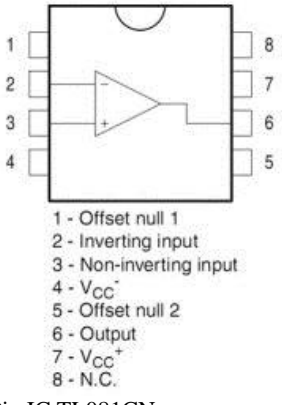

<span id="page-27-1"></span>**Gambar 2.1** Konfigurasi Pin IC TL081CN

Berdasarkan gambar diatas, dapat diketahui fungsi dari masingmasing kaki pin konfigurasi dimana dalam penerapannya terdapat rangkain *Pre-Amp inverting* maupun *non-inverting* dimana letak perbedaanya terdapat pada *feedback* ke *output.* Jika *feedback* berasa dari pin 2 maka disebut *inverting Pre-Amp,* kemudian jika *feedback* dari pin 3 maka disebut *Non-Inverting Pre-Amp.* Selain itu untuk pin 4 merupakan catu daya yang bernilai negatif, sedangkan untuk catu daya positif terdapat pada pin 7. *Input* tegangan untuk IC ini sebesar 12 Vdc.

#### <span id="page-28-0"></span>**2.3 MAXIM 5406 [3]**

MAXIM5406 prosesor audio stereo menyediakan solusi audio yang lengkap dengan *Volume, Bass, Treble,* dan *Mute*. Ini fitur *dual* 32-tap potensiometer logaritmik untuk kontrol *Volume*, potensiometer ganda untuk kontrol keseimbangan, dan potensiometer digital linear untuk kontrol nada. Sebuah sederhana antarmuka tombol tekan *debounced*  mengontrol semua fungsi. MAXIM5406 kemajuan *wiper* pengaturan sekali per *push button*. MeMegang kendali *input* rendah selama lebih dari 1*s* kemajuan *wiper* pada tingkat 4 *Hz* untuk 4*s* dan 16 *Hz* setelahnya. Sebuah fitur penekanan klik/pop terintegrasi menghilangkan kebisingan suara yang dihasilkan oleh gerakan *wiper* ini. Yang bertanggung jawab adalah Nafiqul Ihsan.

MAXIM5406 menyediakan *output subwoofer* yang *internal* menggabungkan saluran kiri dan kanan. *Filter* kapasitor *eksternal* memungkinkan untuk frekuensi *cut-off* disesuaikan untuk *output subwoofer*. Sebuah modus *Bass-boost* meningkatkan respon frekuensi rendah dari saluran kiri dan kanan. Bias *amplifier* terintegrasi menghasilkan (VDD + VSS) / 2 tegangan bias yang diperlukan, menghilangkan kebutuhan untuk *Op-Amp* eksternal untuk operasi *unipolar*. Seperti pada Gambar 2.2 MAXIM5406 juga dilengkapi kontrol suasana untuk meningkatkan pemisahan kiri dan kanan saluran *output* untuk *headphone* dan sistem *speaker desktop*, dan fitur *pseudostereo* yang mendekati suara stereo dari sinyal *monophonic*.[3]

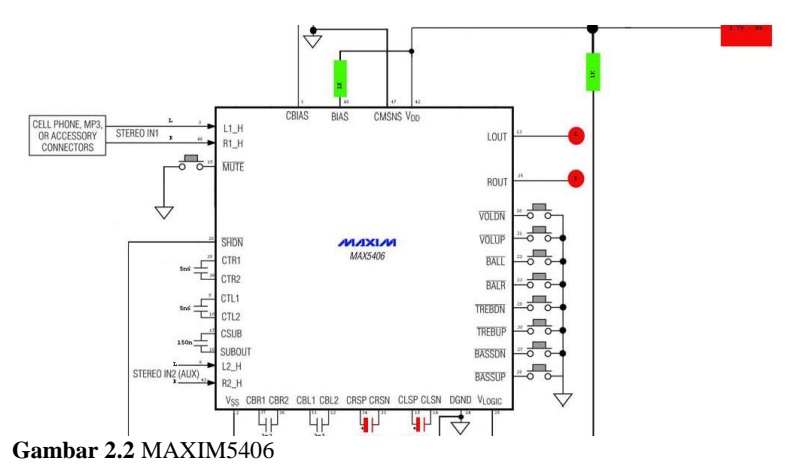

## <span id="page-29-1"></span><span id="page-29-0"></span>**2.4** *Microphone* **[4]**

*Microphone* atau Mikrofon merupakan komponen penting dalam perangkat Elektronik seperti alat bantu pendengaran, perekam suara, penyiaran Radio maupun alat komunikasi lainnya seperti *Handphone*, Telepon, *Interkom*, *Walkie Talkie* serta *Home Entertainment* seperti Karaoke. Pada dasarnya sinyal listrik yang dihasilkan *Microphone* sangatlah rendah, oleh karena itu diperlukan penguat sinyal yang biasanya disebut dengan *Amplifier*.

Pada mikropon dinamik tegangan bolak-balik dibangkitkan melalui induksi yang sebanding dengan kecepatan membran. Gelombang bunyi menggetarkan membran maka kumparan akan bergerak tegak lurus terhadap arah medan.[4]

Mikrofon merupakan salah satu *transduser* (perangkat yang mengubah energi dari satu bentuk ke bentuk lainnya) dimana mikrofon mengubah energi akustik (gelombang suara) menjadi energi listrik (sinyal audio). Ada berbagai tipe mikrofon dimana masing-masing tipe menggunakan metode yang berbeda dalam mengkonversi energi, namun semua tipe mikrofon tersebut memiliki satu kesamaan yaitu diafragma. Diafragma merupakan sebuah material tipis (berupa kertas, plastik atau alumunium) yang bergetar ketika terkena gelombang suara.

Pada Tugas Akhir ini *microphone* digunakan sebagai *input audio*  yang masuk ke rangkaian *Pre-Amp* sebelum menuju ke rangkaian *tone control.* Untuk lebih jelasnya, Gambar 2.3 *microphone* merupakan

bagian dalam dari *microphone.*Yang bertanggung jawab mencari bahan adalah Nafiqul Ihsan.

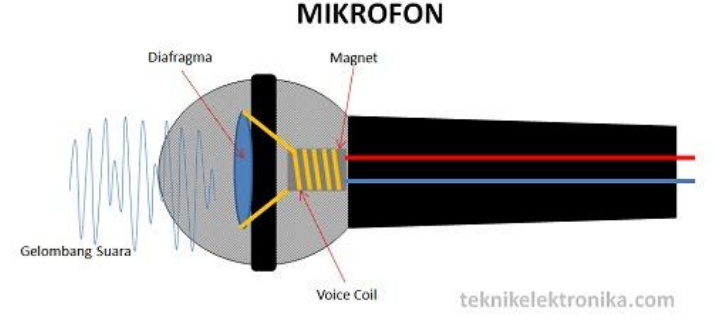

<span id="page-30-1"></span>**Gambar 2.3** *Microphone*

#### <span id="page-30-0"></span>**2.5 Arduino Mega 2560 [5]**

Arduino Mega 2560 adalah papan mikrokontroler yang berbasis ATMega2560 . Ini memiliki 54 pin *input* / *output* digital (15 dapat digunakan sebagai *output* PWM), 16 *input analog*, 4 UART (*port serial* perangkat keras), *osilator kristal* 16 *MHz*, koneksi USB, colokan listrik, *header* ICSP, dan tombol *reset.* Arduino Mega 2560 *ditunjukkan* seperti pada Gambar 2.4. Ini berisi semua yang dibutuhkan untuk mendukung mikrokontroler. Cukup hubungkan ke komputer dengan kabel USB atau nyalakan dengan adaptor AC ke DC catu baterai untuk memulai.[5].Yang bertanggung jawab adalah Nafiqul Ihsan.

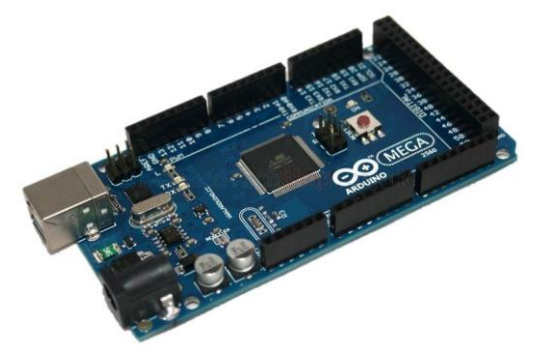

<span id="page-30-2"></span>**Gambar 2.4** Arduino Mega 2560

#### <span id="page-31-0"></span>**2.6** *Optocoupler Transistor* **[6]**

*Optocoupler* adalah suatu piranti yang terdiri dari 2 bagian yaitu *transmitter* dan *receiver*, yaitu antara bagian cahaya dengan bagian deteksi sumber cahaya terpisah. Biasanya *optocoupler* digunakan sebagai saklar elektrik, yang bekerja secara otomatis. *Optocoupler* atau *optoisolator* merupakan komponen penggandeng (*coupling*) antara rangkaian *input* dengan rangkaian *output* yang menggunakan media cahaya (*opto*) sebagai penghubung seperti yang ditampilkan pada Gambar 2.5.[6].Yang bertanggung jawab adalah Nafiqul Ihsan.

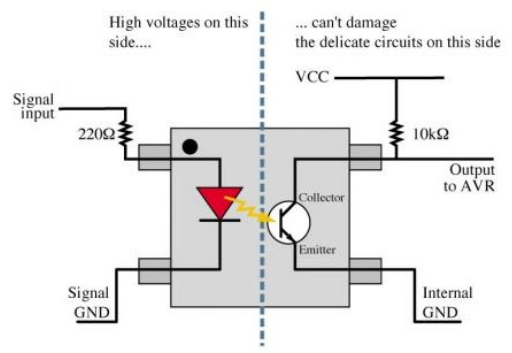

<span id="page-31-2"></span>**Gambar 2.5** *Optocoupler Transistor*

#### <span id="page-31-1"></span>**2.7** *Power Supply* **[7]**

Catu daya sebagai sumber tenaga dapat berasal dari baterai*, accu, solar cell,* dan adaptor. Komponen ini akan mencatu tegangan sesuai dengan tegangan yang diperlukan oleh rangkaian elektronika.[4]

Bagian catu daya yang dibuat terdiri dari komponen baterai dan komponen regulator tegangan seri LM78XX. Seri regulator 78XX (7805, 7808, atau 7012) adalah regulator tegangan tiga terminal tipikal. Regulator yang digunakan adalah LM7805 yang menghasilkan tegangan 5 V.[7]

*Power supply* merupakan perangkat keras yang mampu menyuplai tegangan listrik secara langsung dari sumber tegangan listrik ke perangkat yang membutuhkan tegangan listrik. *Power supply* memiliki *input* dari tegangan yang berarus AC dan mengubahnya manjadi arus DC lalu menyalurkannya ke berbagai perangkat keras yang membutuhkannya. Karena arus DC yang dibutuhkan untuk perangkat keras agar dapat beroperasi, arus DC bisa disebut juga sebagai arus yang searah, sedangkan arus AC merupakan arus yang berlawanan. *Power* 

*Supply* merupakan komponen yang sangat penting agar perangkat keras yang digunakan bisa berjalan dengan baik dan optimal. Tegangan keluaran *power supply* yang dibutuhkan dan digunakan pada perangkat keras biasanya 24 V, 12 V, 9 V, dan 5 V. *Power Supply* yang digunakan dapat dilihat pada Gambar 2.6 Yang bertanggung jawab membuat rangkaian ini adalah Nafiqul Ihsan.

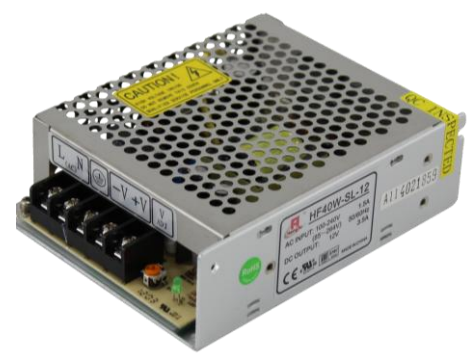

<span id="page-32-1"></span>**Gambar 2.6** *Power Supply*

#### <span id="page-32-0"></span>**2.8 Modul** *Bluetooth* **[8]**

Modul *Bluetooth* HC-05 merupakan modul komunikasi nirkabel pada frekuensi 2,4 *GHz* dengan pilihan koneksi bisa sebagai *slave*, ataupun sebagai *master*. Sangat mudah digunakan dengan mikrokontroler untuk membuat aplikasi *wireless*. *Interface* yang digunakan adalah serial RXD, TXD, VCC dan GND. *Built in* LED sebagai indikator koneksi *Bluetooth*. Tegangan *input* antara 3,6-6 V, 4 *pin interface* 3,3 V dapat langsung dihubungkan ke berbagai macam mikrokontroler (khusus Arduino, 8051, 8535, AVR, PIC, ARM, MSP430.). Modul *Bluetooth* yang digunakan seperti pada Gambar 2.7. Jarak efektif jangkauan sebesar 10 meter, meskipun dapat mencapai lebih dari 10 meter, namun kualitas koneksi makin berkurang.[8]. Yang bertanggung jawab adalah Dyah Ayuningtyas.

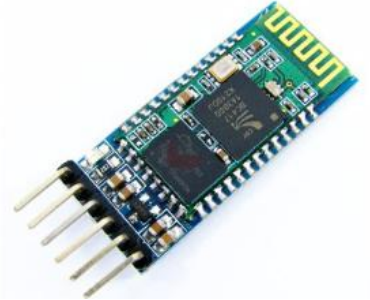

**Gambar 2.7** Modul *Bluetooth*

### <span id="page-33-1"></span><span id="page-33-0"></span>**2.9 Arduino** *Software* **(***IDE***) [9]**

Arduino software bersifat *IDE* yang merupakan kependekan dari *Integrated Developtment Enviroenment*, atau secara bahasa mudahnya merupakan lingkungan terintegrasi yang digunakan untuk melakukan pengembangan. Disebut sebagai lingkungan karena melalui *software* inilah Arduino dilakukan pemrograman untuk melakukan fungsi-fungsi yang dibenamkan melalui sintaks pemrograman. Arduino menggunakan bahasa pemrograman sendiri yang menyerupai bahasa C. Bahasa pemrograman Arduino (*Sketch*) sudah dilakukan perubahan untuk memudahkan pemula dalam melakukan pemrograman dari bahasa aslinya. Sebelum dijual ke pasaran, IC mikrokontroler Arduino telah ditanamkan suatu program bernama *Bootlader* yang berfungsi sebagai penengah antara *compiler* Arduino dengan mikrokontroler. Yang bertanggung jawab membuat program ini adalah Dyah Ayuningtyas.

Arduino *IDE* dibuat dari bahasa pemrograman JAVA. Arduino *IDE* juga dilengkapi dengan *library* C/C++ yang biasa disebut *wiring* yang membuat operasi *input* dan output menjadi lebih mudah. Arduino *IDE* ini dikembangkan dari *software Processing* yang dirombak menjadi Arduino *IDE* khusus untuk pemrograman dengan Arduino pada Gambar 2.8 ditujukkan tampilan Arduino *software*. Yang bertanggungjawab adalah Dyah Ayuningtyas.

| □<br>$\times$<br>$\circledcirc$<br>onebutton   Arduino 1.6.8                                                                                                    |
|----------------------------------------------------------------------------------------------------|
| File Edit Sketch Tools Help                                                                                                    |
| $\mathcal{D}$<br>Ð                                                                                                    |
| onebutton                                                                                                    |
| char $val = 0$ ;                                                                                                    |
| void setup()<br>// put your setup code here, to run once:<br>pinMode (37, OUTPUT);<br>pinMode (39, OUTPUT);<br>pinMode (43, OUTPUT);<br>pinMode (45, OUTPUT);<br>pinMode (47, OUTPUT);<br>pinMode (49, OUTPUT);<br>pinMode (41, OUTPUT);<br>pinMode (48, OUTPUT);<br>pinMode (46, OUTPUT);<br>pinMode (42, OUTPUT);<br>pinMode (40, OUTPUT);<br>pinMode (38, OUTPUT);<br>pinMode (36, OUTPUT); |
| pinMode (44, OUTPUT);<br>pinMode (34, OUTPUT);                                                                                                    |
|                                                                                                    |
|                                                                                                    |
| Arduino/Genuino Mega or Mega 2560, ATmega2560 (Mega 2560) on COM4                                                                                                    |

<span id="page-34-1"></span>**Gambar 2.8** Tampilan Arduino *Software*

## <span id="page-34-0"></span>**2.10** *MIT App Inventor 2* **[10]**

Saat ini untuk membuat sebuat aplikasi berbasis *andoid* sangatlah mudah, salah satunya dengan *MIT App Inventor* 2 merupakan sebuah *tool* untuk membuat aplikasi *android*, yang menyenangkan dari *tool* ini adalah karena berbasis visual *block programming* atau antarmuka grafis, sehingga bisa membuat aplikasi tanpa kode satupun. Disebut visual *block programming* karena manusia akan melihat, menggunakan, menyusun dan *drag-drops* "blok" yang merupakan simbol-simbol perintah dan fungsi tertentu dalam membuat aplikasi, dan secara sederhana dengan bisa menyebutnya tanpa menuliskan kode program. Pada Gambar 2.9 ditunjukkan alur pemindahan *interface* yang dibuat pada *MIT App Inventor* 2 ke *Android*.[10]. Yang bertanggung jawab adalah Dyah Ayuningtyas.

<span id="page-35-0"></span>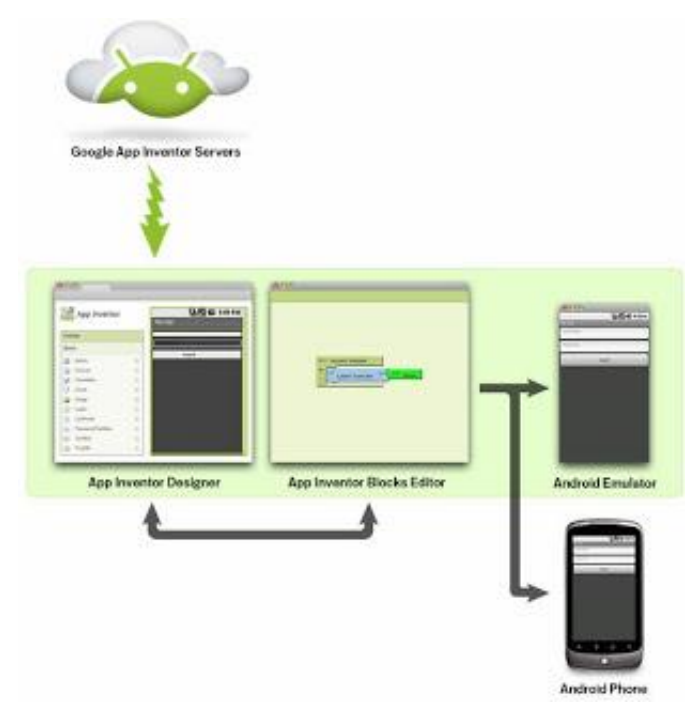

**Gambar 2.9** Alur Pemindahan *Interface* dari *MIT App Inventor* ke *Android*
# **3. BAB III PERENCANAAN DAN PEMBUATAN ALAT**

Pada bab ini akan dibahas mengenai peracangan sistem dari alat yang akan dibuat. Dimana akan dibagai menjadi dua bagian, untuk Nafiqul Ihsan merancang serta membuat rangkaian *pre-amp, tone control* digital*,* dan rangkaian *mixer*. Untuk Dyah Ayunintyas bertugas untuk membuat *software* android yang menggunakan aplikasi *MIT App Inventor 2* dan melakukan *wiring* terhadap Arduino Mega 2560 ke rangkaian MAXIM5406.

# **3.1 Blok Fungsional Sistem**

Sebelum melakukan perancangan perangkat keras dan perangkat lunak, diperlukan sebuah perancangan blok fungsional sistem berupa blok diagram yang menjelaskan sistem kerja secara keseluruhan Tugas Akhir ini. Secara keseluruhan blok fungsional sistem dapat dilihat pada Gambar 3.1. Blok Fungsional Sistem.

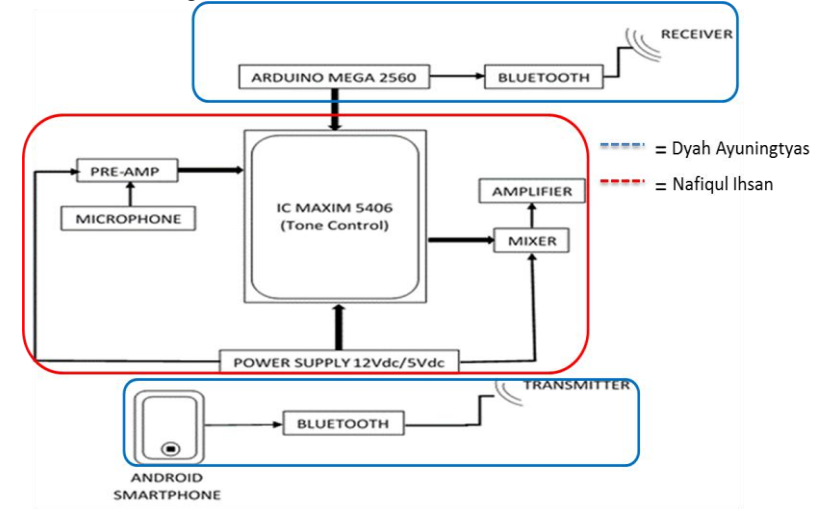

**Gambar 3.1** Blok Fungsional Sistem

Sesuai dengan Gambar 3.1, dijelaskan tentang tindak kontrol terhadap MAXIM5406 yang berperan sebagai *tone control*. Berawal dari rangkaian *Pre-Amp* yang terdiri dari 4 *chanel* yang diberi sinyal audio

berupa *microphone,* gitar dan lain sebagainya. Fungsi dari rangkaian *Pre-Amp* ini berguna untuk membesarkan beberapa kali teangan *input* sinyal audio supaya dapat di terima oleh rangkaian MAXIM5406. Hal ini dilakukan karena tegangan *output* yang dikeluarkan oleh *microphone* masih terlalu kecil, sehingga perlu dilakukan pembesaran hingga beberapa kali. Untuk setiap rangkaian *Pre-Amp,* MAXIM5406, *dan mixer* membutuhkan catu daya dari *power supply* sebesar 12 V,5 V, dan 12 V.

Selain itu terdapat juga rangkaian *mixer* yang terhubung ke *amplifier*. Rangkaian *mixer* berfungsi untuk menggabungkan beberapa output audio dari MAXIM5406 untuk di jadikan satu kemudian dibesarkan nilainya tegangannya menggunakan *amplifier.* Kemudian MAXIM5406 akan dikontrol secara digital dengan perantara *transistor optocoupler* menggunakan *smartphone android*. Dalam proses pembuatan *software android*, menggunakan aplikasi yang bernama *MIT App Inventor 2* yang dapat di kirim langsung ke *smarthphone*  menggunakan akun.

Kemudian terdapat juga Arduino Mega 2560 guna mengontrol perubahan settingan tone yang dikirim oleh *smartphone android.*Arduino Mega 2560 dihubungkan langsung dengan modul *Bluetooth* HC-05 yang berperan sebagai *receiver* dari sistem, dan yang berperan sebagai *transmitter* adalah *smartphone android* yang terhubung dengan *Bluetooth* guna mengirim data kepada *receiver.*

Bentuk tampilan dari *software* pada *smartphone android* cukup sederhana, yaitu terdapat menu *connect to Bluetooth* dan pilihan untuk setiap *channel*nya seperti *Volume up/down, Bass up/down, Treble up/down,* serta *Mute.* Dalam proses komunikasi data untuk *receiver*  menggunakan modul *Bluetooth* pabrikan yaitu dengan tipe HC-05 serta untuk *transmitter* yang dikirim oleh *smartphone android* ,menggunakan fasilitas *Bluetooth* yang ada pada *smartphone android*.

Untuk sistem diatas merupakan serangkaian *loop* tertutup dimana untuk sensor *feedback*nya menggunakan telinga dari pendengar agar dapat di sesuaikan dengan selera suara yang diinginkan oleh seorang *sound engineer.*

#### **3.2 Rancangan Mekanik**

Pada Sub bab ini akan dibahas mengenai perancangan mekanik untuk tugas ini. Yang bertanggung jawab untuk rancangan mekanik adalah Nafiqul Ihsan. Perancangan mekanik berupa perancangan

perangkat keras yang mendukung seluruh perancangan dan pembuatan alat. Perancangan mekanik yang akan dibahas meliputi perancangan peletakan rangkaian dari *Pre-Amp, mixer, tone control, powersupply* dan Arduino serta desain *box* luar menutup keseluruhan rangkain *mixer* yang digunakan untuk Tugas Akhir ini.Untuk peletakan perancangan , dibagi menjadi 2 lantai dimana terdapat lantai 1 serta lantai 2 yang dihubungkan dengan *double speacer*. Untuk komponen yang terpasang pada lantai satu meliputi rangkaian *Power Supply,* rangkaian *Pre-Amp ,*rangkaian terminal dengan total terdapat 14 pin terminal *block*, rangkaian *mixer* serta yag terakhir adalah rangkaian MAXIM5406 dengan *push button interface.* Sedangkan untuk konfigurasi lantai 2 pada desain mekanik kami yaitu meliputi, rangkaian *tone control* MAXIM 5406 dengan *transistor optocoupler 4n25* sebanyak 4 *channel*, serta Arduino yang telah dilengkapi *shield* khusus untuk MAXIM5406 dan Modul *Bluetooth* yang tertancap pada Arduino Mega 2560.

# **3.2.1 Perancangan Peletakan Rangkaian**

Untuk peletakan setiap rangkaian, dibagi menjadi 2 tingkat yatu bagian atas yang ditunjukkan pada Gambar 3.2 dan bagian bawah yang ditunjukkan pada Gambar 3.3 dihubungkan dengan *specier* besi ukuran sedang. Untuk yang bagian bawah yang berukuran sekitar 43 cm x 20 cm terdapat rangkaian *power supply* yang terdapat pada sisi ujung kemudian disebelahnya diikuti oleh 4 rangkaian *Pre-Amp, 1* rangkaian *mixer ,*dan 1 rangkaian MAXIM5406 dengan *Push button.*Serta terdapat beberapa terminal blok guna memperbanyak ruang untuk *power supply.* Yang bertanggung jawab adalah Nafiqul Ihsan.

Pada bagian atas terdapat rangkaian MAXIM5406 dengan *transistor optocoupler 4n25* sebanyak 4 dan Arduino Mega2560 yang telah dilengkapi *shield* serta *Bluetooth*, dan untuk *wiring* digunakan kabel serabut biasa untuk menghubungkan antara bagian atas dengan bagian bawah yang ditunjukkan pada Gambar 3.4.

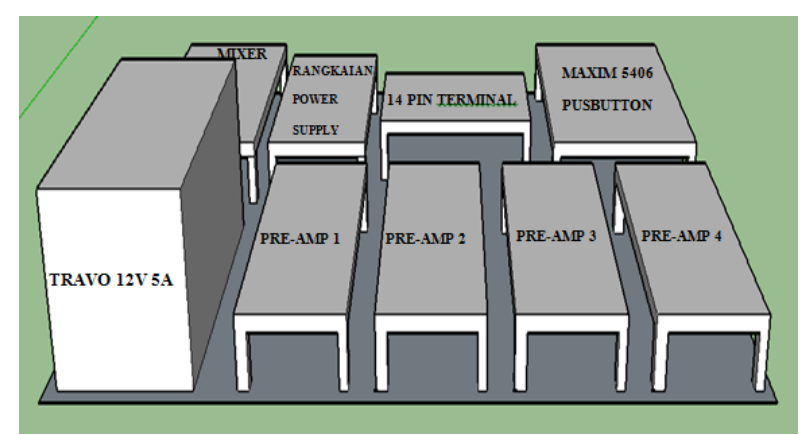

**Gambar 3.2** Rancangan Lantai 1 Tampak Atas

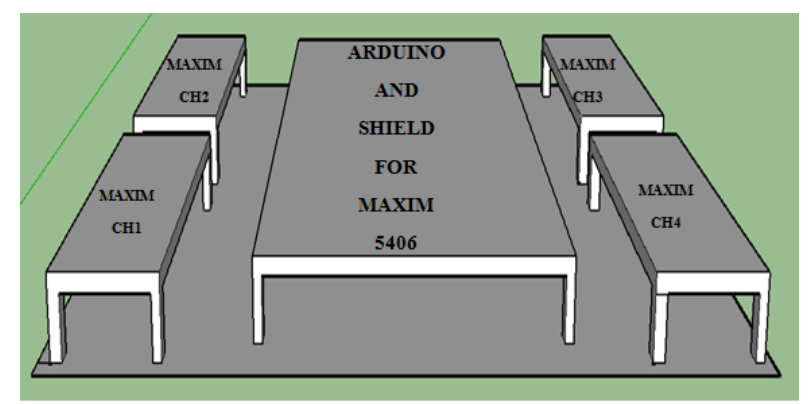

**Gambar 3.3** Rancangan Lantai 2 Tampak Atas

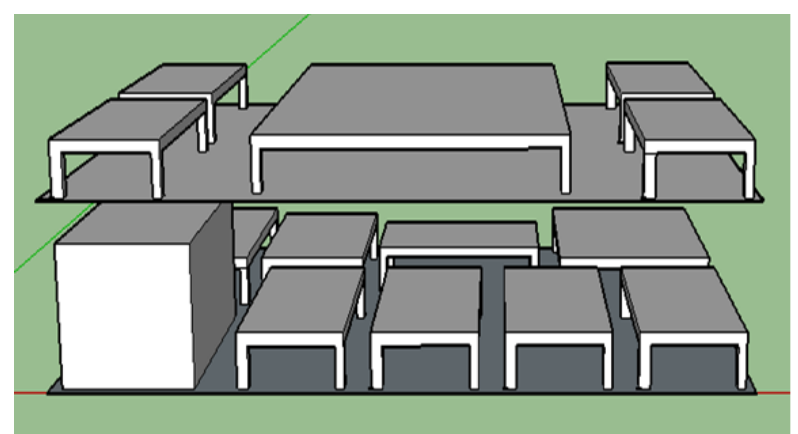

**Gambar 3.4** Rancangan Lantai 1 dan Lantai 2 Tampak Atas

# **3.2.2 Perancangan** *Box* **Penutup Rangkaian** *Mixer*

Untuk perancangan *box* luar digunakan akrilik yang berbentuk seperti balok dengan dimensi tertentu dan dilengkapi lubang guna memasukan semua kabel *jack input* untuk *mic1, mic2,* gitar dan *orgen.* Serta beberapa *switch on/off* sebagai indicator catu daya seperti yang ditunjukkan pada Gambar 3.5. Yang bertanggung jawab dalam perancangan *box* penutup rangkaian *mixer* adalah Nafiqul Ihsan.

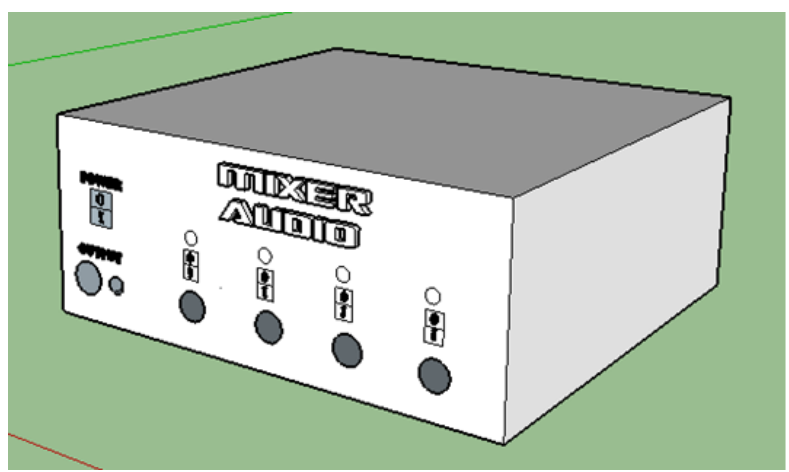

**Gambar 3.5** Rancangan *Box* Penutup Tampak Samping

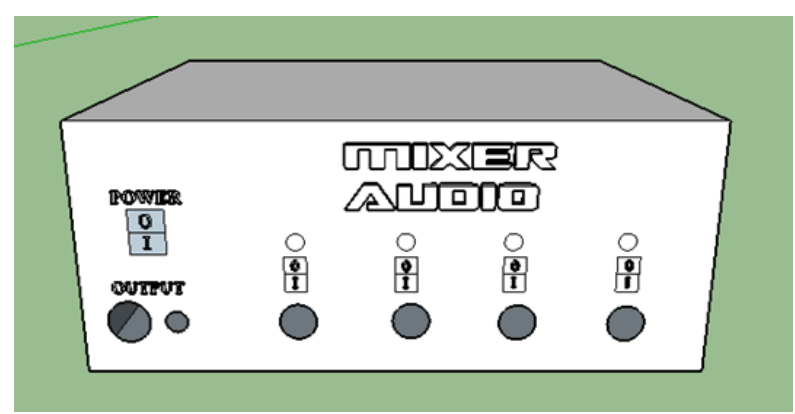

**Gambar 3.6** Rancangan *Box* Penutup Tampak Depan

Untuk tutup bagian atas digunakan akrilik biasa yang menggunakan engsel yang terbuat dari akrilik. Didesain sehingga rangkaian dalam akan mudah untuk dikeluarkan. Untuk setiap *channel* diberi *switch* guna untuk memutus maupun menyambung *channel* yang ingin digunakan serta memberi indikator led 5 mm berwarna merah sebagai tanda aktif atau tidaknya *channel* tersebut seperti yang telah ditunjukkan pada Gambar 3.6.

# **3.3 Rancangan Elektrik**

Pada Sub bab perancangan elektrik dibahas tentang rangkaian elektrik beserta komponen – komponen yang digunakan dalam Tugas Akhir ini. Pembahasan pada Sub bab ini meliputi Rangkaian *Power Supply*, Rangkaian *Pre-Amp*, Rangkaian *Mixer*, Rangkaian MAXIM5406 dengan *Push Button*, *Shield* untuk MAXIM5406, Rangkaian MAXIM5406 dengan *Transistor Optocoupler* yang dikerjakan oleh Nafiqul Ihsan. Konfigurasi Arduino Mega 2560 dengan MAXIM5406 dan Konfigurasi Arduino Mega 2560 dengan *Bluetooth* HC-05 dikerjakan oleh Dyah Ayuningtyas.

# **3.3.1 Rangkaian** *Power Supply*

*Power Supply* adalah perangkat keras yang mampu menyuplai tenaga atau tegangan listrik secara langsung dari sumber tegangan listrik ke tegangan listrik yang lainnya. Rangkaian *Power Supply* dikerjakan oleh Nafiqul Ihsan. *Power supply* biasanya digunakan untuk perangkat elektronika sebagai penghantar tegangan listrik secara langsung kepada komponen-komponen atau perangkat keras lainnya yang ada di rangkaian tersebut, seperti *hardisk*, kipas, *motherboard* dan lain sebagainya. Pada Gambar 3.7 berikut merupakan rangkaian *power supply*.

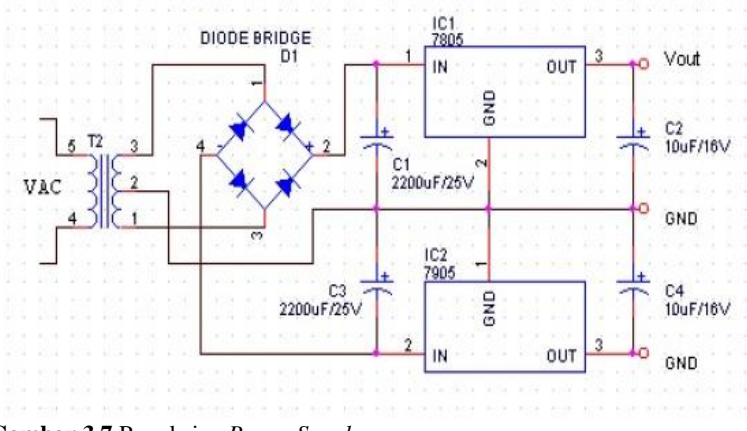

**Gambar 3.7** Rangkaian *Power Supply*

*Power supply* memiliki *input* dari tegangan *Alternating Current* (AC) dan mengubahnya menjadi tegangan *Direct Current* (DC) lalu menyalurkannya ke berbagai perangkat elektronika.

# **3.3.2** *Rangkaian Pre-Amplifier*

Rangkaian *Pre-Amplier* menerima sinya audio dari *mic* kemudian sinyal *mic* akan dikuatkan melalui IC TL081CN yang digunakan sebagai penguatnya. Rangkaian *Pre-Amplifier* dikerjakan oleh Nafiqul Ihsan. Tegangan oleh sinyal; yang dikeluarkan oleh *mic* hanya sebesar 0,1 mV sehingga tidak memungkinkan untuk laangsung diterima oleh rangkaian *tone control.* Catu daya ideal untuk rangkaian ini adalah sebesar 12 V. Untuk mengetahui seberapa besar penguatan dari rangkaian *Pre-Amp* ini, kita dapat melihatnya melalui perbandingan dari resistor yang terdapat pada rangkaian khususnya R1 dan R2. Dari Gambar 3.8 terlihat perbandingan R1 dan R2 adalah sebesar 1 K : 22 K. Hal itu berarti penguatan yang dihasilkan oleh rangkaian *Pre-Amp* ini menggunakan IC TL081CN adalah sekitar 22kali dari tegangan masukan dari *input Pre-Amp.* Hal ini dirasa cukup untuk diteruskan masuk ke rangkaian *tone control.*

*Pre-amplifier* mikrofon berkualitas tinggi menggunakan catu daya tunggal, cocok untuk mikrofon dinamis atau *electric. Op-Amp* yang digunakan mempunyai kebisingan rendah seperti TL081CN NE5534, TL071, dan OPA 371.

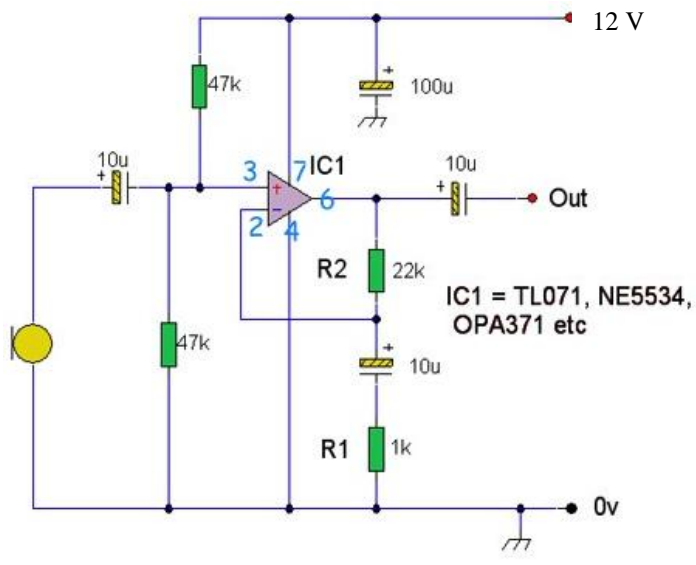

**Gambar 3.8** Rangkaian *Pre-Amp*lifier

Didalam IC TL081CN hanya terdapat satu rangkaian *operational amplifier* sehingga untuk satu rangkain *Pre-Amp* dapat dipastikan harus menggunakan1 IC jenis ini.Untuk mengetahui seberapa penguatan yang dapat dihasilkan, dapat dilihat melalui perbandingan terhadap R1 dan R2 yang terlihat pada Gambar 3.8.

Tidak ada yang special. Desainnya adalah *non-inverting* standar, masukannya diterapkan pada *input non-inverting* yang terdapat pada pin nomor 3. Impedansi masukan adalah 23,5 K, *gain* tegangan keseluruhan ditentukan oleh R2 dan R1 sesuai dengan rumus berikut: [1]

# **Vout** =  $(R2/R1) + 1$  ….(3.1)

Selain itu suatu rangkaian *Pre-Amp* dapat dihitung penguatannya dalam ukuran desibel(dB). Ada beberapa parameter penguatan dalam satuan dB, yaitu penguatan arus, penguatan daya, dan penguatan tegangan. Untuk penguatan tegangan berikut persamaannya: [1]

*Penguatan Tegangan (dB)* = 20  $log_{10} (V_{out} / V_{in})$  . ….(3.2)

#### **3.3.3 Rangkaian** *Mixer*

Pada rangkaian *mixer* sebenarnya hampir mirip dengan rangkaian *Pre-Amp,* namun letak perbedaannya terdapat pada fungsi dari rangkaiannya, yaitu menyatukan semua *input* dari rangkaian *tone control*. Setelah dijadikan satu pada rangkaian *mixer* maka akan dikuatkan secara bersamaan oleh *amplifier.* Dan yang membedakan lagi dari rangkaian *mixer* adalah perbandingan dari R7 dan R8 dibuat memiliki perbandingan yang berrnilai 1 : 1. Yang bertanggungjawab untuk pembuatan Rangkaian *Mixer* adalah Nafiqul Ihsan.

Mencampur bermacam sumber sinyal memberikan efek yang indah dan menyenangkan. Secara prinsip mencampur dua atau lebih sumber sinyal sederhananya menhubungkan sumber-sumber sinyal tadi secara paralel seperti yang telah dijelaskan pada Sub bab 2.6. Gambar 3.9 ditnjukkan rangkaian *Mixer* dengan IC TL081CN.

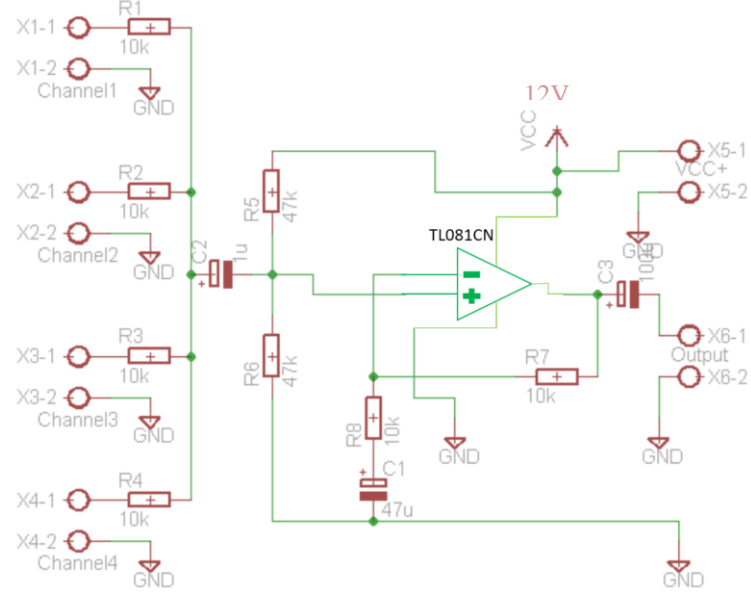

**Gambar 3.9** Rangkaian *Mixer*

#### **3.3.4 Rangkaian MAXIM 5406 dengan** *Push Button*

Pada awalnya MAXIM5406 ini merupakan IC *tone control* yang dikontrol secara manual menggunakan *push button* seperti yang ditampilkan pada Gambar 3.10*,* namun sesuai judul Tugas Akhir ini,

maka dirubah agar MAXIM5406 *tone control* ini agar dapat dikontrol secara digital menggunakan *smartphone android* yang berbasis *Iot.* Pada Tugas Akhir ini dilakukan modifikasi dengan mengganti *push button*  manual dengan *transistor optocoupler 4n25* agar dapat dikontrol secara digital. Yang bertanggungjawab dalam pembuatan Rangkaian MAXIM5406 dengan *Push Button* adalah Nafiqul Ihsan. Serta dapat memisahkan tegangan dalam sistem dan tegangan dari luar sistem.

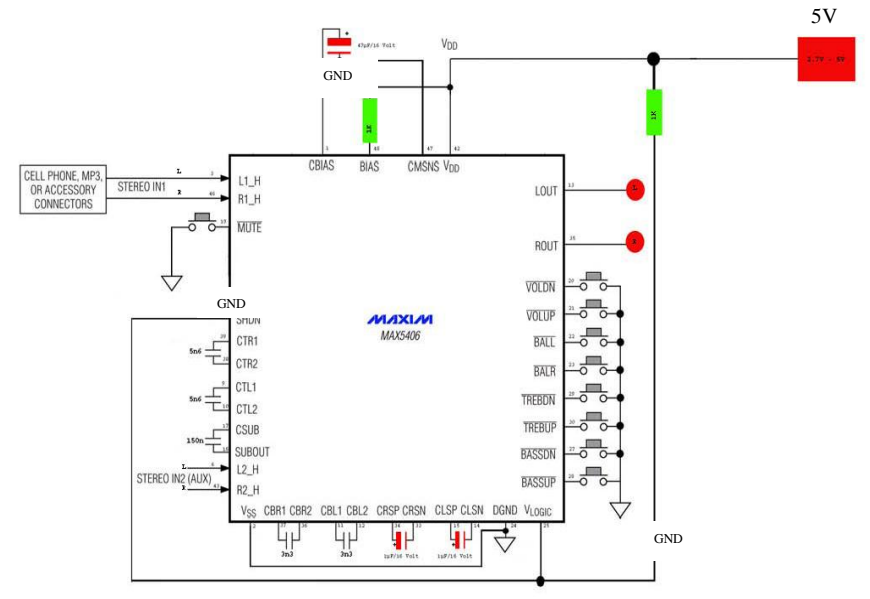

**Gambar 3.10** Rangkaian MAXIM5406 dengan *Push Button*

#### **3.3.5** *Shield* **untuk MAXIM 5406**

Pembuatan *shield* ini bermaksud untuk mempermudah pekerjaan ,dikarenakan IC yang digunakan berukuran smd sehingga rawan akan problem jika tidak menggunakan *shield.* Yang bertanggungjawab dalam pembuatan *Shield* untuk MAXIM5406 adalah Nafiqul Ihsan. Dengan adanya *shield* ini maka terdapat rangkaian atas dan rangkaian bawah seperti yang ditunjukkan pada Gambar 3.11. Jika yang bermasalah adalah rangkaian yang bawah maka tinggal melepas *shield* atas.

MAX5406 juga dilengkapi dengan kontrol suasana untuk meningkatkan pemisahan output saluran kiri dan kanan untuk

*headphone* dan sistem *speaker desktop*, dan *pseudostereo.* Fitur yang mendekati suara stereo dari sinyal monofonik [3]<br>MAX5406EUM+T21-0155C

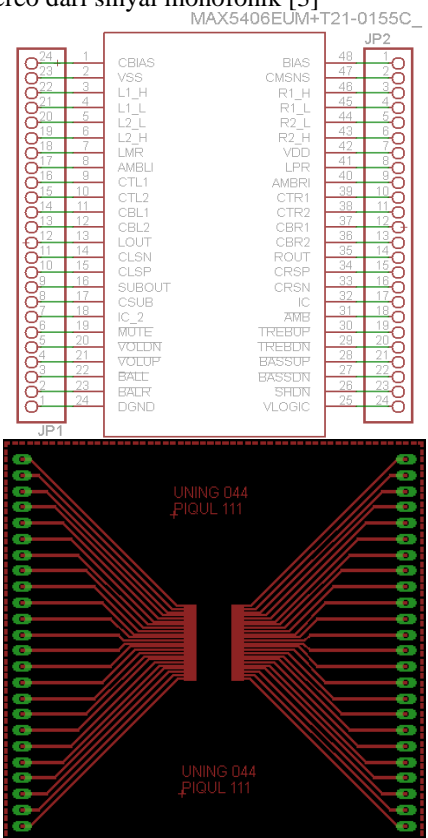

**Gambar 3.11** *Shield* untuk MAXIM5406

# **3.3.6 Rangkaian MAXIM5406 dengan** *Transistor Optocoupler 4n25*

Pada Gambar 3.12 terlihat rangkaian MAXIM5406 menggunakan *transistor optocoupler 4n25* sebagai pemisah tegangan dalam dan tegangan luar serta agar dapat dikontrol secara digital menggunakan Arduino Mega2560. Yang bertanggungjawab dalam pembuatan Rangkaian MAXIM5406 dengan *Transistor Optocoupler 4n25*adalah Nafiqul Ihsan. Struktur dari *transistor optocoupler* sendiri yaitu terdapat led dioda di dalamnya, maka dari itu sebelum masuk ke *anode* dioda maka diberi resistor sebesar 330 Ω guna mencegah *trouble* pada led. Ketika dioda ter-*triger* dan *on* maka secara otomatis *collector* akan mengalirkan arus ke *emitter* yaitu pada pin 4 dan pin 5.

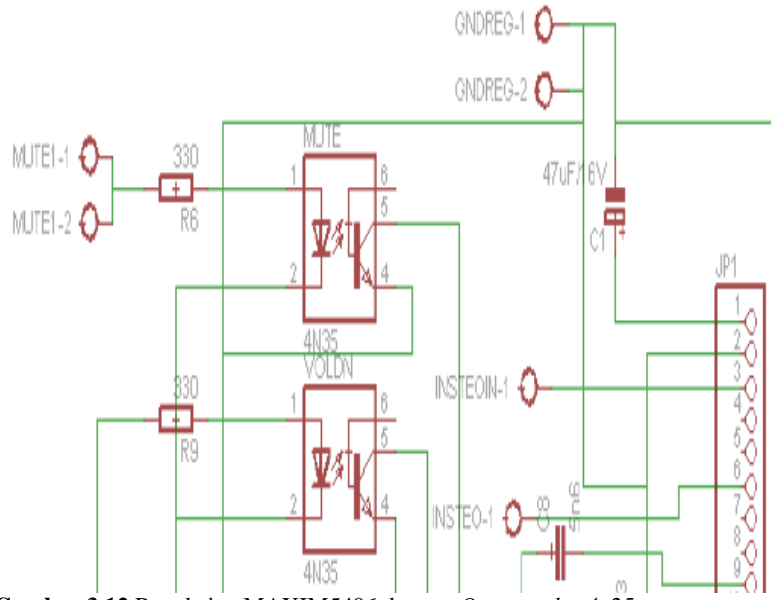

**Gambar 3.12** Rangkaian MAXIM5406 dengan *Optocoupler 4n25*

# **3.3.7 Konfigurasi Arduino Mega 2560 dengan MAXIM5406**

Rangkaian *tone control* dengan MAXIM5406 dan *Optocoupler Transistor*. Pada awalnya MAXIM5406 ini merupakan IC *tone control* yang dikontrol secara manual menggunakan *push button,* yang kemudian push button tersebut digantikan dengan *optocoupler transistor* sehingga dapat merubah MAXIM5406 *tone control* ini agar dapat dikontrol secara digital menggunakan *smartphone android.* Serta dapat memisahkan tegangan dalam sistem dan tegangan dari luar sistem.

Pin yang dimiliki oleh Arduino Mega 2560 sebanyak 54 pin digital I/O yang digunakan untuk *wiring* 4 *channel* sebanyak 28 pin digital saja. Setiap masing-masing *tone control* memerlukan 1 pin Arduino untuk dapat saling berkonfigurasi. Pada Tabel 3.1 ditunjukkan pin kaki pada Arduino yang dipasangkan dengan MAXIM5406. Yang bertanggungjawab adalah Dyah Ayuningtyas.

| Pin              | Pin      | Pin                  | Pin                  | Pin            |
|------------------|----------|----------------------|----------------------|----------------|
| <b>MAXIM5406</b> | Arduino  | Arduino<br>Arduino   |                      | <b>Arduino</b> |
|                  | Channel1 | Channel <sub>2</sub> | Channel <sup>3</sup> | Channel4       |
| <b>TREBUP</b>    | 37       | 48                   | 34                   | 35             |
| <b>TREBDN</b>    | 39       | 46                   | 32                   | 33             |
| <b>BASSUP</b>    | 43       | 42                   | 28                   | 29             |
| <b>BASSDN</b>    | 45       | 40                   | 26                   | 27             |
| <b>VOLUP</b>     | 47       | 38                   | 24                   | 25             |
| <b>VOLDN</b>     | 49       | 36                   | 22                   | 23             |
| <b>MUTE</b>      | 41       | 44                   | 30                   | 31             |

**Tabel 3.1** Daftar *Wiring* Arduino Mega 2560 dengan MAXIM5406

#### **3.3.8 Konfigurasi Arduino Mega 2560 dengan** *Bluetooth*

Konfigurasi Arduino Mega 2560 dengan *Bluetooth* tidaklah rumit. Pada *Bluetooth* terdapat 6 pin namun yang digunakan hanya 4 yaitu TXD, RXD, GND, dan VCC. TXD disambungkan pada pin RXD pada Arduino, sedangkan RXD disambungkan pada TXD pada pin Arduino. Pin GND disambungkan pada pin GND pada Arduino dan VCC disambungkan pada pin 5 V seperti yang ditunjukkan pada Gambar 3.13. Yang bertanggungjawab adalah Dyah Ayuningtyas.

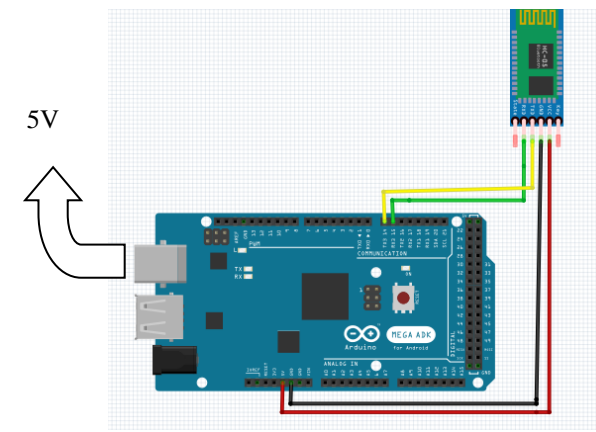

**Gambar 3.13** Konfigurasi Arduino Mega 2560 dengan *Bluetooth* HC-05

Untuk membuat program yang akan dijalankan di *smartphone android* yang menggunakan koneksi *Bluetooth*, dibawah ini adalah langkah-langkah membuat program *android* yang menggunakan fitur

komunikasi melalui koneksi *Bluetooth* seperti yang ditunjukkan pada diagram alur Gambar 3.14.

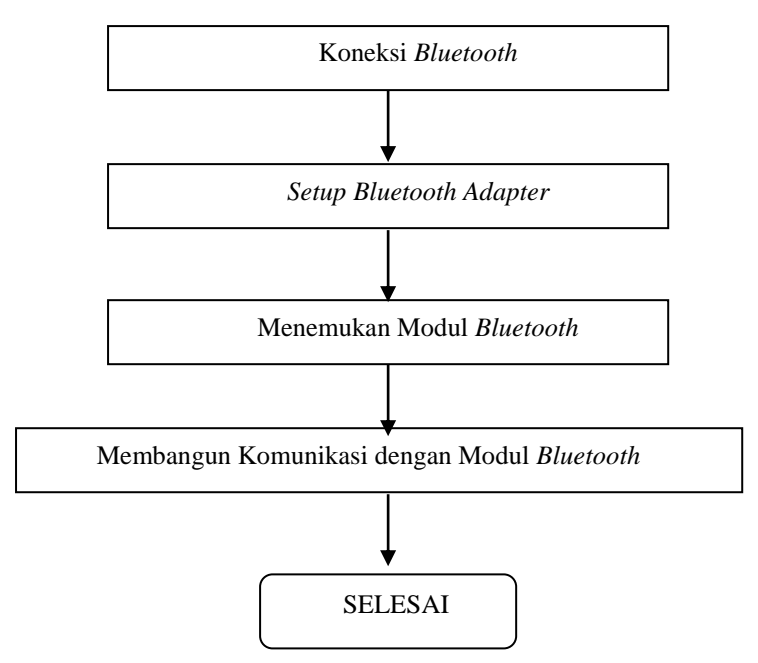

**Gambar 3.14** Diagram Alur Proses Koneksi *Bluetooth*

# **3.4 Perancangan Perangkat Lunak**

Pada perancangan perangkat lunak dibahas tentang *software* yang digunakan dalam Tugas Akhir ini. Pembahasan pada perancangan perangkat lunak ini meliputi perancangan aplikasi *android* dan perancangan *software* Arduino. Yang bertanggungjawab adalah Dyah Ayuningtyas.

# **3.4.1 Perancangan Aplikasi** *Android*

Aplikasi yang dibuat akan digunakan sebagai *remote* untuk mengatur *tone control* pada *mixer* audio. Perancangan aplikasi ini menggunakan *software MIT App Inventor 2* yang diakses secara *online* dan masing-masing pengguna diharuskan memiliki akun terlebih dahulu. Yang bertanggungjawab adalah Dyah Ayuningtyas. Setelah berhasil masuk pada akun, akan tampil halaman utama *MIT App Inventor 2*. Untuk membuat desain aplikasi baru yaitu dengan klik *Project* – *Start New Project.* Maka akan tampil *design view* seperti pada Gambar 3.15.

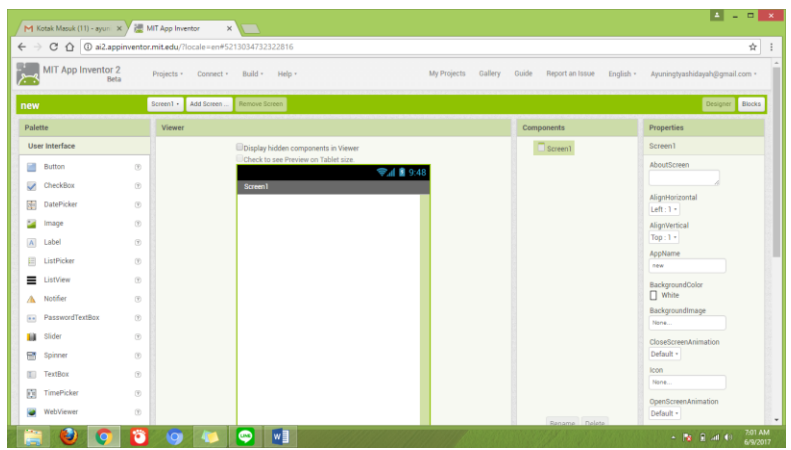

**Gambar 3.15** Tampilan *Design View* 

Pada *Design View* terdapat bermacam-macam menu pilihan, antara lain menu *Pallete, Viewer, Components, dan Properties*. Pada Menu *Pallete* memiliki sub menu yang berisi *icon-icon* yang digunakan untuk *interface* maupun pendukung lainnya seperti *Bluetooth*, Timer, dan lainnya. Pada menu *Viewer* merupakan tempat merancang *user interface* yang dibuat, yang akan tampil pada *android*. Pada menu *Components* akan menampilkan daftar *icon* apa saja yang telah digunakan atau dipilih. Pada menu *Properties* terdapat pengaturan-pengaturan yang menunjang setiap *icon* seperti nama, ukuran tulisan, warna yang diinginkan, dan lainnya.

Setelah merancang *user interface*, akan tampil seperti Gambar 3.16 yaitu menu utama pada aplikasi yang muncul di *android*. Pada menu

utama terdapat *icon-icon* yang memiliki fungsi masing-masing, fungsifungsi *icon* yang digunakan akan dijelaskan pada Tabel 3.2.

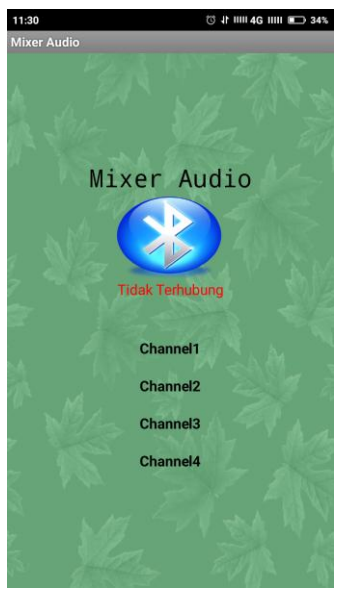

**Gambar 3.16** Tampilan Menu Utama Aplikasi

Setelah menu utama selanjutnya menu pada *channel*. Menu pada *channel* akan muncul ketika tombol *Channel* 1 ditekan. Menu *Channel* 1, *Channel* 2, *Channel* 3, dan *Channel* 4 adalah sama seperti yang ditunjukkan pada Gambar 3.17. Pada menu *Channel* inilah *sound engineer*/operator dapat mengatur *tone control* sesuai dengan keinginannya masing-masing. Pada Menu *Channel* terdapat tombol, *Treble Up, Treble Down, Bass Up, Bass Down, Volume Up, Volume Down,* serta *Mute*. Yang mana masing-masing penjelasan tombol dijelaskan pada Tabel 3.2. Setelah *Bluetooth* dikoneksikan dengan cara meng-klik gambar *Bluetooth* pada menu utama, selanjutnya masuk pada menu *Channel* yang ingin diatur suaranya. Ketika tombol ditekan, maka *Bluetooth* mengirim data kepada rangkaian *tone control* digital untuk melakukan pekerjaannya sesuai dengan data yang dikirimkan.

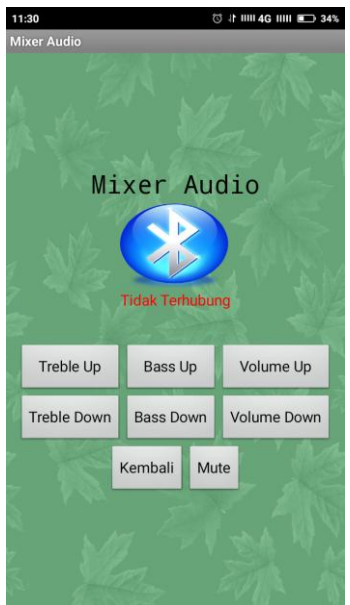

**Gambar 3.17** Tampilan Menu pada *Channel*

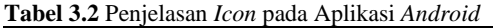

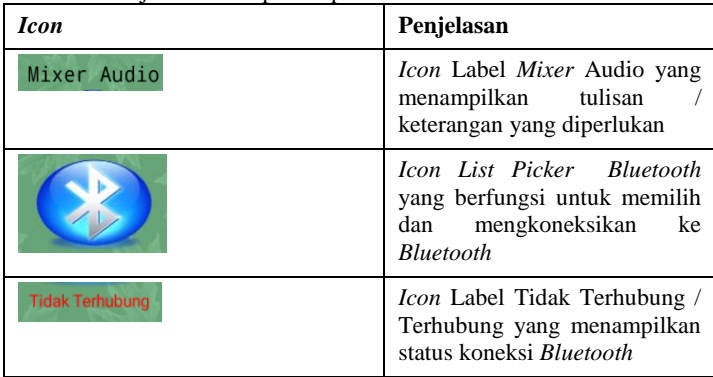

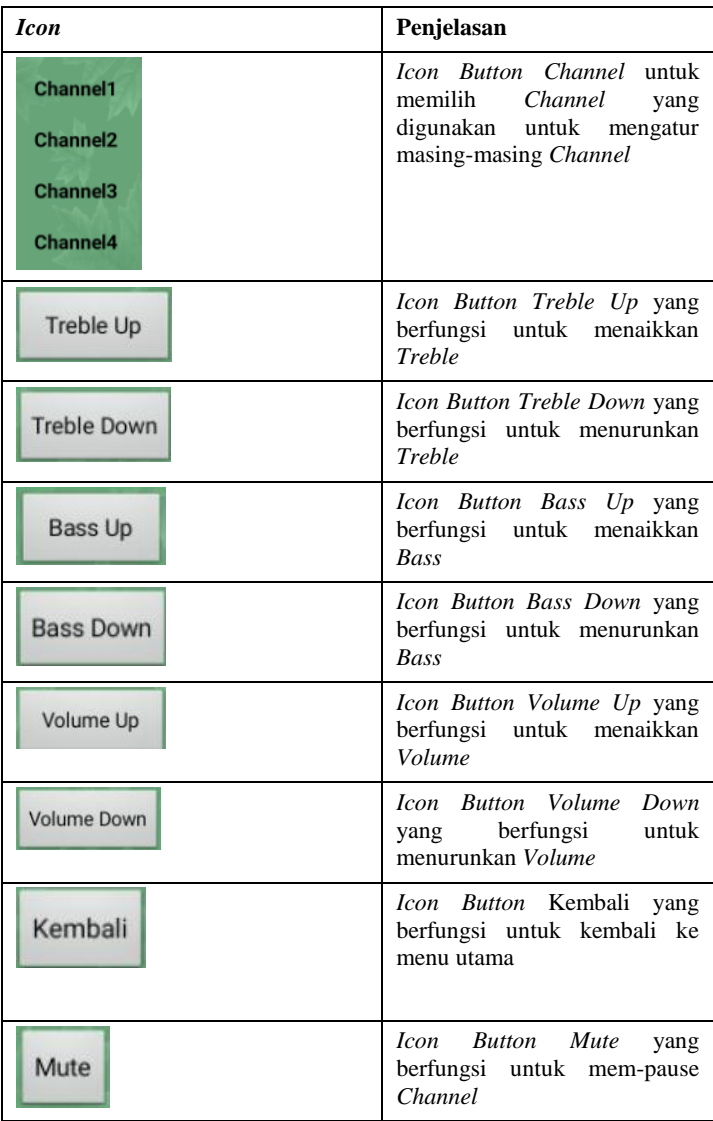

Setelah perancangan *user interface* pada *design view* selesai selanjutnya menyusun *code block*. Untuk masuk ke *block editor* klik *Blocks* pada bagian kanan atas *design view*.

Penyusunan *block* digunakan untuk mengatur jalannya program sesuai dengan yang diinginkan dan diharapkan oleh pengguna. *Block* yang dapat digunakan disesuaikan dengan *icon* yang terdapat pada menu *components* atau *icon* yang dipilih. Sehingga *icon* yang tidak dipilih tidak akan muncul pada pilihan *block* di *block editor*. Dengan demikian kemungkinan kesalahan memilih *block* akan lebih kecil. Selain itu *block* akan secara otomatis menolak untuk bergabung apabila *block* tersebut tidak sesuai dengan kriteria *block* utama tadi. Berikut penjelasan masing-masing *block* yang sudah disusun sesuai jalannya program.

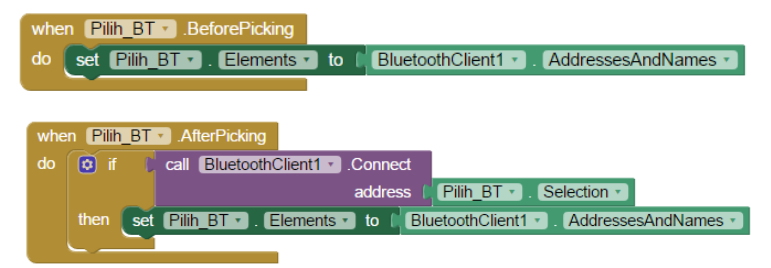

**Gambar 3.18** *Block* Program Konektivitas *Bluetooth*

Gambar 3.18 menunjukkan *block* program konektivitas *Bluetooth*. Dengan demikian, ketika *icon* Pilih\_BT ditekan maka akan tampil daftar alamat *Bluetooth* yang akan dipasangkan, kemudian pilih alamat *Bluetooth* yang sesuai untuk dihubungkan dengan perangkat keras, kemudian program akan memanggil *Bluetooth* tersebut untuk dipasangkan.

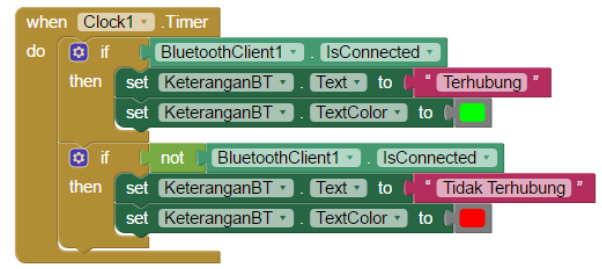

**Gambar 3.19** *Block* Program Status Koneksi *Bluetooth*

Pada Gambar 3.19 merupakan *block* program status koneksi *Bluetooth* setelah dipasangkan sebelumnya. Ketika *Bluetooth* telah terhubung, maka akan menampilkan teks "Terhubung" dengan teks berwarna hijau. Apabila koneksi *Bluetooth* tidak terkoneksikan, maka akan tampil teks "Tidak Terhubung" dengan teks berwarna merah.

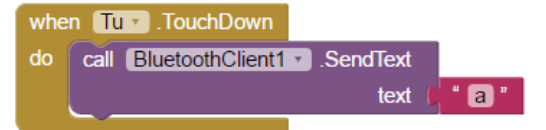

**Gambar 3.20** *Block* Program Tombol Tu Ketika di *TouchDown*

Gambar 3.20 menujukkan *block* program ketika tombol Tu ditekan. Tombol Tu merupakan tombol pengiriman data "a" untuk mengatur *tone control* yang dikirim ke Arduino Mega 2560. Tabel 3.3 menunjukkan data yang dikirim oleh tombol-tombol pada menu *Channel*.

| Nama          | <b>Channel 1</b> | <b>Channel 2</b> | <b>Channel 3</b> | <b>Channel 4</b> |
|---------------|------------------|------------------|------------------|------------------|
| <b>Tombol</b> |                  |                  |                  |                  |
| Tu(Trebleup)  | A                | h                | 0                |                  |
| Td(Trebeldn)  | В                |                  |                  | w                |
| Bu(Bassup)    | C                |                  |                  | X                |
| Bd(Bassdn)    | D                | k                |                  |                  |
| Vu(Volumeup)  | G                |                  | S                | Z                |
| Vd(Volumedn)  | $\mathbf F$      | m                |                  | А                |
| Mute          | G                | n                | u                | B                |

**Tabel 3.3** Data yang Dikirim ke Arduino Mega 2560

Setelah Arduino Mega 2560 mendapatkan perintah data "a", maka selanjutnya Arduino Mega 2560 mengirim perintah tersebut kepada MAXIM5406 melalui pin 27 seperti yang disebutkan pada Tabel 3.3 dan mengaktifkan *Optocoupler Transistor* menjadi aktif *High* satu kali. Begitu juga dengan tombol pada pilihan yang lainnya.

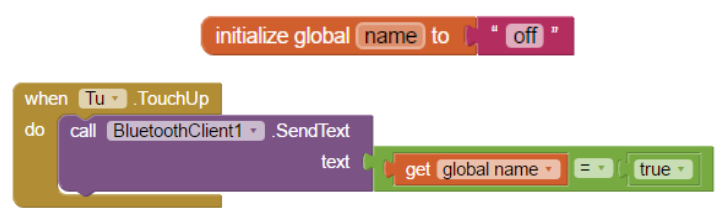

**Gambar 3.21** *Block* Program Ketika Tombol Tu di *Touch Up*

Pada Gambar 3.21 menunjukkan keadaan ketika tombol Tu di *Touch Up* atau dilepas/tidak ditekan. Terlebih dahulu kondisi awal diinialisasi terlebih dahulu yaitu dalam kondisi "*off*". Sehingga ketika tombol Tu di lepas/tidak ditekan, maka *Bluetooth* akan memberi perintah untuk "*off*" atau tidak mengirim data "a' lagi.

Gambar 3.22 menunjukkan block program untuk menginisialisasi layar pada menu utama, pada aplikasi yang digunakan Tugas Akhir ini menggunakan *multiscreen* untuk mengganti *layout* yang muncul ketika menekan tombol tertentu. Saat *layout* Ch1 ditekan maka *layout* UMUM, *Channel*1, TambahanCh1 akan tampil, dan *layout* TabelTombol, *Channel*2, TambahanCh2, *Channel*3, TambahanCh3, *Channel*4, TambahanCh4 tidak muncul. Muncul dan tidaknya suatu *layout* diatur dengan logika "*true*" dan "*false*". Begitu juga untuk Ch2, Ch3, dan Ch4 yang dijelaskan pada lampiran.

|    | when $Ch1 - Click$                                                 |
|----|--------------------------------------------------------------------|
|    | do   call BluetoothClient1 · SendText                              |
|    | text [" W"                                                         |
|    | set UMUM • Nisible • to C true •                                   |
|    | set TabelTombol $\cdot$ . Visible $\cdot$ to $\circ$ false $\cdot$ |
|    | set Channel 1 $\cdot$ Visible $\cdot$ to <b>M</b> true $\cdot$     |
|    | TambahanCh1 v Visible v to L true<br>set                           |
|    | set Channel2 v Visible v to C false v                              |
|    | TambahanCh2 v Visible v to L false<br>set                          |
|    | set Channel3 v Visible v to<br>false ·                             |
|    | set TambahanCh3 v Visible v to false v                             |
|    | set Channel4 $\cdot$ . Visible $\cdot$ to $\cap$ false $\cdot$     |
|    | $TambahanCh4 -$ Visible $\cdot$ to $\circ$ false<br>set            |
|    |                                                                    |
|    | when Back Click                                                    |
| do | call BluetoothClient1 > SendText                                   |
|    | $^{\circ}$ 0 $^{\circ}$<br>text (                                  |
|    | set UMUM • Nisible • to fit true •                                 |
|    | TabelTombol v . Visible v to true v<br>set                         |
|    | Channel1 v Nisible v to C false v<br>set                           |
|    |                                                                    |
|    |                                                                    |
|    | TambahanCh1 v Visible v to C false<br>set                          |
|    | Channel2 v . Visible v to<br>false ·<br>set                        |
|    | TambahanCh2 v   Visible v   to   false<br>set                      |
|    | $[Channel3 -]$ . Visible $\cdot$ to<br><b>false</b><br>set         |
|    | TambahanCh3 v . Visible v<br>to <b>f</b> false<br>set              |
|    | set Channel 4 $\cdot$ Visible $\cdot$ to <b>C</b> false $\cdot$    |
|    | TambahanCh4 v Visible v<br>to I<br>il false<br>set                 |

**Gambar 3.22** *Block* Program Inisialisasi *LayOut*

# **3.4.2 Perancangan** *Software Arduino*

Dalam Pembuatan perangkat lunak pada Tugas Akhir ini, *software* Arduino juga diperlukan. Dengan menggunakan program yang sederhana, program ini mampu membuat perangkat keras bekerja. Berikut penjelasan masing-masing program yang digunakan.

char  $val = 0$ :

**Gambar 3.23** Deklarasi Nilai *Char*

Tanda char mendefinisikan karakter , dan menyediakan operasi dasar dan predikat pada nilai tipe itu. Ada pemesanan linear yang didefinisikan pada karakter. Program untuk mendeklarasikan char ditunjukkan pada Gambar 3.23.

```
void setup() {
 // put your setup code here, to run once:
 pinMode (37, OUTPUT);
 pinMode (39, OUTPUT);
 pinMode (43, OUTPUT);
```
#### **Gambar 3.24** Fungsi *Setup*

Fungsi *setup*() pada Gambar 3.24 dipanggil ketika sketsa dimulai. Struktur ini berguna untuk menginisialisasi variabel, mode pin, memulai menggunakan *library*, dan lain lain. Fungsi pengaturan hanya akan berjalan sekali, yaitu setiap *powerup* atau *restart board* Arduino.

Pada program ini, pin yang digunakan ditunjukkan pada Tabel 3.1 pada bab sebelumnya. Pin ini diinisialisasi untuk menerima data yang dikirim oleh *android*.

#### Serial.begin(9600);

**Gambar 3.25** Kecepatan Transmisi Data

Pada program digunakan perintah *Serial.begin(9600)* Gambar 3.25 maksudnya adalah untuk mengatur kecepatan data dalam bit per detik (*baud*) untuk transmisi data serial. Tarif baud yang digunakan untuk berkomunikasi dengan komputer pada program ini adalah 9600.

```
void loop() {
 // put your main code here, to run repeatedly:
 if(Serial.available ()>0){
   val = Serial.read():j,
```
**Gambar 3.26** Eksekusi Program

Program pada *void loop ()* digunakan untuk mengontrol *board* Arduino baik membaca *input* atau merubah *output* dengan cara melaksanakan / mengeksekusi perintah program yang telah dibuat. Telah ditunjukkan pada Gambar 3.26 fungi ini akan terus berjalan sampai *reset*. Fungsi *Serial.available ()* digunakan untuk mengetes apakah ada *input* data dari *hardware* yang disambungkan ke *serial port*, misalnya dari PC. Fungsi ini akan menghasilkan 1 apabila ada masukan, dan 0 apabila tidak ada masukan.

```
if (val == 'a') {
digitalWrite(37, HIGH);
 delayMicroseconds(1000);
digitalWrite(37,LOW);
 Serial.print("a");
```
# **Gambar 3.27** Proses Data

Program yang dijalankan pada Gambar 3.27 ditunjukkan bahwa ketika data yang diterima adalah 'a', maka akan menyalakan atau memberikan tegangan pada pin 37 dengan *delayMicroseconds(1000)* setelah itu off. Kemudian *Serial.print* ("a") merupakan perintah untuk menampilkan "a" ketika kondisi *High*.

# **BAB IV PENGUJIAN DAN ANALISA DATA**

Bab ini akan dijelaskan mengenai uji coba pada masing masing komponen dan juga data dari komponen. Pada bab ini Nafiqul Ihsan bertangung jawab pada pegujian yang berhubungan dengan rangkaian *Pre-amp*, *Tone Control,* dan *Mixer* yang terdapat pada poin 4.1 4.1, 4.3, 4.4, 4.5, 4.6, 4.7, 4.8, 4.9, dan 4.12. Begitu juga dengan Dyah Ayuningtyas bertanggungjawab pada pengujian yang berhubungan dengan perancangan *software* dan pengiriman data *android* yang terdapat pada poin 4.10, 4.11, 4.12.

# **4.1 Pengujian** *Pre-Amp Channel* **1**

*Pre-Amp channel* 1 menggunakan *micrhopone* jenis dinamik dengan frekuensi 100-12.000 Hz . Pada Gambar 4.1 ditunjukkan tampilan *Pre-Amp channel* 1.

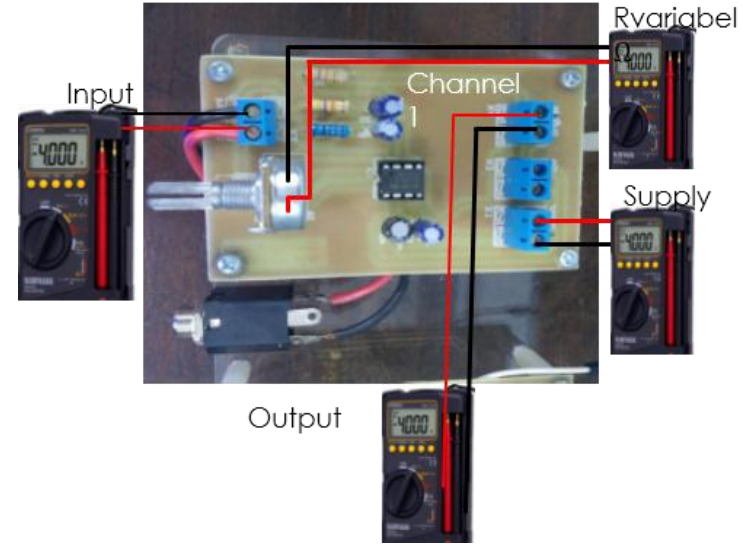

**Gambar 4.1** Pengujian *Pre-Amp Channel* 1

Pada rangkaian *Pre-Amp*, menggunakan penguatan *non inverting* dengan IC TL081CN dimana untuk R potensio sebesar 50 KΩ. Dan untuk perbandingaan antara R1 dan R2 sebagai pembanding seberapa besar penguatan yang dilakukan oleh rangkaian adalah sebesar 1:50 seperti yang disebutkan pada Persamaan 3.1 dan untuk *supply* untuk *Pre-Amp* sendiri sebesar 12,36 Vdc.Tabel spesifikasi dari *pre-amp channel 1* terlihat pada Tabel 4.1.

| <b>Supply Pre-</b><br>Amp | Porentsio      | Vin<br><b>Microphone</b> | <b>Vout Pre-</b><br>Amp | Alat <i>Input</i>               |
|---------------------------|----------------|--------------------------|-------------------------|---------------------------------|
| 12.36 V                   | 50.1 $K\Omega$ | 11,4 mV                  | 2.5V                    | Mic<br>Dinamis 10-<br>12.000 Hz |

**Tabel 4.1** Spesifikasi Rangkaian *Pre-Amp Channel* 1

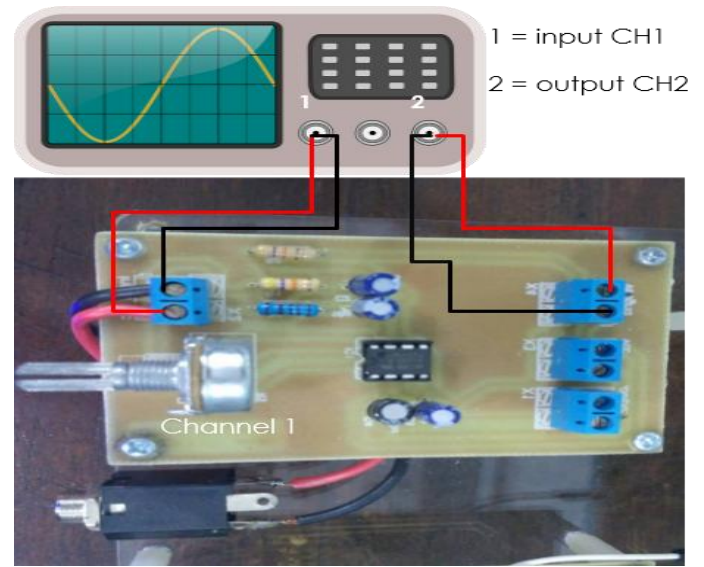

**Gambar 4.2** Pengujian *Input* dan *Output Pre-Amp Channel* 1

Pengambilan data menggunakan *oscilloscope* untuk mengetaui gelombang *input* dan *output* ditampilkan seperti pada Gambar 4.2

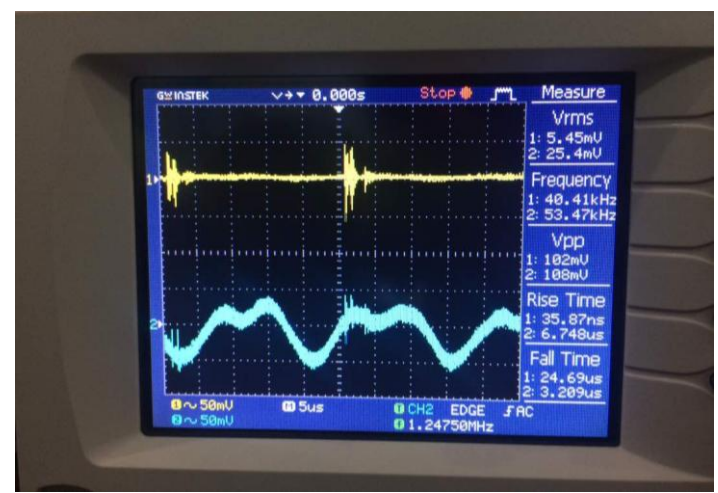

**Gambar 4.3** Gelombang *Input* dan *Output Pre-Amp channel* 1

Pengambilan data meggunakan *oscilloscope* terlihat pada Gambar 4.3 dimana terjadi penguatan sinyal yang dilakukan oleh *Pre-Amp* melalui IC TL081CN dengan perbandingan antara R1 dan R2 adalah sebesar 1:50. Selain itu terdapat pula pengujian penguatan dalam satuan dB dengan menggunakan Persamaan 3.2 untuk penguatan dengan karakteristik tegangan :

 $=20$  Log  $(2,5V/0,011V)$ =20 Log 227,27  $=20(2,35)$  $=47,13$  dB

Dari perhitungan diatas terlihat penguatan yang dilakukan oleh rangkaian *Pre-Amp Channel* 1 sebesar 47,13 dB.

#### **4.2 Pengujian** *Pre-Amp Channel* **2**

Pada *Pre-Amp channel* dua memiliki spesifikasi yang sama dengan *channel* 1 yaitu menggunakan IC TL081CN dimana *input* yang digunakan adalah *michrophone* dinamis dengan *range* frekwensi 50 – 15.000 Hz. *Output* sinyal audio yang dihasilkan oleh *microphone* terhitung kecil berkisar 11 – 50 mV, kemudian setelah melalui *Pre-Amp* maka sinyal *output* audio menjadi lebih besar berkisar 2,5 -3 V. Pada Gambar 4.4 merupakan tampilan dari rangkaian *Pre-Amp Channel* 2.

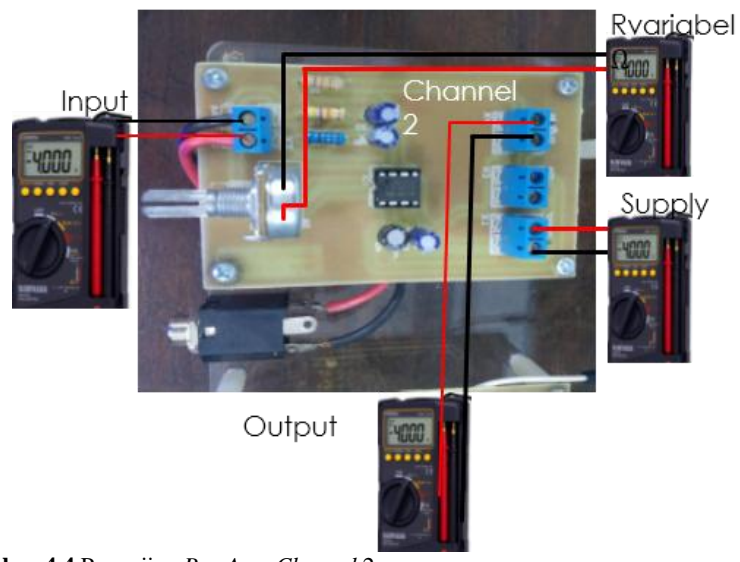

**Gambar 4.4** Pengujian *Pre-Amp Channel* 2

Pada rangkaian *Pre-Amp channel* 2 menggunakan R potensio sebesar 50KΩ dengan penguatan yang disebutkan pada Persamaan 3.1 yang menggunakan IC TL081CN sebagai penguat. Pada Tabel 4.2 menyajikan spesifikasi yang di hasilkan oleh rangkaian *Pre-Amp channel* 2.

| <b>Supply</b><br>Pre-Amp | R<br>Porentsio  | Vin<br><b>Microphone</b> | <b>Vout</b><br>Pre-<br>Amp | <b>Alat Input</b>              |
|--------------------------|-----------------|--------------------------|----------------------------|--------------------------------|
| 12,36 V                  | 49,5 K $\Omega$ | $10,6$ mV                | $2,4$ V                    | Mic<br>Dinamis<br>50-15.000 Hz |

**Tabel 4.2** Spesifikasi Rangkaian *Pre-Amp Channel* 2

Berdasarkan Tabel 4.2 disajikan data *input* serta *output* yang dihasilkan oleh *Pre-Amp channel* 2 yaitu terjadi penguatan yang semula *input* dari *microphone* dengan frekuensi 50-15.000 Hz sebesar 10,6 mV sehingga untuk keluarannya menjadi sekitar 2,5-3 V. Untuk

pengambilan data gelombang menggunakan *oscilloscope* yang ditampilkan pada Gambar 4.6.

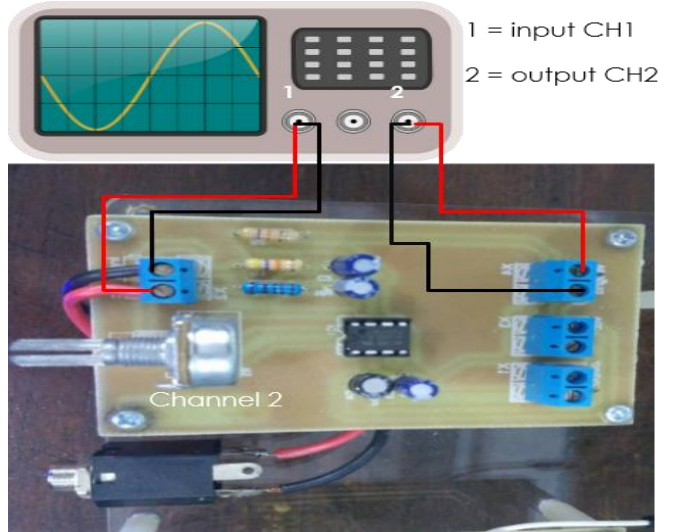

**Gambar 4.5** Pengujian *Input* dan *Output Pre-Amp Channel 2*

Pada Gambar 4.5 terlihat pengujian *pre-amp channel* 2 dimana untuk mengetahui penguatan *input* dan *output*.

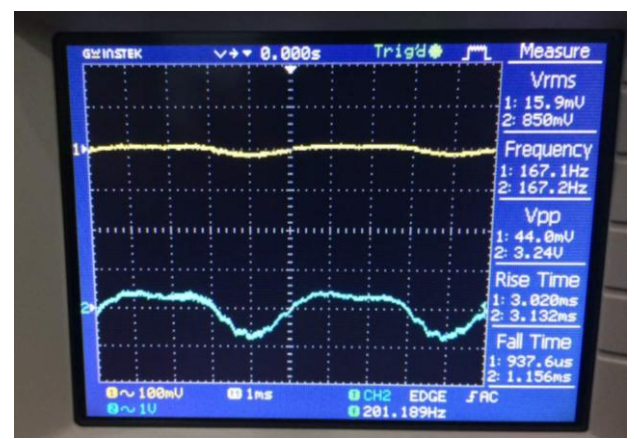

**Gambar 4.6** Gelombang *Input* dan *Output Pre-Amp Channel* 2

Berdasarkan pengujian data menggunakan *oscilloscope* maka terlihat perubahan *amplitude* pada Gambar 4.6 yaitu dimana awal *input* berkisar 10,6 mV setelah dikuatkan maka menjadi 2.4 V. Untuk mengetahui seberapa besar penguatan yang dilakukan oleh rangkaian, maka kita menggunakan Persamaan 3.2 dengan penguatan tegangan dengan persamaan berikut :

 $=$  20 log (2,4V/0,01V)  $=20 \log 240$  $=20(2,38)$  $=47.6$  dB

Dari perhitungan terlihat penguatan yang dilakukan oleh *channel* 2 yaitu yang *input* tegangan awal sebesar 10,6 mV dan keluarannya menjadi 2,4 V. Setelah di masukkan dalam persamaan terlihat terjadi penguatan sebesar 47,6 dB.

# **4.3 Pengujian** *Pre-Amp Channel* **3**

Karakteristik pada *Pre-Amp channel* 3 sama dengan *channel* 1 dan *channel* 2 seperti yang terlihat pada Gambar 4.7, yaitu menggunakan R potensio sebesar 50 KΩ yang perbandingan sebesar 1 :50 seperti yang disebutkan pada Persamaan 3.1. Dimana untuk *input*nya menggunakan *gitar* listrik yang *input*nya lebih besar dari *input microphone* yaitu berkisar 170 mV hingga 200 mV dan untuk keluarannya berkisar 2,5 V dengan *input supply* yang masuk sebesar 12,36 V.

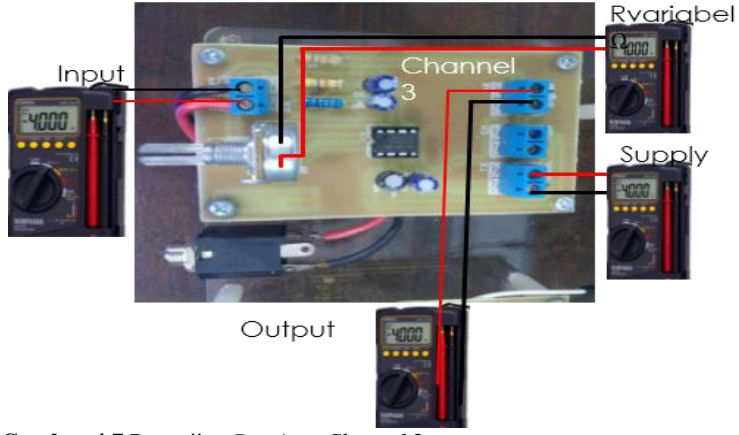

**Gambar 4.7** Pengujian *Pre-Amp Channel* 3

Gambar 4.7 menunjukkan tampilan Rangkaian *Pre-Amp* dengan IC TL081CN yang menggunakan instrument gitar listrik sebagai *input*nya dimana sinyal keluaran yang dihasilkan oleh gitar listrik memiliki tegangan yang lebih besar dari *microphone* dinamis yaitu berkisar 100 mV. Tampilan spesifikasi ditampilkan oleh Tabel 4.3.

| <b>Supply</b><br>Pre-<br>Amp | $\bf{R}$<br>Potentsio  | Vin<br><b>Microphone</b> | <b>Vout</b><br>Pre-Amp | Alat Input                                      |  |
|------------------------------|------------------------|--------------------------|------------------------|-------------------------------------------------|--|
| 12,36 V                      | $50\,\mathrm{K}\Omega$ | 177,64 mV                | 2,5 V                  | Gitar Listrik                                   |  |
|                              |                        | ⊆<br>Channel 3           | Ξ                      | $1 = input CH1$<br>$2 =$ output CH <sub>2</sub> |  |

**Tabel 4.3** Spesifikasi Rangkaian *Pre-Amp Channel* 3

**Gambar 4.8** Pengujian *Input* dan *Output Pre-Amp Channel 3*

Berdasarkan Tabel 4.3 terlihat beberapa spesifikasi baik *input* maupun *output* yang dihasilkan oleh rangkaian *Pre-Amp channel* 3 dengan *input supply* 12,36V dengan *input* gitar listrik, dengan konfigurasi seperti pada Gambar 4.8.

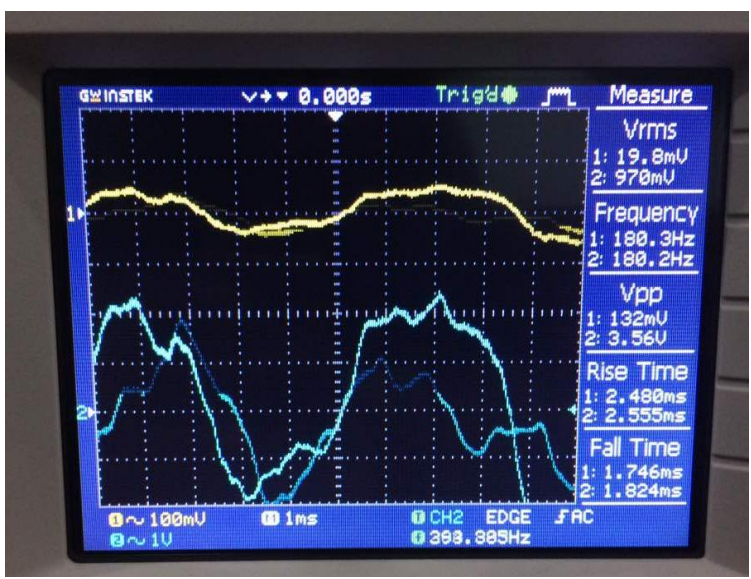

**Gambar 4.9** Gelombang *Input* dan *Output Pre-Amp Channel* 3

Dari hasil pengujian menggunakan *oscilloscope* pada Gambar 4.9, rangkaian *Pre-Amp channel* 3 ini terlihat Vrms yang semua *input* hanya sebesar 19,8 mV kemudian dikuatkan menjadi 970 mV oleh rangkaian *Pre-Amp channel* 3 yang menggunakan ICTL081CN dengan penguat inverting. Untuk *input* gitar *electric* maka kita akan menghitung penguatan tegangannya menggunakan Persamaan 3.2:

 $=$  20 log  $(2,5V/0,177V)$  $=20 \log (14,12)$  $=20(1.15)$  $=22.9$  dB

Terlihat pada perhitungan diatas, dengan *input* gitar *electric* maka rangkaian melakukan suatu penguatan yang dari *input* sekitar 177,64 mV dengan *output* 2,5 V. Besar penguatan yang dilakukan oleh rangkaian adalah sebesar 22,9 dB. Selain itu juga terlihat dari Gambar 4.9 bahwa terjadi penguatan dilihat dari Vrms.

# **4.4 Pengujian** *Pre-Amp Channel* **4**

Rangkaian *Pre-Amp Channel* 4 pada Gambar 4.10 menggunakan Resistor Potensio 50 KΩ dengan *Input Keyboard Instrument* dengan *Supply input* sebesar 12,36 V. Untuk sinyal audio yang dihasilkan oleh *instrument keyboard* ini lumayan besar yaitu sekitar 1,8 V namun setelah keluar dari rangkaian *Pre-Amp channel* 4 ini tegangannya menjadi 2,5 V.Dengan penguatan 50 kali seperti yang disebutkan pada Persamaan 3.1.

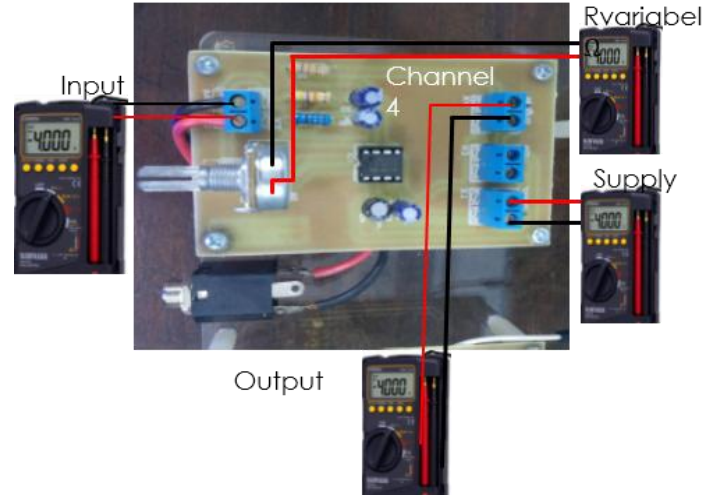

**Gambar 4.10** Pengujian *Pre-Amp Channel* 4

Pada Gambar 4.10 terlihat tampilan dari rangkaian *Pre-Amp channel* 4.dengan R potensio 50 KΩ dan menggunakan *Keyboard Instrument*  sebagai *input*nya. Pada Tabel 4.4 terlihat spesifikasi dari *pre-amp channel* 4.

| <b>Supply Pre-</b> | Potentsio     | Vin             | <b>Vout Pre-</b> |                        |
|--------------------|---------------|-----------------|------------------|------------------------|
| Amp                |               | <b>Keyboard</b> | Amp              |                        |
| 12.36 V            | 50 K $\Omega$ | 1.8 V           | $2,53 \text{ V}$ | Keyboard<br>Instrument |

**Tabel 4.4** Spesifikasi Rangkaian *Pre-Amp Channel* 4

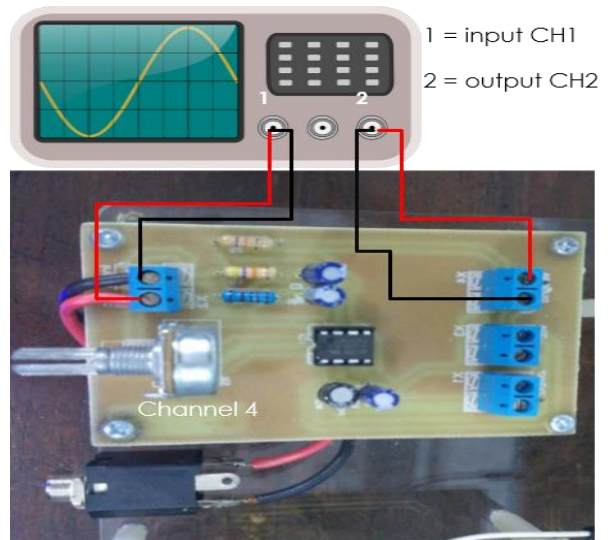

**Gambar 4.11** Pengujian *Input* dan *Output Pre-Amp Channel* 4

Pada Gambar 4.11 terlihat konfigurasi pengujian sinyal *input* dan *output* untuk melihat penguatan yang dilakukan oleh rangkaian *pre-amp channel* 4.

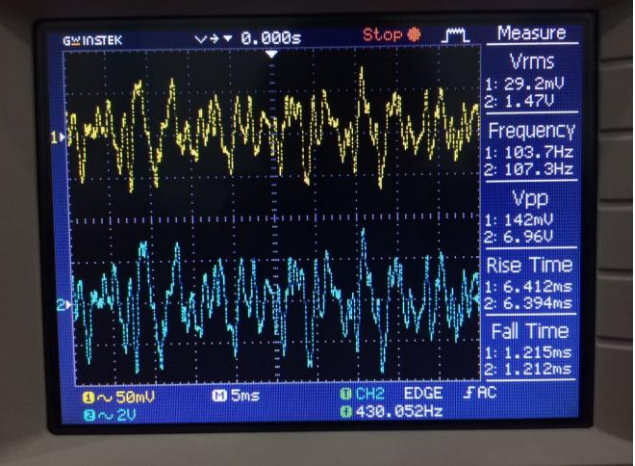

**Gambar 4.12** Gelombang *Input* dan *Output Pre-Amp Channel 4*

Dari Gambar 4.12 terlihat bahwa sinyal yang dihasilkan oleh *instrument keyboard* terjadi penguatan yang dilakukan oleh rangkaian *Pre-Amp channel* 4. Dimana dengan *input* sebesar 29,2 mV dapan dikuatkan menjadi 1,47 V. Untuk perhitungan penguatan yang dilakukan oleh rangkaian menggunakan Persamaan 3.2 sebagai berikut :

 $=20 \log (2.5 V / 1.8 V)$  $=20 \log (1.39)$  $=20(0,14)$  $=$  2.86 dB

Dari hasil perhitungan terlihat bahwa penguatan yang dilakukan oleh rangkaian *Pre-Amp channel* 1 adalah sebesar 2,86 dB terhadap *input keyboard instrument.*

# **4.5 Pengujian Rangkaian MAXIM 5406** *Channel* **1**

Pengambilan data pada rangkaian *tone control* digital pada Gambar 4.13 menggunakan MAXIM5406 meliputi *input* tegangan yang masuk dan *input* tegangan yang keluar serta bentuk gelombang *input* output. Dimana *input* dari rangkaian *tone control* ini berasal dari *output* dari rangkaian *Pre-Amp channel* 1. Serta mengamati tegangan keluaran dari MAXIM5406 ketika kondisi awal dan kondisi *Volume, Bass, Treble* dalam keadaan maksimum.

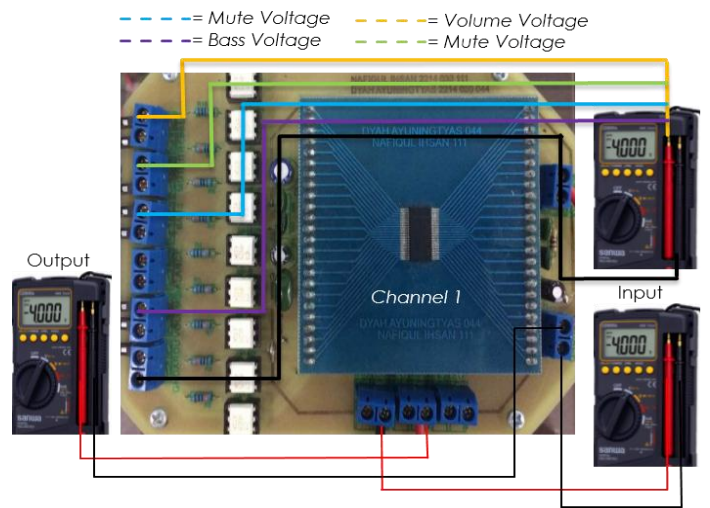

**Gambar 4.13** *Tone Control* Digital MAXIM5406 *Channel* 1

Gambar 4.13 menampilkan tampilan rangkaian *tone control digital* MAXIM5406 *channel* 1 yang mendapat *input* dari *Power Supply* sebesar 5,06 V. Pada sisi kirinya terdapat beberapa terminal blok yang disediakan guna mengatur *Volume, Bass, Treble*, dan *Mute* yang dihubungkan langsung ker Arduino Mega 2560 agar dapat dikontrol. Dalam rangkaian tersebut terdapat tambahan rangkaian *transistor optocoupler* sebagai pemisah tegangan yaitu tegangan dari Arduino Mega 2560 dan tergangan dari *Power Supply*, dan sebelum masuk ke *transistor optocoupler* terdapat suatu resistor sebesar 330 Ω guna memproteksi led yang ada di dalam *transistor*. Terlihat spesifikasi rangkaian MAXIM5406 pada Tabel 4.5.

| <b>Supply</b> |       | Kondisi Awal | <b>Maksimum</b> |             |                |        |  |
|---------------|-------|--------------|-----------------|-------------|----------------|--------|--|
| <b>Input</b>  | In    | <b>Out</b>   | <b>Volume</b>   | <b>Bass</b> | <b>Trebble</b> | V Mute |  |
| 5,06 V        | 2.4 V | 2.8V         | 2.4V            | 2.4V        | 2.4V           | 2.4V   |  |

**Tabel 4.5** Spesifikasi Rangkaian MAXIM5406 *Channel* 1

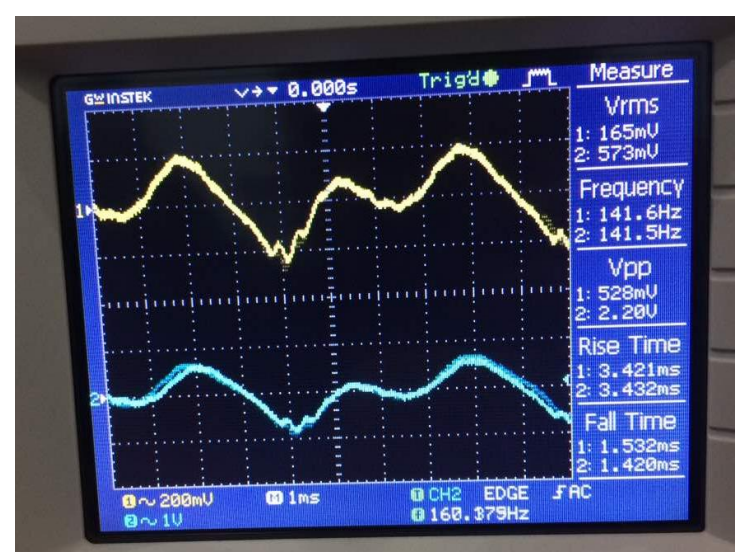

**Gambar 4.14** *Input Output* MAXIM5406 *Channel* 1
Dalam Gambar 4.14 pada monitor *oscilloscope* terlihat gelombang *input* yang masuk serta gelombang *output* yang di keluarkan oleh rangkaian MAXIM5406 dengan *input microphone dynamic* terlihat dalam grafik penguatan yang terjadi yang relatif kecil pada rangkaian MAXIM5406. Untuk melakukan perhitungan seberapa penguatan yang dilakukan oleh rangakaian MAXIM5406 *channel* 1 menggunakan Persamaan 3.2 :

=20 log (2,4V/2,8V)  $=20 \log 0.85$  $=20$  ( $-0.07$ )  $= -1.4$  dB

Dari peerhitungan diatas terlihat pelemahan yang dilakukan oleh rangkaian MAXIM5406 adalah sebesar -1,4 dB.

# **4.6 Pengujian Rangkaian MAXIM 5406** *Channel* **2**

Pada rangkaian MAXIM5406 *channel* 2 memiliki konfigurasi yang sama pada *channel* 1 Gambar 4.15 tampilan rangkaian MAXIM5406 *channel* 2.

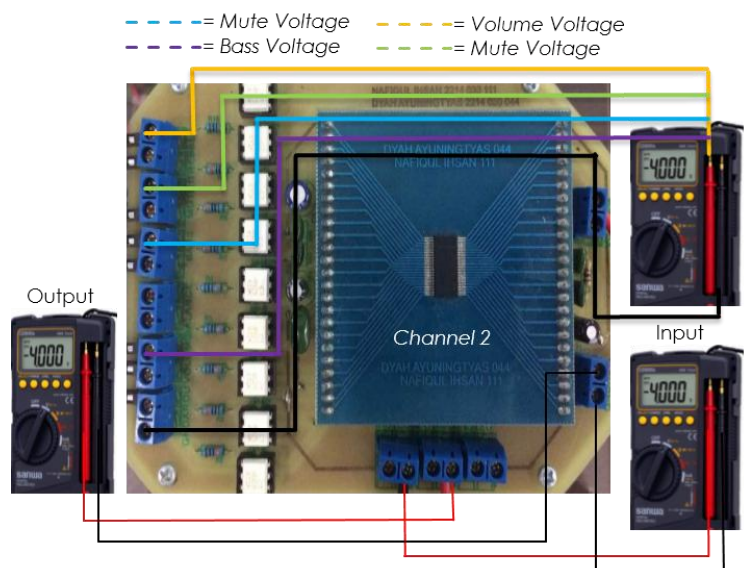

**Gambar 4.15** *Tone Control* Digital MAXIM5406 *Channel* 2

Pada Gambar 4.15 terlihat rangkaian *tone control digital*  MAXIM5406 yang konfigurasinya sama dengan rangkaian MAXIM5406 pada *channel* 1*.* Pada rangkaian MAXIM5406 terdapat beberapa tambahan sedikit kapasitor sebagai *filter* supaya dalam pengaturan *Volume, Treble, Bass*, dan *Mute* tidak terjadi *noise. Terminal* blok yang terdapat disisi kiri meliputi *Volume up, Volume down, Bass up, Bass down, Treble up, Treble down*, dan *Mute.* Dimana pada masing masing terminal blok masuk pada pin Arduino dengan nomor yang berbeda-beda untuk setiap konfigurasi, untuk melakukan *setting* audio.

| Supply<br><b>Input</b> |       | Kondisi Awal | <b>Maksimum</b> |             |                |        |  |
|------------------------|-------|--------------|-----------------|-------------|----------------|--------|--|
|                        | In    | <b>Out</b>   | <b>Volume</b>   | <b>Bass</b> | <b>Trebble</b> | V Mute |  |
| 5,06 V                 | 2.4 V | 2.7V         | 2.4V            | 2.4V        | 2.4V           | 2.4V   |  |

**Tabel 4.6** Spesifikasi Rangkaian MAXIM5406 *Channel* 2

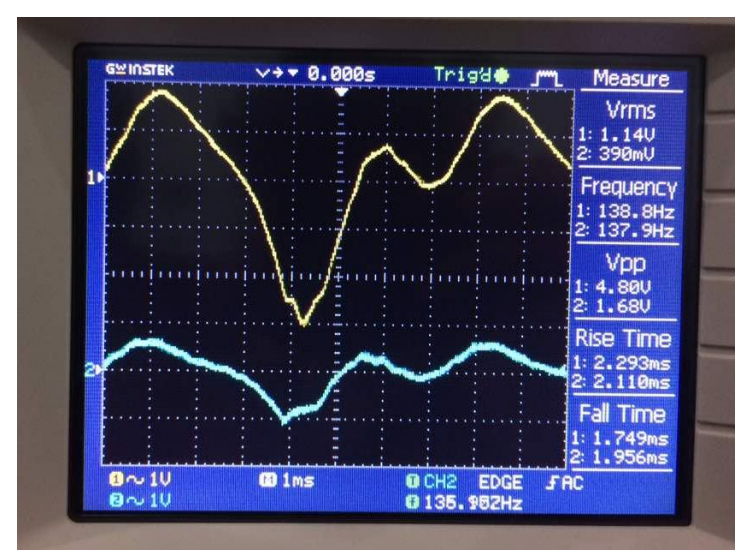

**Gambar 4.16** *Input Output* MAXIM5406 *Channel* 2

Tampilan monitor *oscilloscope* yang ditunjukkan oleh Gambar 4.16 terlihat bahwa terjadi pelemahan pada Vrms maupun Vpp nya dinama yang berwarna kuning merupakan gelombang *input* sedangkan warna biru merupakan gelombang *output* yang dihasilkan oleh rangkaian MAXIM5406. Untuk pengukurran pelemahannya maka menggunakan Persamaan 3.2:

 $=20 \log (2,4V/2,8V)$  $=20 \log 0.85$  $=20$  ( $-0.07$ )  $= -1,4$  dB

Dari perhitungan diatas terlihat pelemahan yang dilakukan oleh rangkaian MAXIM5406 adalah sebesar -1,4 dB.

# **4.7 Pengujian Rangkaian MAXIM 5406** *Channel* **3**

Pada *input channel* 3 rangkaian MAXIM 5406 pada Gambar 4.17 mendapat *input* dari keluaran *Pre-Amp* yang berasal dari gitar listrik. Untuk konfigurasi rangkaian MAXIM5406 *channel* 3 ini mirip dengan *channel* 1 dan *channel* 2.

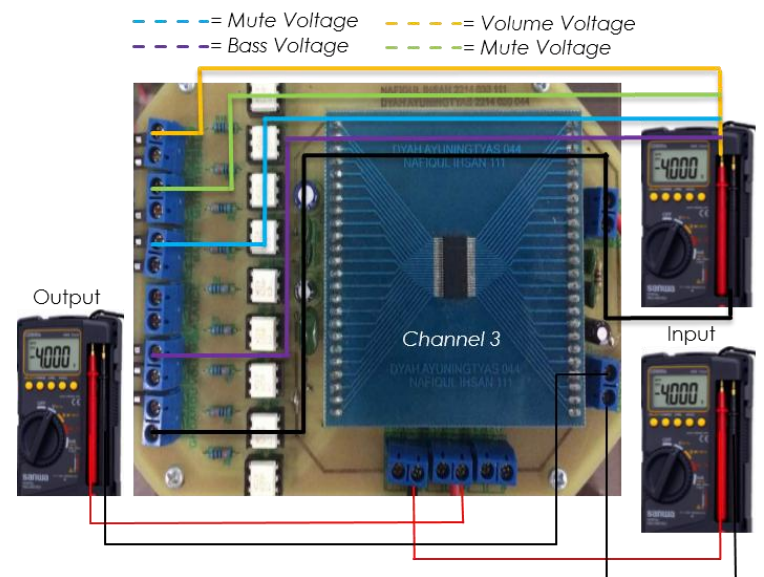

**Gambar 4.17** *Tone Control* Digital MAXIM5406 *Channel* 3

Pada Gambar 4.17 terlihat rangkaian *tone control digital* dengan MAXIM5406.dimana konfigurasinya sama dengan *channel* sebelumnya yang sisi kiri terdapat terminal *block* guna mengatur selera audio menggunakan Arduino Mega 2560 kemudian sebelah kanan merupakan *input supply* dari *power supply* dimana yang kabel merah merupakan terminal positif dan kabel coklat merupakan terminal negatif. Dan sisi bawah terdapat 3 terminal blok yang berfungsi sebagai *input* rangkian, serta *output* dari rangkaian. Setiap *channel* terdapat *transistor optocoupler* sebagai permisah tegangan agar dapat dilakukan pengaturan. Spesifikasi rangkian MAXIM5406 terlihat pada Tabel 4.7.

*Supply Input* **Kondisi Awal Maksimum V** *Mute In Out Volume Bass Trebble*

5,06 V | 2,4 V | 2,8 V | 2,4 V | 2,4 V | 2,4 V | 2,4 V

**Tabel 4.7** Spesifikasi Rangkaian MAXIM5406 *Channel* 3

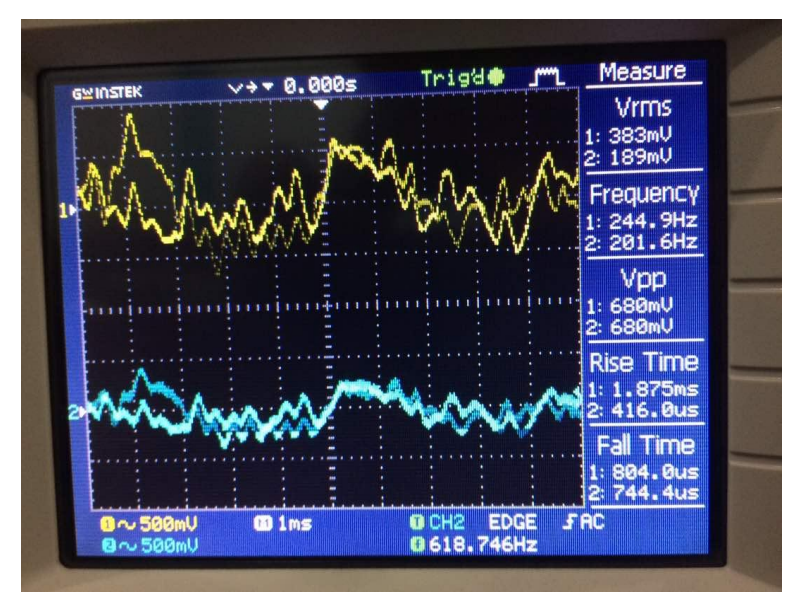

**Gambar 4.18** *Input Output* MAXIM5406 *Channel* 3

Pada Gambar 4.18 yang menampilkan layar *oscilloscope* terlihat sedikit pelemahan yang terjadi dari sinyal *input* dan *ouput*. Terlihat gelombang berwarna kuning yang menunjukkan *input* mengalami suatu pelemahan yang semula sebesar 383 mV kemudian ketika keluar menjadi 189 mV yang ditunjukkan oleh gelombang berwana biru sebagai *output* dari sinyal audionya. Namun pada Vpp nya tidak terjadi perubahan yaitu sebesar 680 mV. Untuk menghitung pelemahan yang dilakukan oleh rangkaian MAXIM5406 maka menggunakan persamaan rumus :

 $=$  20 log (2,4V/2,8V)  $=20 \log 0.85$  $=20$  (-0.07)  $= -1.4$  dB

Dari perhitungan diatas terlihat pelemahan yang dilakukan oleh rangkaian MAXIM5406 adalah sebesar -1,4 dB. Persamaan tersebut berasal dari penurunan tegangan yang terjadi pada rangkaian MAXIM5406 di *channel 3.*

### **4.8 Pengujian Rangkaian MAXIM5406** *Channel* **4**

Untuk konfigurasi rangkaian MAXIM5406 *Channel* 4 ini memiliki konfigurasi yang sama dengan *channel*-*channel* sebelumnya yang terlihat pada Gambar 4.19, namun *channel* 4 ini mendapat *input* dari *Pre-Amp* yang berasal dari *Keyboard Instrument,*serta mendapat *supply* i*input* sebesar 5,06 V.

Pada Gambar 4.19 terlihat rangkaian MAXIM5406 *channel 4* yang mendapatkan *input* berupa *keyboard instrument.*konfigurasi dari *channel* ini mirip dengan konfigurasi dari *channel* sebelumnya yaitu terdapat beberapa terminal blok serta *transistor optocoupler* serta beberapa *transistor* dengan kapasistas kecil yang berperan sebagai *filter* audio agar tidak begitu terjadi *noise.*dalam proses menghubungkannya ke kontroller Arduino Mega 2560 menggunakan kabel pelangi yang dipadukan dengan kabel serabut biasa. Serta peran resistor diatas adalah melakukan proteksi terhadap led yang terdapat di dalam *transistor optocoupler* agar tidak terjadi *over voltage* yang menyebabkan led rusak.

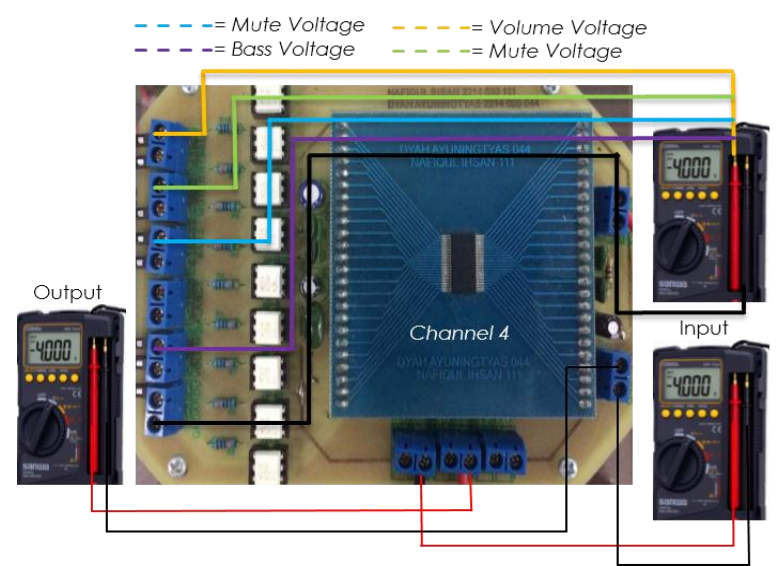

**Gambar 4.19** *Tone Control* Digital MAXIM5406 *Channel* 4

| <b>Supply</b> | Kondisi Awal |            | <b>Maksimum</b> |             |                | <b>V</b> Mute |
|---------------|--------------|------------|-----------------|-------------|----------------|---------------|
| <b>Input</b>  | In           | <b>Out</b> | <b>Volume</b>   | <b>Bass</b> | <b>Trebble</b> |               |
| 5,06 V        | 2.4 V        | 2.8V       | 2,4V            | 2.4V        | 2.4V           | 2.4V          |

**Tabel 4.8** Spesifikasi Rangkaian MAXIM 5406 *Channel* 4

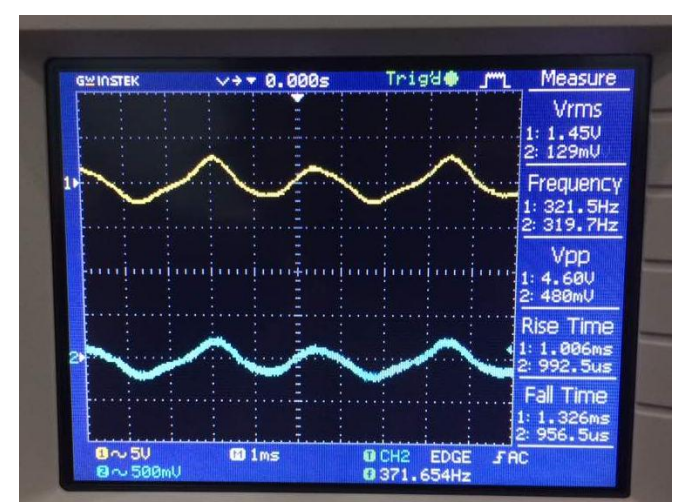

**Gambar 4.20** *Input Output* MAXIM 5406 *Channel* 4

Pada Gambar 4.20 terlihat suatu pelemahan *input* yang dilakukan oleh rangkaian MAXIM5406 yaitu untuk tegangan efektifnya yang semula sebesar 1,45 V menjadi 129 mV terjadi suatu pelemahan, begitu juga dengan *voltage peek to peek*. Pelemahan ini terjadi dikarenakan *setup datasheet* dari MAXIM5406 yang hanya dapat menghasilkan sinya audio dengan tengangan 2,4-2,5 V saja. Kemudian jika ingin menambahkan besar tegangan output maka kita dapat bermain pada rangkaian *Amplifier* yang berperan menerima keluaran dari sinyal audio MAXIM5406. Untuk perhitungan pelemahannya maka menggunakan Persamaan 3.2 :

 $=20 \log (2,4V/2,8V)$  $=20 \log 0.85$  $=20$  ( $-0.07$ )  $= -1.4$  dB

Dari perhitungan diatas terlihat pelemahan yang dilakukan oleh rangkaian MAXIM5406 adalah sebesar -1,4 dB. Pelemahan terjadi karena tegangann *input* lebih besar dari tegangan *output* yang terjadi pada rangkaian MAXIM5406 *channel* 4.

#### **4.9 Pengujian Rangkaian** *Mixer*

Pada rangkaian *mixer* ini menggunakan IC *oph-amp* dengan tipe TL081CN dengan perbandingan antara R1 dan R2 memiliki perbandingan yang sama yaitu 1:1. Serta fungsi rangkaian ini adalah menggabungkan masing-masing *output* dari IC MAXIM5406 menjadi satu serta dikeluarkan secara bersamaan pada *Amplifier*. Kami menggunakan *sound amplifier mini fender* sebagai *output* dari keseluruhan sistem. Dalam penggunakan IC TL081CN dalam rangkaian *mixer* ini menggunakan penguatan secara *inverting* dimana pin *negative*  pada IC mendapat kan *feedback* dari pin *output* dari IC TL081CN ini. Untuk *output* dari rangkaian *mixer* ini yaitu terdapat pada 1 terminal blok yang saya paralalel langsung agar dapat masuk kedalam 2 jenis *jack* dengan ukuran yang berbeda yaitu berukuran 5 mm *jack* dan 3 mm *jack.* Rangkaian *Mixer* yang dibuat ditunjukkan pada Gambar 4.21.

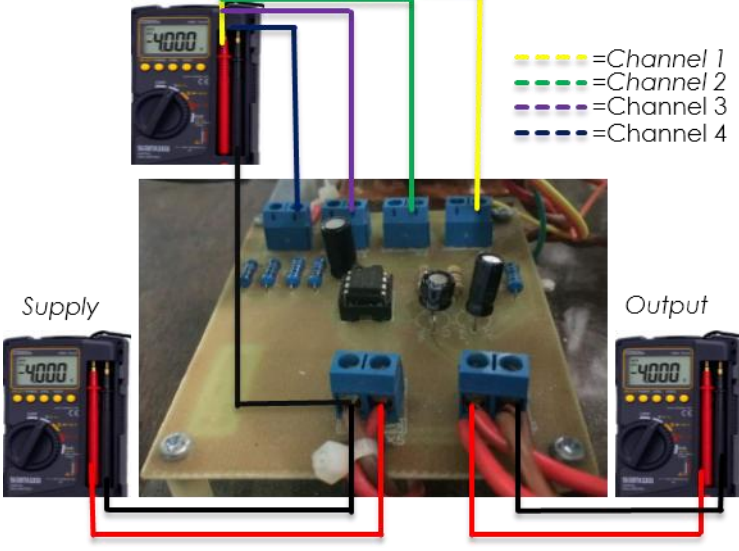

**Gambar 4.21** Rangkaian *Mixer*

| Tegangan<br><b>Supply</b> |                 | Tegangan<br><b>Output</b> |                 |                 |       |
|---------------------------|-----------------|---------------------------|-----------------|-----------------|-------|
|                           | CH <sub>1</sub> | CH2                       | CH <sub>3</sub> | CH <sub>4</sub> |       |
| 12,36 V                   | 2,83 V          | 2,78 V                    | 2,84 V          | $2,63$ V        | 2,76V |

**Tabel 4.9** Spesifikasi Rangkaian *Mixer*

Dalam rangkaian *mixer* yang tampilan pada Gambar 4.21 merupakan rangkaian yang menggabungkan beberapa *output* audio dari rangkaian MAXIM5406 yang masuk sebagai *input* dan kemudian akan dikeluarkan menjadi satu pada satu terminal blok yang dihubungkan dengan 2 *jack input* 3 mm dan 5 mm dengan spesifikasi yang ditunjukkan pada Tabel 4.9.

## **4.10 Pengujian Status** *Bluetooth* **dan Pengiriman Data Terhadap Jarak Jangkau** *Bluetooth*

Pengujian ini dilakukan bertujuan untuk mengetahui status *Bluetooth* dan pengiriman data terhadap jarak jangkau *Bluetooth*. Setelah dilakukan pengujian dengan halangan dan tanpa halangan, data hasil Status *Bluetooth* dan Pengiriman Data terhadap jarak jangkau *Bluetooth* yang diambil pada tanggal 7 Juni 2017 pukul 23.00. Pengujian status *Bluetooth* dan pengiriman data terhadap jarak jangkau *Bluetooth* dengan halangan ditunjukkan pada Gambar 4.22 dan hasil pegujian ditunjukkan pada Tabel 4.10. Pada Gambar 4.22 menunjukkan bahwa terdapat penghalang berupa tembok, tembok tersebut tetap terhitung dalam jarak. Jarak yang tercantum merupakan jarak terdekat yaitu 1 meter. Jarak yang menjadi jarak maksimal merupakan jarak ketika *Bluetooth* tidak terhubung seperti yang ditunjukkan pada Gambar 3.16 pada Bab III.

Penghalang (Tembok )

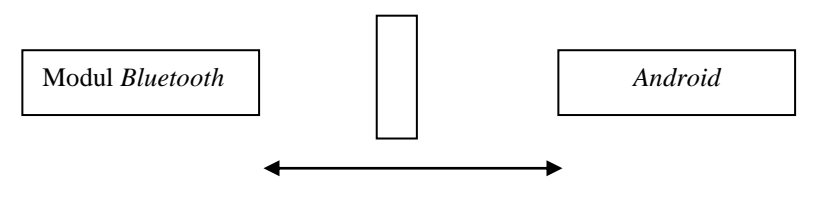

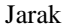

**Gambar 4.22** Pengujian Jarak Jangkau *Bluetooth* dengan Halangan

| No.                           | <b>Jarak</b> | <b>Status Bluetooth</b> | Pengiriman Data       |
|-------------------------------|--------------|-------------------------|-----------------------|
| 1                             | 1 Meter      | Terhubung               | Terkirim              |
| $\mathfrak{D}_{\mathfrak{p}}$ | 2 Meter      | Terhubung               | Terkirim              |
| 3                             | 3 Meter      | Terhubung               | Terkirim              |
| 4                             | 4 Meter      | Terhubung               | Terkirim              |
| 5                             | 5 Meter      | Terhubung               | Terkirim              |
| 6                             | 6 Meter      | Terhubung               | Terkirim              |
| 7                             | 7 Meter      | Terhubung               | Terkirim              |
| 8                             | 8 Meter      | Terhubung               | Terkirim              |
| 9                             | 8.5 Meter    | Terhubung               | Terkirim              |
| 10                            | 9 Meter      | Tidak Terhubung         | <b>Tidak Terkirim</b> |
| 11                            | 10 Meter     | Tidak Terhubung         | Tidak Terkirim        |

**Tabel 4.10** Pengujian dengan Halangan

Pengujian status *bluetooth* dan pengiriman data terhadap jarak jangkau *bluetooth* dengan penghalang didapat dari status yang tampil pada *interface* yang terdapat pada *Android* dengan indikator yang akan tampil seperti pada Gambar 4.24 pengiriman data yang ditunjukkan seperti Gambar 4.27.

Pada data yang disajikan pada Tabel 4.10 ditunjukkan bahwa pengiriman data tidak terkirim pada jarak 9 meter ketika diberikan halangan berupa tembok. Status *bluetooth* akan mempengaruhi

keberhasilan pengiriman data. Ketika *Bluetooth* terputus maka pengiriman data otomatis tidak terkirim.

Pada Gambar 4.23 ditunjukkan pengujian status *Bluetooth* dan pengiriman data terhadap jarak jangkau *Bluetooth* tanpa halangan dan hasil pengujian ditunjukkan pada Tabel 4.11.

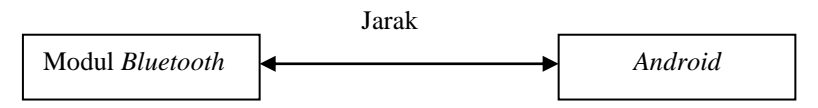

**Gambar 4.23** Pengujian Jarak Jangkau *Bluetooth* Tanpa Halangan

| No.                     | Jarak      | <b>Status Bluetooth</b> | Pengiriman Data       |
|-------------------------|------------|-------------------------|-----------------------|
| 1                       | 1 Meter    | Terhubung               | Terkirim              |
| $\overline{c}$          | 2 Meter    | Terhubung               | Terkirim              |
| $\overline{\mathbf{3}}$ | 3 Meter    | Terhubung               | Terkirim              |
| $\overline{4}$          | 4 Meter    | Terhubung               | Terkirim              |
| 5                       | 5 Meter    | Terhubung               | Terkirim              |
| 6                       | 6 Meter    | Terhubung               | Terkirim              |
| $\overline{7}$          | 7 Meter    | Terhubung               | Terkirim              |
| 8                       | 8 Meter    | Terhubung               | Terkirim              |
| 9                       | 9 Meter    | Terhubung               | Terkirim              |
| 10                      | 10 Meter   | Terhubung               | Terkirim              |
| 11                      | 11 Meter   | Terhubung               | Terkirim              |
| 12                      | 12 Meter   | Terhubung               | Terkirim              |
| 13                      | 13 Meter   | Terhubung               | Terkirim              |
| 14                      | 14 Meter   | Terhubung               | Terkirim              |
| 15                      | 15 Meter   | Terhubung               | Terkirim              |
| 16                      | 16 Meter   | Terhubung               | Terkirim              |
| 17                      | 17 Meter   | Terhubung               | Terkirim              |
| 18                      | 18 Meter   | Terhubung               | Terkirim              |
| 19                      | 19 Meter   | Terhubung               | Terkirim              |
| 20                      | 20 Meter   | Terhubung               | Terkirim              |
| 21                      | 21 Meter   | Terhubung               | Terkirim              |
| 22                      | 22 Meter   | Terhubung               | Terkirim              |
| 23                      | 23 Meter   | Terhubung               | Terkirim              |
| 24                      | 25 Meter   | Terhubung               | Terkirim              |
| 25                      | 25,5 Meter | Tidak Terhubung         | <b>Tidak Terkirim</b> |
| 26                      | 26 Meter   | <b>Tidak Terhubung</b>  | Tidak Terkirim        |
| 27                      | 27 Meter   | Tidak Terhubung         | <b>Tidak Terkirim</b> |

**Tabel 4.11** Pengujian Tanpa Halangan

Pengujian status *bluetooth* dan pengiriman data terhadap jarak jangkau *bluetooth* tanpa penghalang didapat dari status yang tampil pada *interface* yang terdapat pada *Android* dengan indikator yang akan tampil seperti pada Gambar 4.24 dan pengiriman data yang ditunjukkan seperti Gambar 4.27.

Pada data yang disajikan pada Tabel 4.11 ditunjukkan bahwa pengiriman data tidak terkirim pada jarak 25,5 meter tanpa halangan. Begitu juga pada data ini, status *Bluetooth* akan mempengaruhi keberhasilan pengiriman data, ketika *Bluetooth* terputus secara otomatis data tidak akan terkirim.

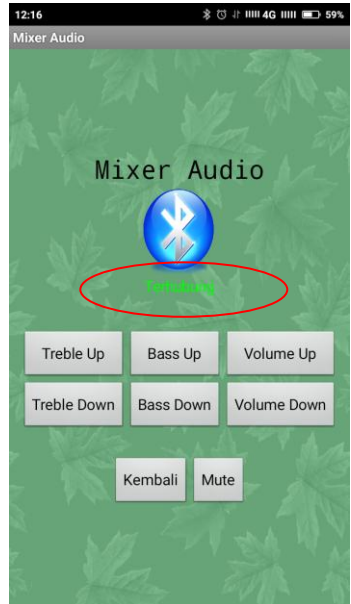

**Gambar 4.24** Tampilan Aplikasi Ketika Terhubung

#### **4.11 Pengujian Pengiriman Data** *Android* **ke Arduino Mega 2560**

Pengujian ini bertujuan untuk mengetahui apakah aplikasi *Android* yang dibuat dapat mengirimkan data teks ke Arduino Mega 2560 dengan sesuai atau tidak. Pengujian diamati melalui serial monitor yang ada pada *Software* Arduino. Hasil pengiriman data akan ditunjukkan pada Gambar 4.25 dan Gambar 4.26. Pengambilan data diwakili dengan salah

satu pengiriman data yaitu tombol untuk mengurangi *Volume* pada *channel* 4 yang ditandai dengan pengiriman data huruf "A".

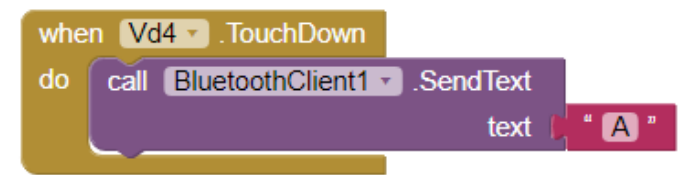

**Gambar 4.25** Data yang Akan Dikirim oleh Aplikasi *Android*

Dengan pengiriman data tersebut, agar lebih mudah untuk mengetahui data yang dikirim maka pada program perintah pengiriman data dan hasil pengiriman disamakan yaitu sama-sama dengan menggunakan huruf "A" seperti yang ditunjukkan pada Gambar 4.24.

> if  $(val == 'A')$  { digitalWrite(23, HIGH); delayMicroseconds (1000); digitalWrite(23, LOW); Serial.print("A");

**Gambar 4.26** Program Untuk Mengirim Data "A"

Kemudian untuk memastikan data yang dikirmkan oleh *Android* diterima oleh Arduino Mega 2560, maka dapat dipantau melalui *Serial Monitor* yang tersedia pada Arduino *Software*. Hasil pantauan melalui *Serial Monitor* dapat dilihat pada Gambar 4.27 yang kemudian hasil dari pantauan masing-masing teks setiap *tone control* pada *Serial Monitor* akan terbaca seperti pada Tabel 4.12.

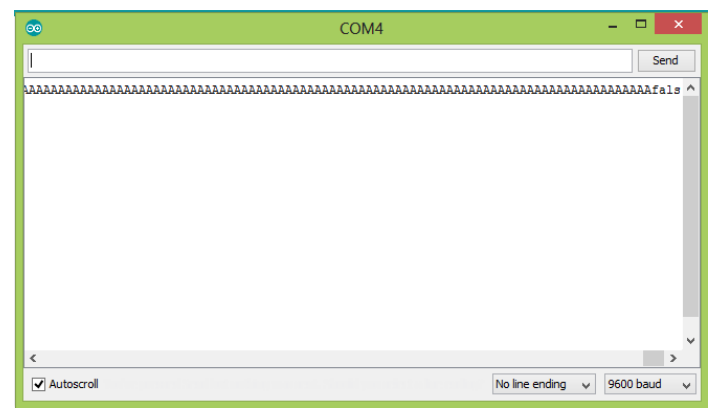

**Gambar 4.27** Data yang Dibaca oleh Arduino Mega 2560

| No.            | <b>Teks Data yang Dikirim</b> | Keterangan |
|----------------|-------------------------------|------------|
| $\mathbf{1}$   | a                             | Terbaca    |
| $\overline{c}$ | $\mathbf b$                   | Terbaca    |
| 3              | $\mathbf c$                   | Terbaca    |
| $\overline{4}$ | d                             | Terbaca    |
| 5              | G                             | Terbaca    |
| 6              | f                             | Terbaca    |
| 7              | g                             | Terbaca    |
| 8              | h                             | Terbaca    |
| 9              | 1                             | Terbaca    |
| 10             |                               | Terbaca    |
| 11             | k                             | Terbaca    |
| 12             | 1                             | Terbaca    |
| 13             | m                             | Terbaca    |
| 14             | $\mathbf n$                   | Terbaca    |
| 15             | $\mathbf{o}$                  | Terbaca    |
| 16             | p                             | Terbaca    |
| 17             | q                             | Terbaca    |
| 18             | $\mathbf{r}$                  | Terbaca    |
| 19             | S                             | Terbaca    |
| 20             | t                             | Terbaca    |
| 21             | u                             | Terbaca    |
| 22             | V                             | Terbaca    |
| 23             | W                             | Terbaca    |
| 24             | $\mathbf{X}$                  | Terbaca    |

**Tabel 4.12** Data Teks yang Dibaca oleh Arduino

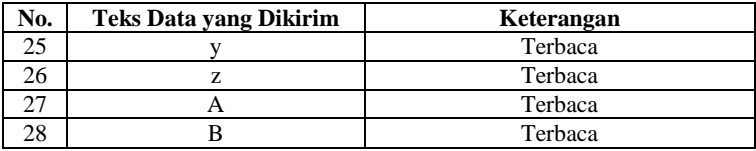

Pada Tabel 4.12 ditunjukkan bahwa data yang dikirim oleh *Android* sesuai dan terbaca seluruhnya oleh Arduino yang dipantau melalui *Serial Monitor* Arduino *Software*.

-----Halaman ini sengaja dikosongkan-----

# **5. BAB V PENUTUP**

Setelah melakukan perencanaan, perancangan, dan pengujian alat maka dapat diambil kesimpulan dan memberikan saran demi penyempurnaan Tugas Akhir ini.

## **5.1 Kesimpulan**

Hasil dari pengujian serta analisa data dari Status *Bluetooth* dan Pengiriman Data terhadap Jarak Jangkau *Bluetooth* dapat disimpulkan bahwa:

- 1. Rangkaian *Mixer* memiliki penguatan yang perbandingannya sama yaitu 1:1.
- 2. Kondisi *On Volume* rangkaian MAXIM5406 sebesar -20dB dan maksimal -59dB.
- 3. Pengiriman data ketika diberi halangan pada jarak 9 meter tidak terkirim.
- 4. Pengiriman data ketika tanpa halangan pada jarak 25,5 meter tidak terkirim.
- 5. Untuk menambah jumlah *channel* maka dibutuhkan tambahan MAXIM5406.

# **5.2 Saran**

Untuk pengembangan alat selanjutnya sebaiknya alat tersebut di beri *interface* atau monitor digital untuk melihat status dari IC *processor* dalam kondisi *on* atau *off* serta mengetahui sedang pada tingkat berapa kondisi untuk *Volume, Treble, dan Bass*. Untuk komunikasinya menggunakan modul yang lebih mumpuni terhadap jarak, agar dapat dikontrol pada jarak yang lebih jauh. Serta untuk jumlah *channel* dari *mixer* agar ditambah lagi atau diperbanyak, sehingga dapat menampung beberapa alat *instrument music* lainnya.

-----Halaman ini sengaja dikosongkan-----

# **DAFTAR PUSTAKA**

- [1] ……." *Perekayasaan Sistem Audio*". Kementrian Pendidikan dan Kebudayaan:Jakarta. 2013
- [2] ……."*Datasheet Pre-Amp TL081CN*":Atmel Corporation.San Jose USA. 2014
- [3] …….."*Datasheet SMD IC MAXIM 5406*' Corporation.San Jose USA. 2014
- [4] Kuhn, Markus."*Digital Signal Prosessing*". Cambridgeshire:University Of Cambridge. 2009
- [5] ......,"*Arduino Mega 2560*". https://www.Arduino.cc/en/Main/ArduinoBoardMega2560, diakses tanggal 19 Juni 2017
- [6] Vishay."*Optocoupler, Phototransistor Output, with Base Connection*" 2010
- [7] Putra,Rahmat Prayogi."*Teknik Audio Video*".Jakarta. 2008
- [8] Donald, Frank." *Interfacing Bluetooth Module with 8051 Microcontroller ( HC05 )"*.Gadgetronicx:Tangerang. 2015
- [9] Sinduaidi. "*Mengenal Arduino Software IDE'*. Daerah Istimewa Yogyakarta. 2016
- [10] ......,"*Designer and Blocks Editor*". "http://AppInventor.MIT.edu/explore/designer-blocks.html". Massachusetts Institute of Technology:Boston, diakses tanggal 10 Juni 2017
- [11] Delon."*Oph-Amp Microphone Preamp"* Elektropage:Tangerang. 2007
- [12] Andrianto, Heri."*Arduino Belajar Cepat* ".Informatika:Bandung. 2016
- [13] Darmawan, Aan."*Arduino Belajar Cepat dan Pemrograman*". Penerbit Informatika.Bandung. 2016
- [14] Francis Rumsey dan Tim McCormick."*Sound and Recording: An Introduction*".Focal Press. Chapter 5:Mixers.2002
- [15] …..,"*Serial*".https://www.Arduino.cc/en/serial/begin&prev=search Diakses tanggal 14 Juli 2017

-----Halaman ini sengaja dikosongkan-----

# **LAMPIRAN A**

# **A.1. Tampilan Keseluruhan Rangkaian**

Tampak Depan *Box* Penutup Rangkaian Audio

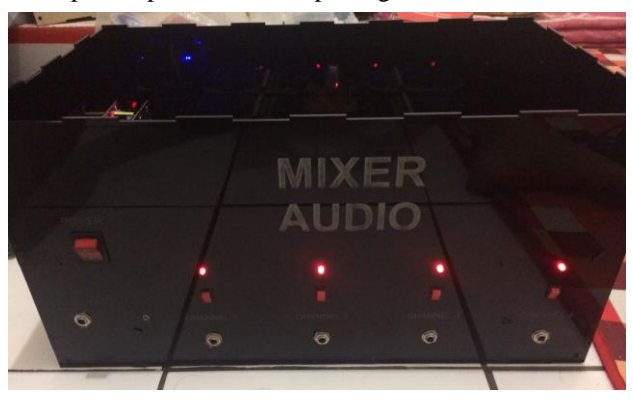

Tampilan Seluruh Rangkaian Tampak Atas

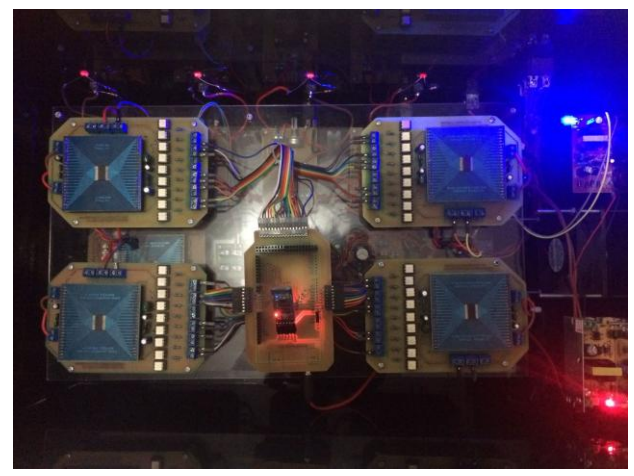

*Power Supply* 5Vdc 2A Sebagai Catu Arduino Mega 2560

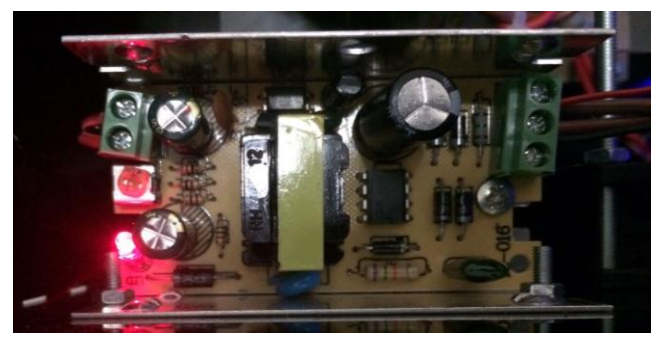

*Power Supply* 12Vdc 1A Sebagai Catu *Fan*

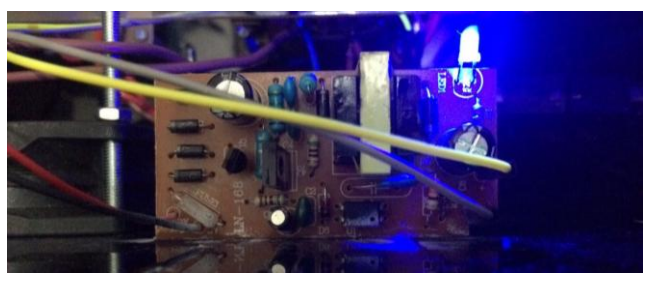

 Terminal 14 Pin *Power Supply* 12 V dan 5 V Sebagai Catu Rangkaian *Pre-Amp,* MAXIM5406 dan *Mixer*

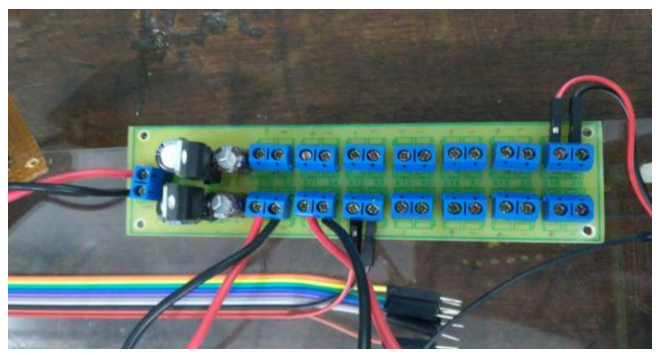

Rangkaian Arduino Mega2560 *With Shield* dan Modul *Bluetooth*

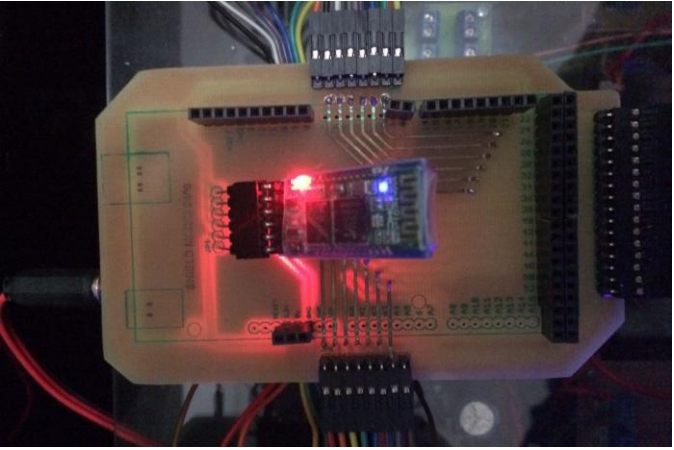

*Fan* Pendingin Seluruh Rangkaian Pada *Box Mixer Audio*

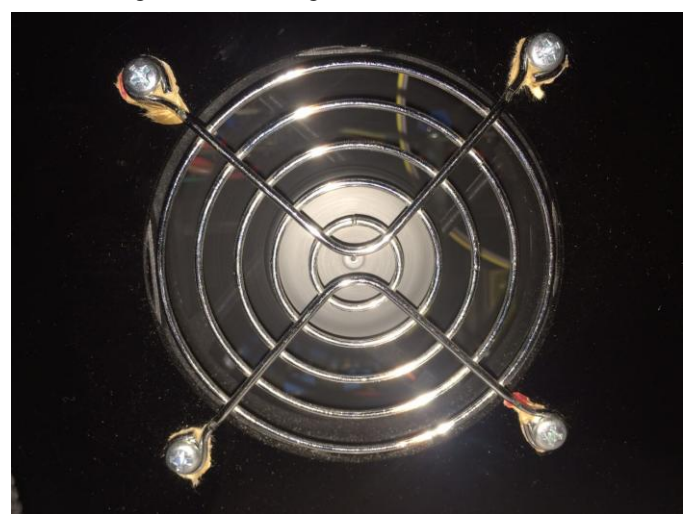

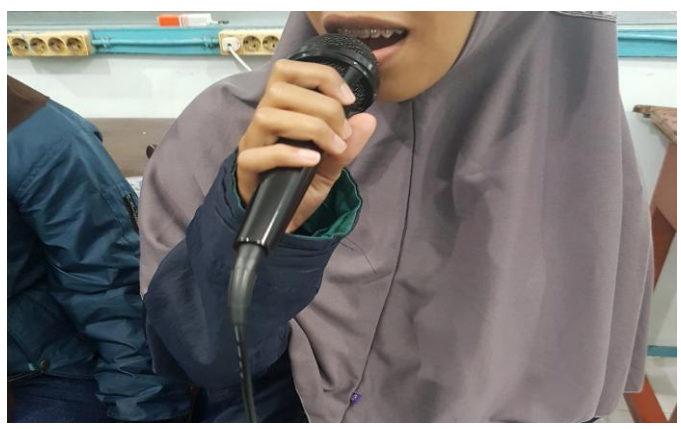

Percobaan pada *Microphone Channel 1*

Percobaan *Microphone Channel 2*

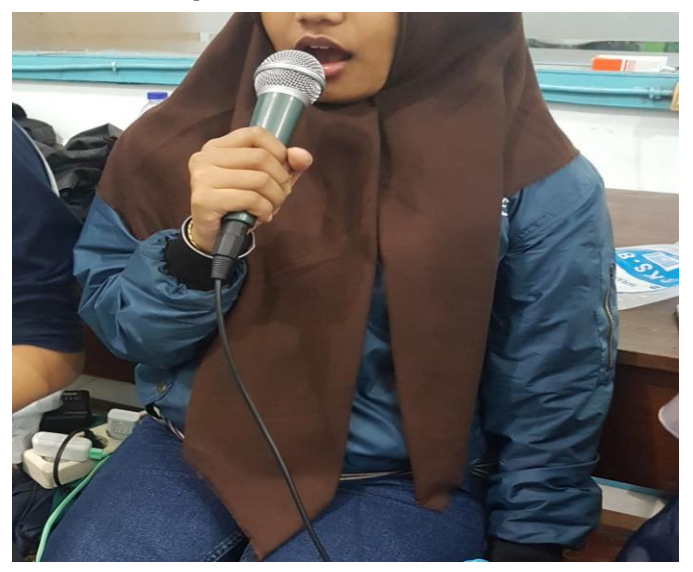

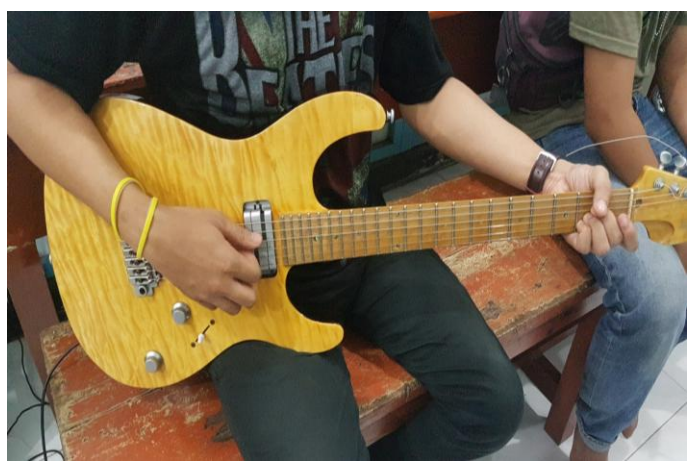

Percobaan *Electric* Gitar Pada *Channel 3*

Percobaan *Keyboard Instrument* pada *Channel 4*

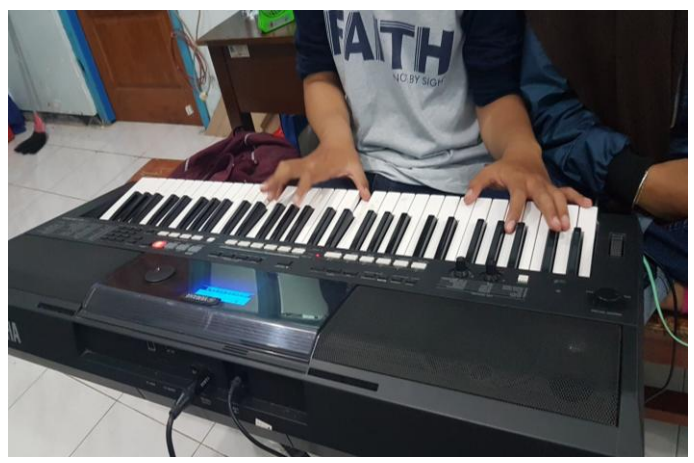

# **A.2 Pengujian Pengiriman Data** *Android* **ke Arduino Mega 2560**

- 1. Menambah *Treble* pada *Channel* 1 dengan Data Pengiriman "a"
	- Program *MIT App Inventor 2*

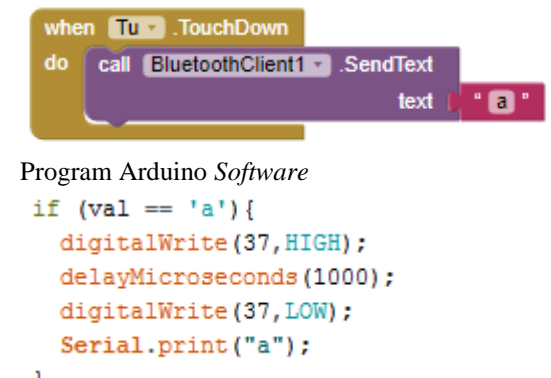

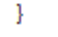

Serial Monitor

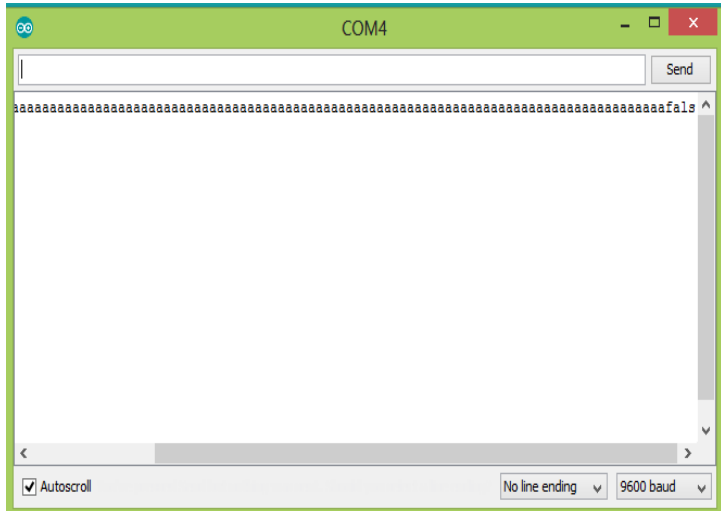

- 2. Mengurangi *Treble* pada *Channel* 1 dengan Data Pengiriman  $~\lq\lq$ "
	- Program *MIT App Inventor 2* when **Td T** .TouchDown call BluetoothClient1 - SendText do text  $\cdot$  ibi Program Arduino *Software* if  $(val == 'b')$  { digitalWrite(39, HIGH); delayMicroseconds(1000); digitalWrite (39, LOW); Serial.print("b"); ı Serial Monitor  $\rightarrow$ ෬ COM<sub>4</sub> Send Autoscroll No line ending  $\sim$  9600 baud
- 3. Menambah *Bass* pada *Channel* 1 dengan Data Pengiriman "c"
	- Program *MIT App Inventor 2*

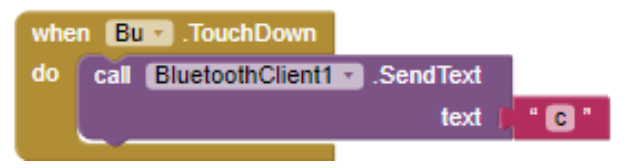

```
 Program Arduino Software
if (val == 'c') {
  digitalWrite (43, HIGH);
  delayMicroseconds (1000);
  digitalWrite (43, LOW);
  Serial.print("c");
Þ
```
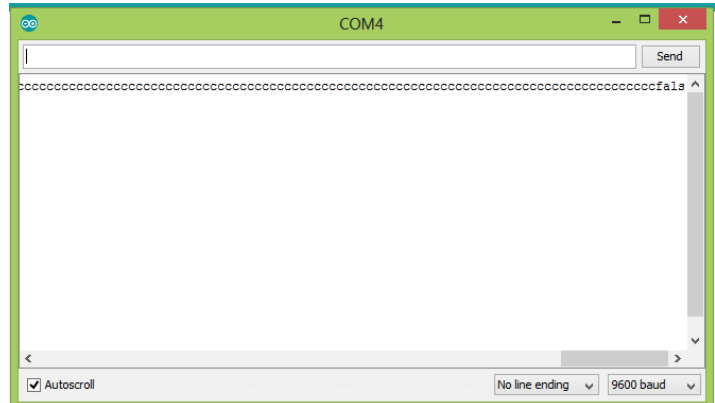

- 4. Mengurangi *Bass* pada *Channel* 1 dengan Data Pengiriman "d"
	- Program *MIT App Inventor 2*

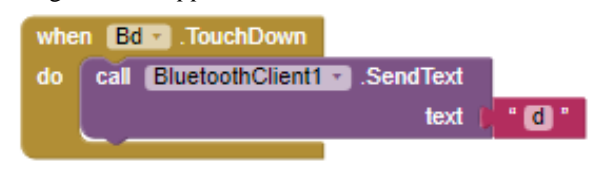

Program Arduino *Software*

```
if (val == 'd') {
  digitalWrite(45, HIGH);
  delayMicroseconds(1000);
  digitalWrite (45, LOW);
  Serial.print("d");
}
```
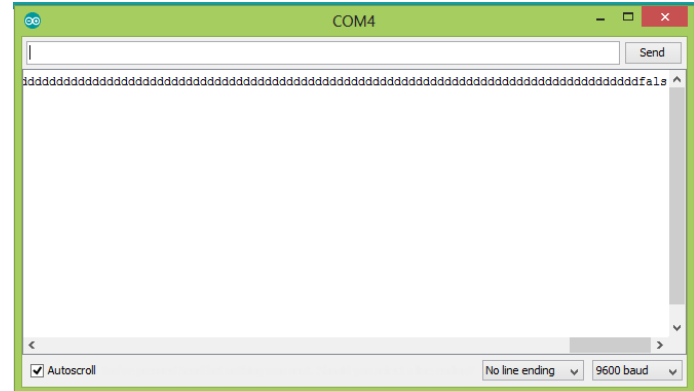

- 5. Menambah *Volume* pada *Channel* 1 dengan Data Pengiriman  $C^{\prime}$ 
	- Program *MIT App Inventor 2*

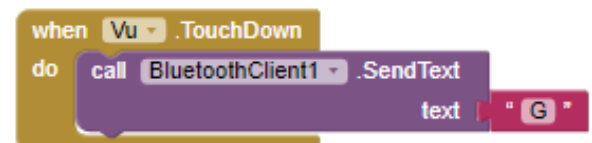

 Program Arduino *Software*if  $(val == 'G')$  { digitalWrite(47, HIGH); delayMicroseconds(1000); digitalWrite (47, LOW); Serial.print("G");  $\mathbf{1}$ 

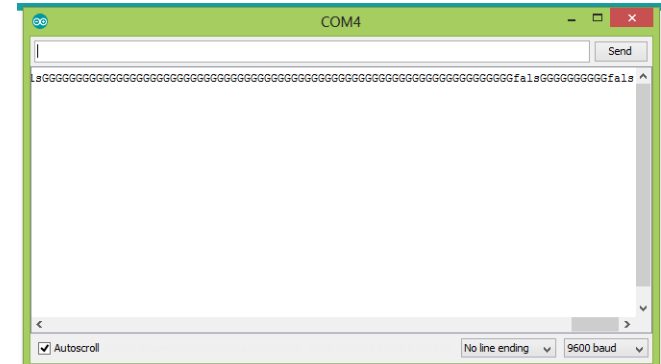

6. Mengurangi *Volume* pada *Channel* 1 dengan Data Pengiriman  $\mathfrak{c}$ 

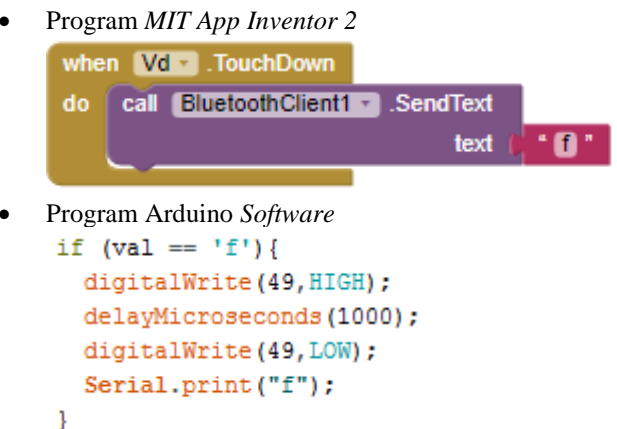

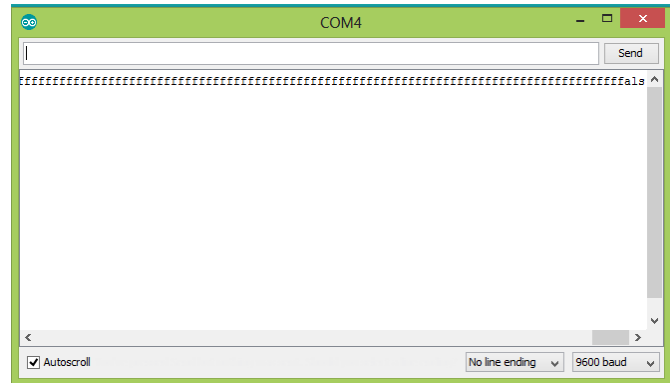

- 7. Melakukan *Mute* pada *Channel* 1 dengan Data Pengiriman "g"
	- Program *MIT App Inventor 2*

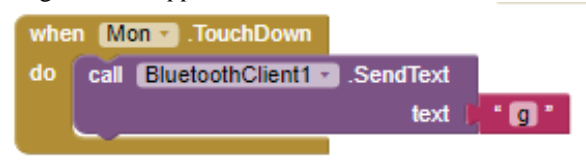

Program Arduino *Software*

```
if (val == 'g') {
 digitalWrite(41, HIGH);
  delayMicroseconds (1000);
  digitalWrite(41, LOW);
  Serial.print("g");
ł
```
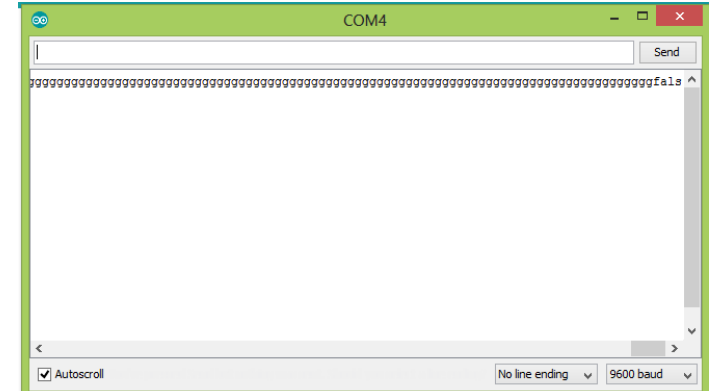

- 8. Menambah *Trebel* pada *Channel* 2 dengan Data Pengiriman  $~^{4}$ "
	- Program *MIT App Inventor 2*

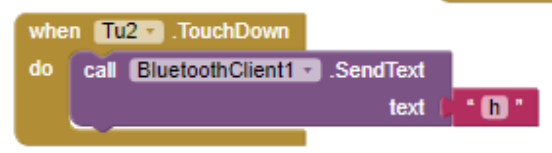

 Program Arduino *Software*if  $(val == 'h')$  { digitalWrite(48, HIGH); delayMicroseconds(1000); digitalWrite(48, LOW); Serial.print("h");  $\mathbf{R}$ 

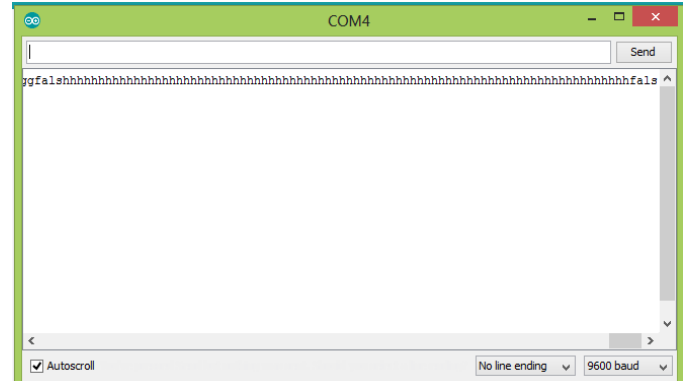

- 9. Mengurangi *Trebel* pada *Channel* 2 dengan Data Pengiriman  $\mathfrak{c}$ ;
	- Program *MIT App Inventor 2*

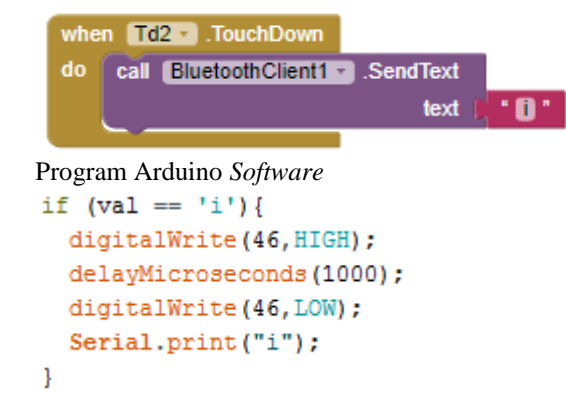

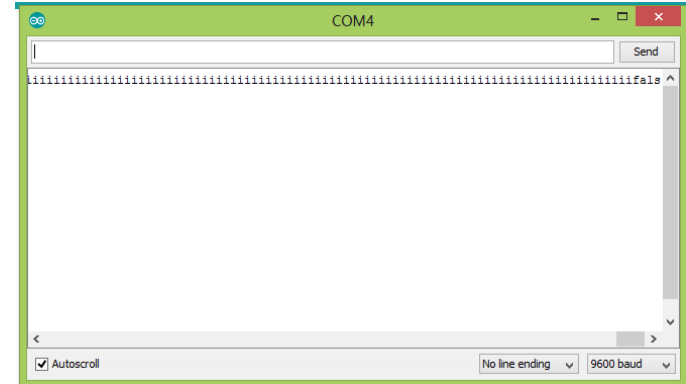

- 10. Menambah *Bass* pada *Channel* 2 dengan Data Pengiriman "j"
	- Program *MIT App Inventor 2*

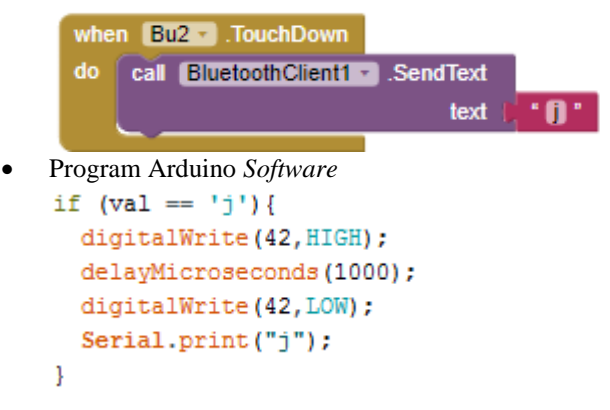

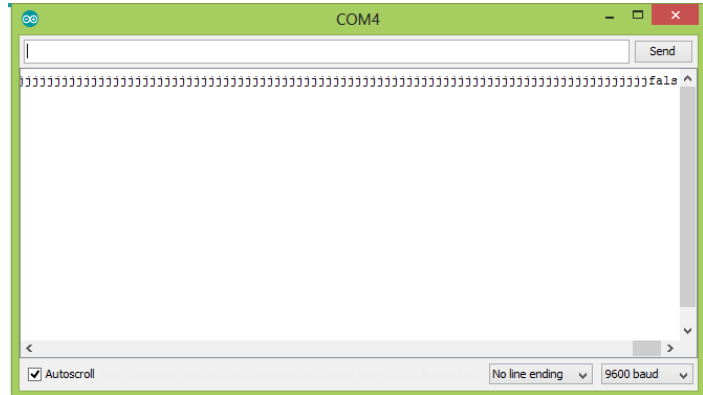

- 11. Mengurangi *Bass* pada *Channel* 2 dengan Data Pengiriman "k"
	- Program *MIT App Inventor 2*

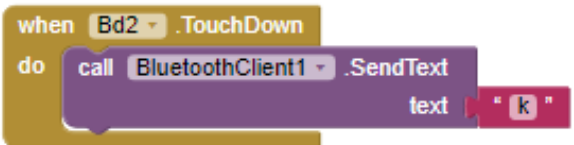

Program Arduino *Software*

```
if (val == 'k') {
  digitalWrite(40, HIGH);
  delayMicroseconds(1000);
  digitalWrite(40,LOW);
  Serial.print("k");
<sup>1</sup>
```
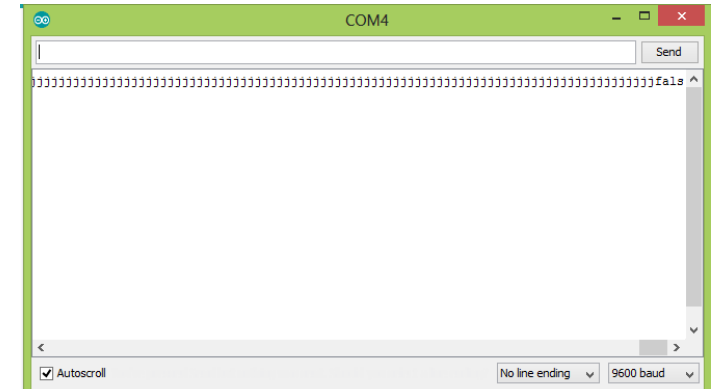

- 12. Menambah *Volume* pada *Channel* 2 dengan Data Pengiriman  $~^{c}$ 
	- Program *MIT App Inventor 2*

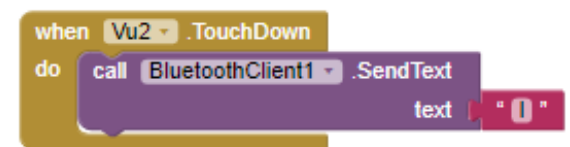

```
 Program Arduino Softwareif (val == 'l') {
  digitalWrite(38, HIGH);
  delayMicroseconds(1000);
  digitalWrite(38, LOW);
  Serial.print("l");
ł
```
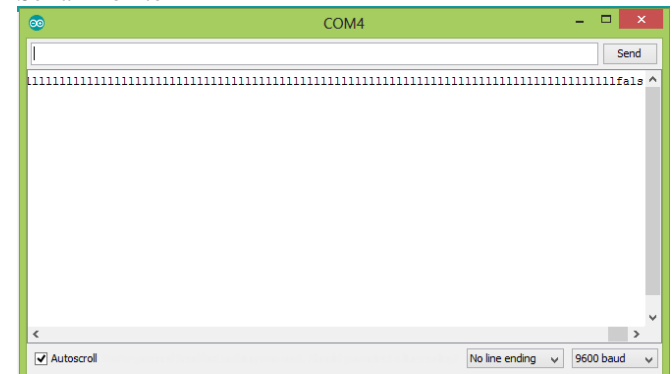

- 13. Mengurangi *Volume* pada *Channel* 2 dengan Data Pengiriman  $\mathfrak{m}$ "
	- Program*MIT App Inventor 2*

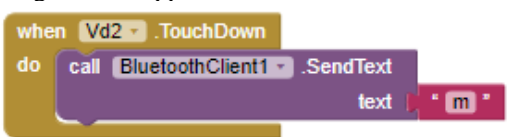

```
if (val == 'm') {
 digitalWrite(36, HIGH);
 delayMicroseconds(1000);
 digitalWrite(36,LOW);
  Serial.print("m");
}
```
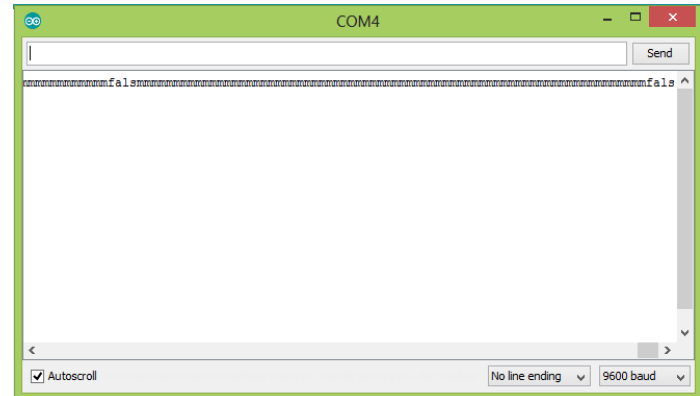

- 14. Melakukan *Mute* pada *Channel* 2 dengan Data Pengiriman "n"
	- Program *MIT App Inventor 2*

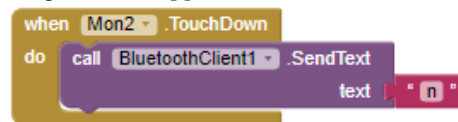

```
if (val == 'n') {
 digitalWrite(44, HIGH);
 delayMicroseconds(1000);
 digitalWrite(44, LOW);
  Serial.print("n");
-1
```
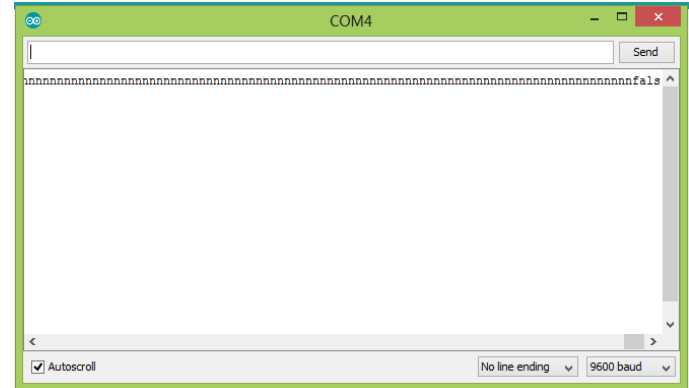

- 15. Menambah *Treble* pada *Channel* 3 dengan Data Pengiriman  $\mathfrak{g}$ "
	- Program *MIT App Inventor 2* when  $\boxed{\text{Tu3} - }$  . Touch Down do call BluetoothClient1 v SendText text  $\overline{\phantom{a}}$ • Program Arduino *Software*<br>if (val == 'o') { digitalWrite(34, HIGH); delayMicroseconds(1000); digitalWrite(34, LOW); Serial.print("o"); J

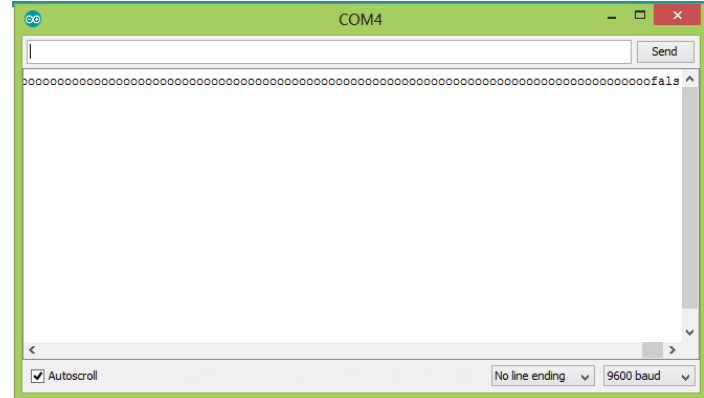

- 16. Mengurangi *Treble* pada *Channel* 3 dengan Data Pengiriman  $"p"$ 
	- Program *MIT App Inventor 2*

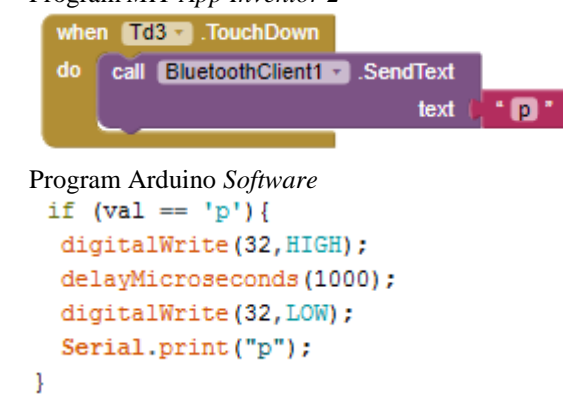

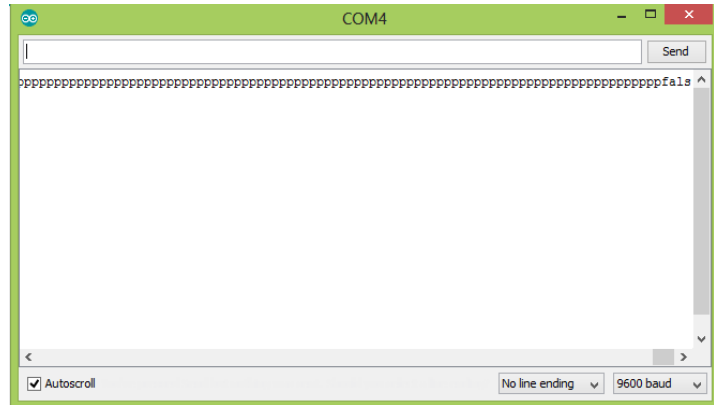

- 17. Menambah *Bass* pada *Channel* 3 dengan Data Pengiriman "q"
	- Program *MIT App Inventor 2*

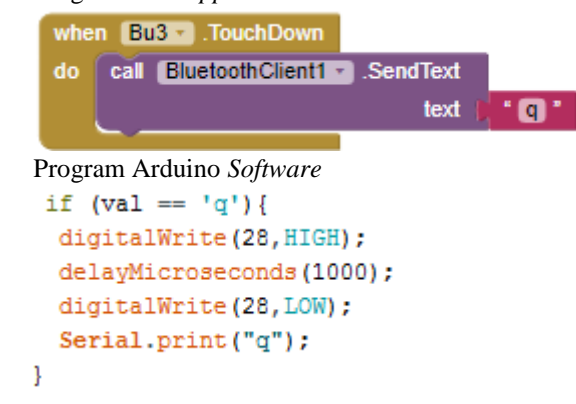

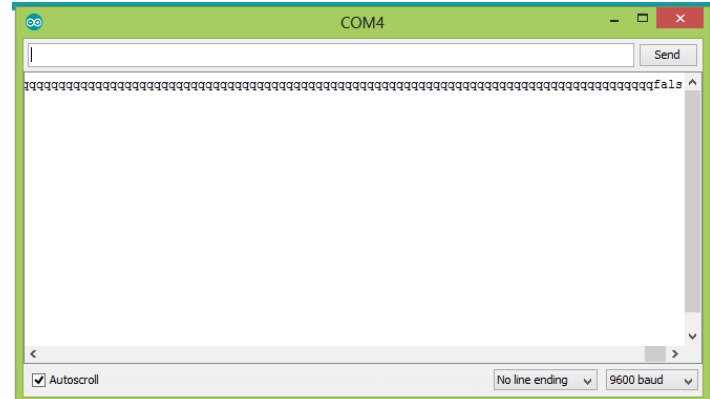

- 18. Mengurangi *Bass* pada *Channel* 3 dengan Data Pengiriman "r"
	- Program *MIT App Inventor 2*

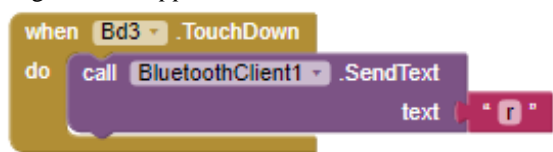

 Program Arduino *Software*if  $(val == 'r')$  { digitalWrite(26, HIGH); delayMicroseconds(1000); digitalWrite(26,LOW); Serial.print("r"); -}

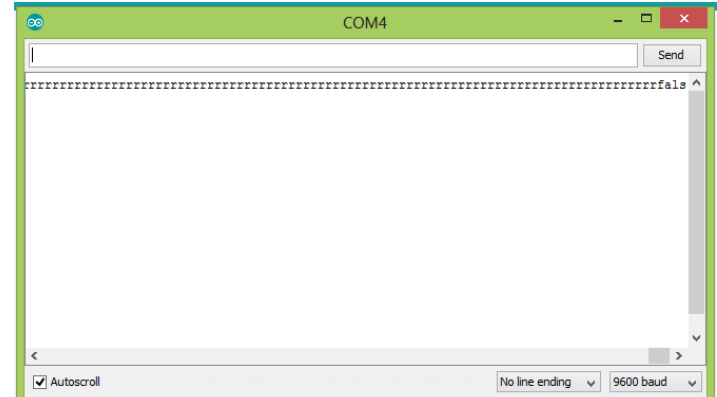

- 19. Menambah *Volume* pada *Channel* 3 dengan Data Pengiriman  $``s"$ 
	- Program *MIT App Inventor 2*

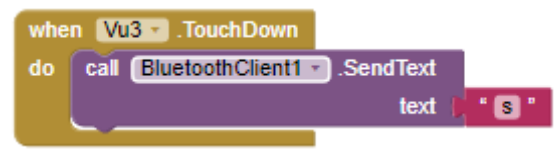

 Program Arduino *Software*if  $(val == 's')$  { digitalWrite(24, HIGH); delayMicroseconds(1000); digitalWrite(24, LOW); Serial.print("s"); J

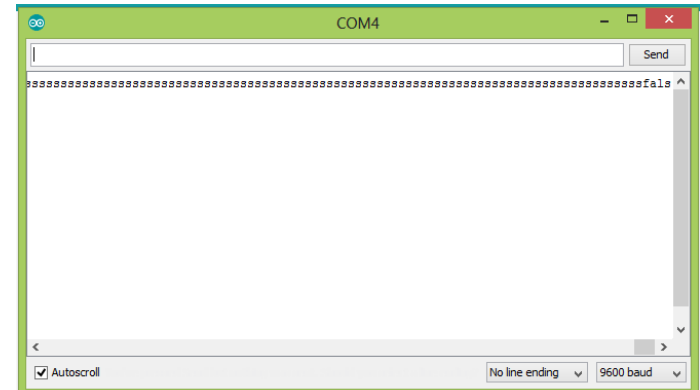

- 20. Mengurangi *Volume* pada *Channel* 3 dengan Data Pengiriman  $``f"$ 
	- Program *MIT App Inventor 2*

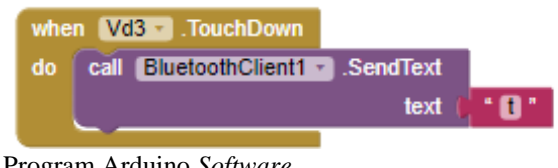

 Program Arduino *Software*if  $(val == 't')$  {

```
digitalWrite(22, HIGH);
  delayMicroseconds(1000);
  digitalWrite(22,LOW);
  Serial.print("t");
\mathbf{I}
```
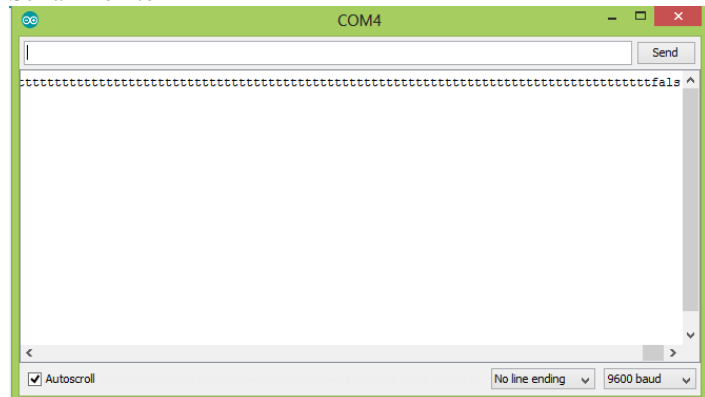

- 21. Melakukan *Mute* pada *Channel* 3 dengan Data Pengiriman "u"
	- Program *MIT App Inventor 2*

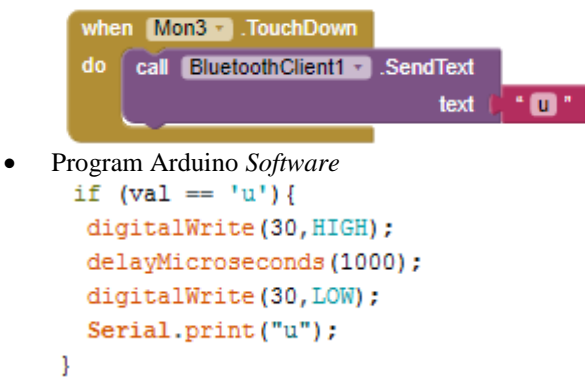

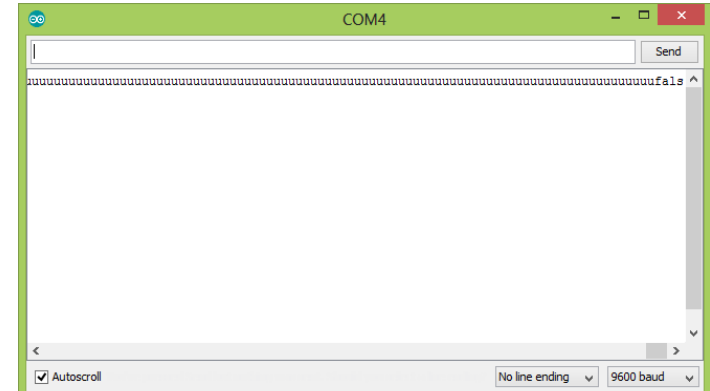

- 22. Menambah *Treble* pada *Channel* 4 dengan Data Pengiriman  $``v"$ 
	- Program *MIT App Inventor 2*

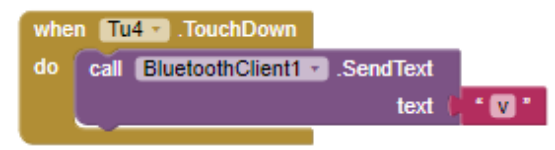

 Program Arduino *Software*if  $(val == 'v')$  { digitalWrite(35, HIGH); delayMicroseconds(1000); digitalWrite(35,LOW); Serial.print("v");  $\mathbf{1}$ 

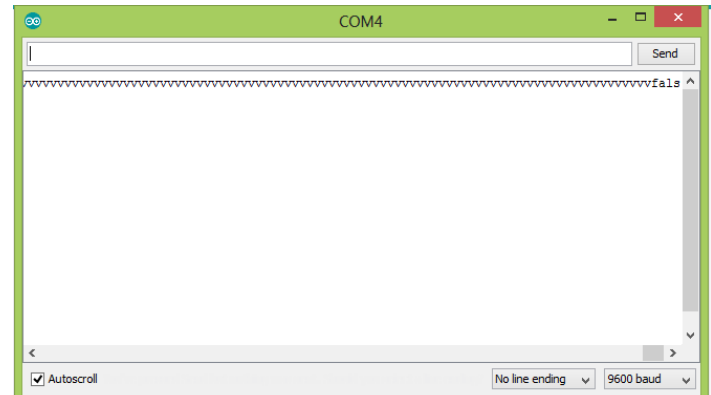

- 23. Mengurangi *Treble* pada *Channel* 4 dengan Data Pengiriman  $\alpha_{\mathbf{W}}$ 
	- Program *MIT App Inventor 2*

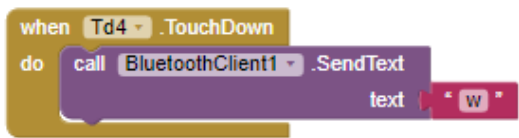

```
if (val == 'w') {
  digitalWrite(33, HIGH);
  delayMicroseconds(1000);
  digitalWrite(33, LOW);
  Serial.print("w");
\mathbf{R}
```
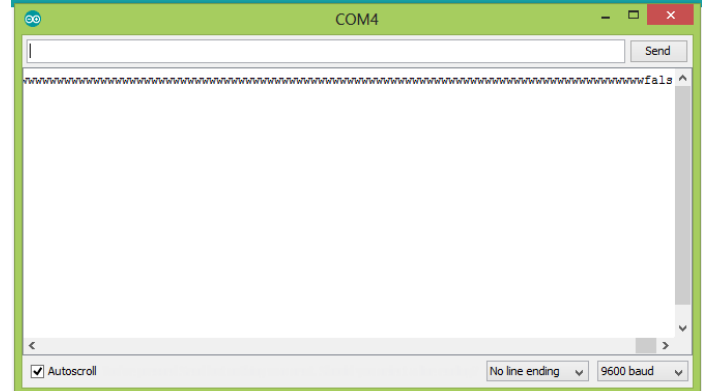

- 24. Menambah *Bass* pada *Channel* 4 dengan Data Pengiriman "x"
	- Program *MIT App Inventor 2*

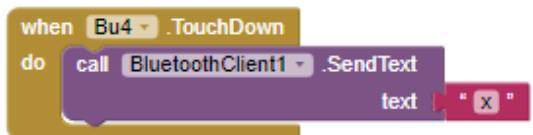

```
if (val == 'x') {
 digitalWrite(29, HIGH);
 delayMicroseconds(1000);
 digitalWrite(29,LOW);
  Serial.print("x");
}
```
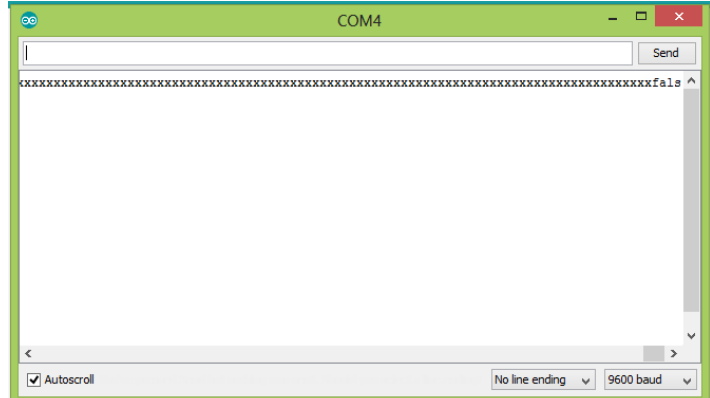

- 25. Mengurangi *Bass* pada *Channel* 4 dengan Data Pengiriman "y"
	- Program *MIT App Inventor 2*

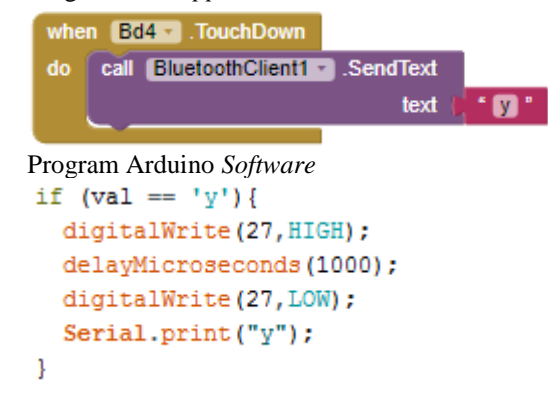

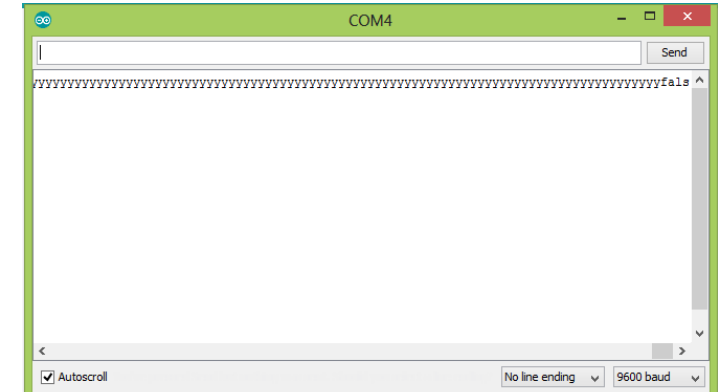

- 26. Menambah *Volume* pada *Channel* 4 dengan Data Pengiriman  $\mathfrak{C}$ "z"
	- Program *MIT App Inventor 2*

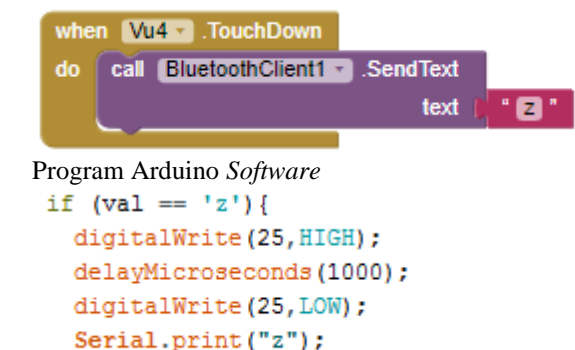

 $\mathbf{1}$ 

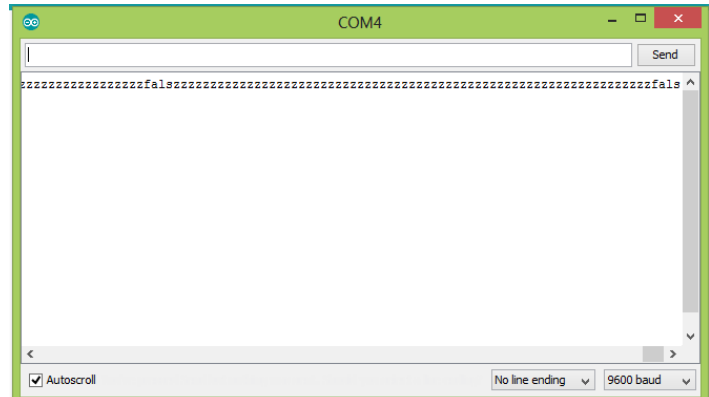

- 27. Mengurangi *Volume* pada *Channel* 4 dengan Data Pengiriman  $\lq \lq A$ "
	- Program *MIT App Inventor 2*

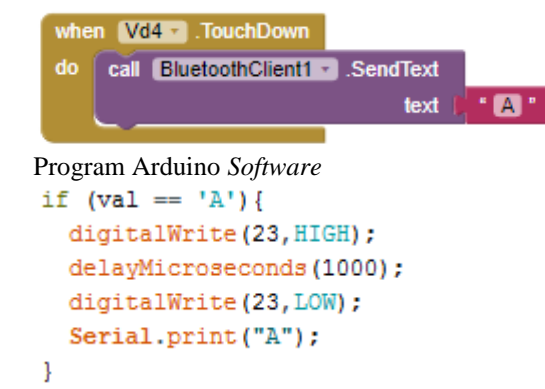

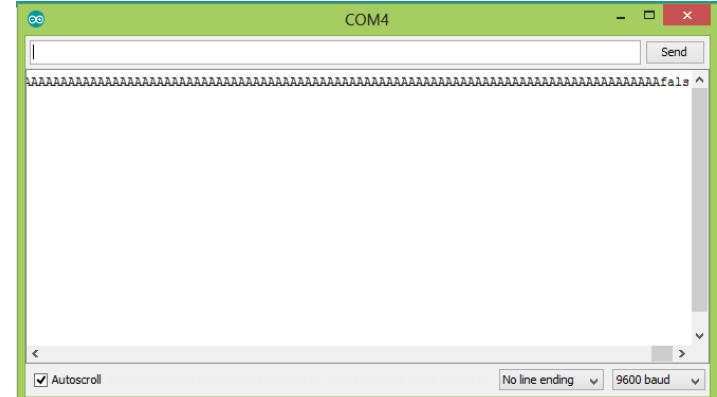

- 28. Melakukan *Mute* pada *Channel* 4 dengan Data Pengiriman "A"
	- Program *MIT App Inventor 2*

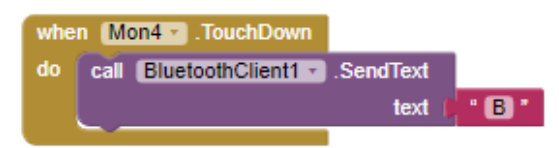

```
• Program Arduino Software<br>if (val == 'B') {
      digitalWrite(31, HIGH);
       delayMicroseconds(1000);
      digitalWrite(31,LOW);
       Serial.print("B");
    \mathbf{R}
```
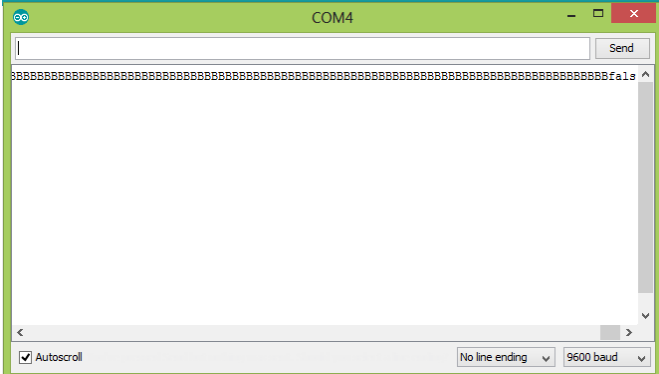

-----Halaman ini sengaja dikosongkan-----

# **LAMPIRAN B**

#### **B.1** *Listing* **Program Arduino** *Software*

char val  $= 0$ :

void setup() {

 // put your setup code here, to run once: pinMode (37,OUTPUT); pinMode (39,OUTPUT); pinMode (43,OUTPUT); pinMode (45,OUTPUT); pinMode (47,OUTPUT); pinMode (49,OUTPUT); pinMode (41,OUTPUT); pinMode (48,OUTPUT); pinMode (46,OUTPUT); pinMode (42,OUTPUT); pinMode (40,OUTPUT); pinMode (38,OUTPUT); pinMode (36,OUTPUT); pinMode (44,OUTPUT); pinMode (34,OUTPUT); pinMode (32,OUTPUT); pinMode (28,OUTPUT); pinMode (26,OUTPUT); pinMode (24,OUTPUT); pinMode (22,OUTPUT); pinMode (30,OUTPUT); pinMode (35,OUTPUT); pinMode (33,OUTPUT); pinMode (29,OUTPUT); pinMode (27,OUTPUT); pinMode (25,OUTPUT); pinMode (23,OUTPUT); pinMode (31,OUTPUT); Serial.begin(9600);

}

void loop() {

```
 // put your main code here, to run repeatedly:
 if(Serial.available ()>0){
 val = Serial.read();
  }
if \text{(val == 'a')} digitalWrite(37,HIGH);
  delayMicroseconds(1000);
  digitalWrite(37,LOW);
  Serial.print("a");
 }
if (val == 'b'){
  digitalWrite(39,HIGH);
  delayMicroseconds(1000);
  digitalWrite(39,LOW);
  Serial.print("b");
 }
if (val == 'c'){
  digitalWrite(43,HIGH);
  delayMicroseconds(1000);
  digitalWrite(43,LOW);
  Serial.print("c");
 }
if (val == 'd'){
  digitalWrite(45,HIGH);
  delayMicroseconds(1000);
  digitalWrite(45,LOW);
  Serial.print("d");
 }
if (val == 'G'){
  digitalWrite(47,HIGH);
  delayMicroseconds(1000);
  digitalWrite(47,LOW);
  Serial.print("G");
 }
if (val == 'f'){
  digitalWrite(49,HIGH);
  delayMicroseconds(1000);
  digitalWrite(49,LOW);
  Serial.print("f");
```

```
 }
if \text{(val} == 'g') digitalWrite(41,HIGH);
  delayMicroseconds(1000);
  digitalWrite(41,LOW);
  Serial.print("g");
 }
if (val == 'h'){
  digitalWrite(48,HIGH);
  delayMicroseconds(1000);
  digitalWrite(48,LOW);
  Serial.print("h");
 }
if \text{val} == \text{i'} digitalWrite(46,HIGH);
  delayMicroseconds(1000);
  digitalWrite(46,LOW);
  Serial.print("i");
 }
if \text{(val == 'i')} digitalWrite(42,HIGH);
  delayMicroseconds(1000);
  digitalWrite(42,LOW);
  Serial.print("j");
 }
if (val == 'k'){
  digitalWrite(40,HIGH);
  delayMicroseconds(1000);
  digitalWrite(40,LOW);
  Serial.print("k");
 }
if (val == 'l'){
  digitalWrite(38,HIGH);
  delayMicroseconds(1000);
  digitalWrite(38,LOW);
  Serial.print("l");
 }
if \text{(val == 'm')}
```

```
 digitalWrite(36,HIGH);
  delayMicroseconds(1000);
  digitalWrite(36,LOW);
  Serial.print("m");
 }
if (val == 'n'){
  digitalWrite(44,HIGH);
  delayMicroseconds(1000);
  digitalWrite(44,LOW);
  Serial.print("n");
 }
if \text{val} == \text{'}o\text{'} digitalWrite(34,HIGH);
  delayMicroseconds(1000);
  digitalWrite(34,LOW);
  Serial.print("o");
 }
if \text{(val == 'p')} digitalWrite(32,HIGH);
  delayMicroseconds(1000);
  digitalWrite(32,LOW);
  Serial.print("p");
 }
if \text{(val} == 'q') digitalWrite(28,HIGH);
  delayMicroseconds(1000);
  digitalWrite(28,LOW);
  Serial.print("q");
 }
if (val == 'r'){
  digitalWrite(26,HIGH);
  delayMicroseconds(1000);
  digitalWrite(26,LOW);
  Serial.print("r");
 }
if \text{(val == 's')} digitalWrite(24,HIGH);
  delayMicroseconds(1000);
  digitalWrite(24,LOW);
```

```
 Serial.print("s");
  }
 if (val == 't') {
   digitalWrite(22,HIGH);
   delayMicroseconds(1000);
   digitalWrite(22,LOW);
   Serial.print("t");
  }
 if \text{val} == \text{'u'} digitalWrite(30,HIGH);
   delayMicroseconds(1000);
   digitalWrite(30,LOW);
   Serial.print("u");
  }
 if \text{val} == \text{'}v\text{'} digitalWrite(35,HIGH);
   delayMicroseconds(1000);
   digitalWrite(35,LOW);
   Serial.print("v");
  }
 if \text{val} == 'w'\ digitalWrite(33,HIGH);
   delayMicroseconds(1000);
   digitalWrite(33,LOW);
   Serial.print("w");
  }
 if (val == 'x') {
   digitalWrite(29,HIGH);
   delayMicroseconds(1000);
   digitalWrite(29,LOW);
   Serial.print("x");
 }
 if \text{val} == \text{'}v\text{'} digitalWrite(27,HIGH);
   delayMicroseconds(1000);
   digitalWrite(27,LOW);
   Serial.print("y");
  }
 if \text{(val == 'z')}
```

```
 digitalWrite(25,HIGH);
  delayMicroseconds(1000);
  digitalWrite(25,LOW);
  Serial.print("z");
 }
if \text{(val == 'A')}\ digitalWrite(23,HIGH);
  delayMicroseconds(1000);
  digitalWrite(23,LOW);
  Serial.print("A");
 }
if \text{(val == 'B')} digitalWrite(31,HIGH);
  delayMicroseconds(1000);
  digitalWrite(31,LOW);
  Serial.print("B");
 }
 }
```
# **B.2** *Listing* **Program** *MIT App Inventor 2*

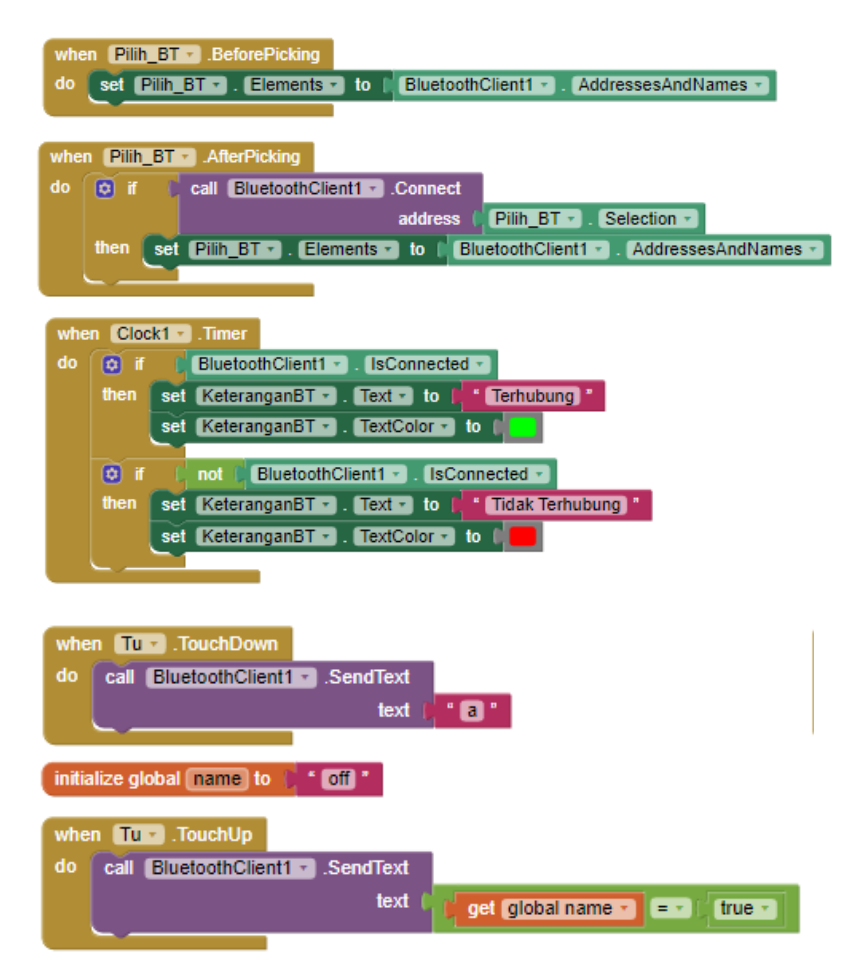

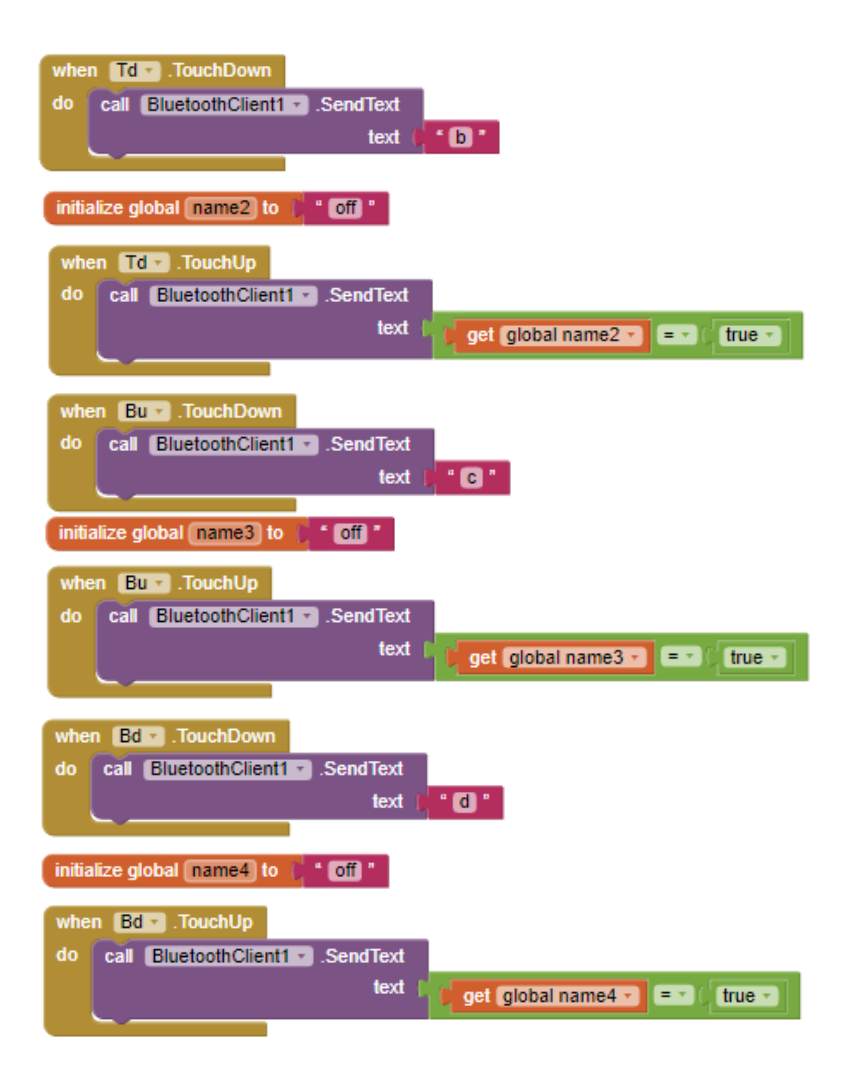

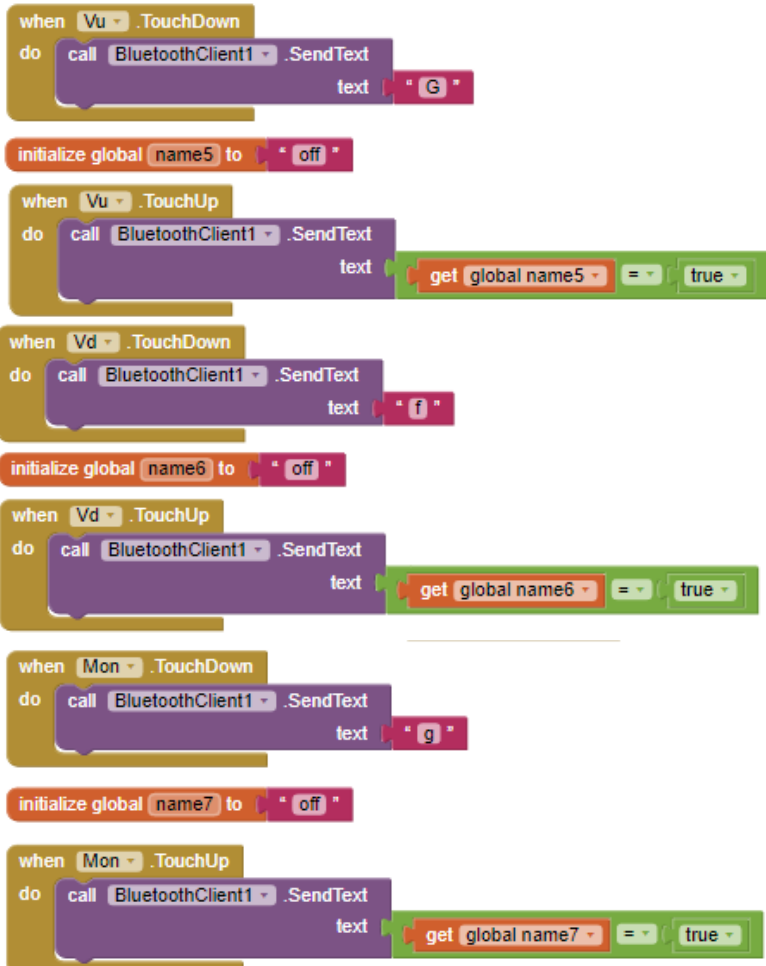

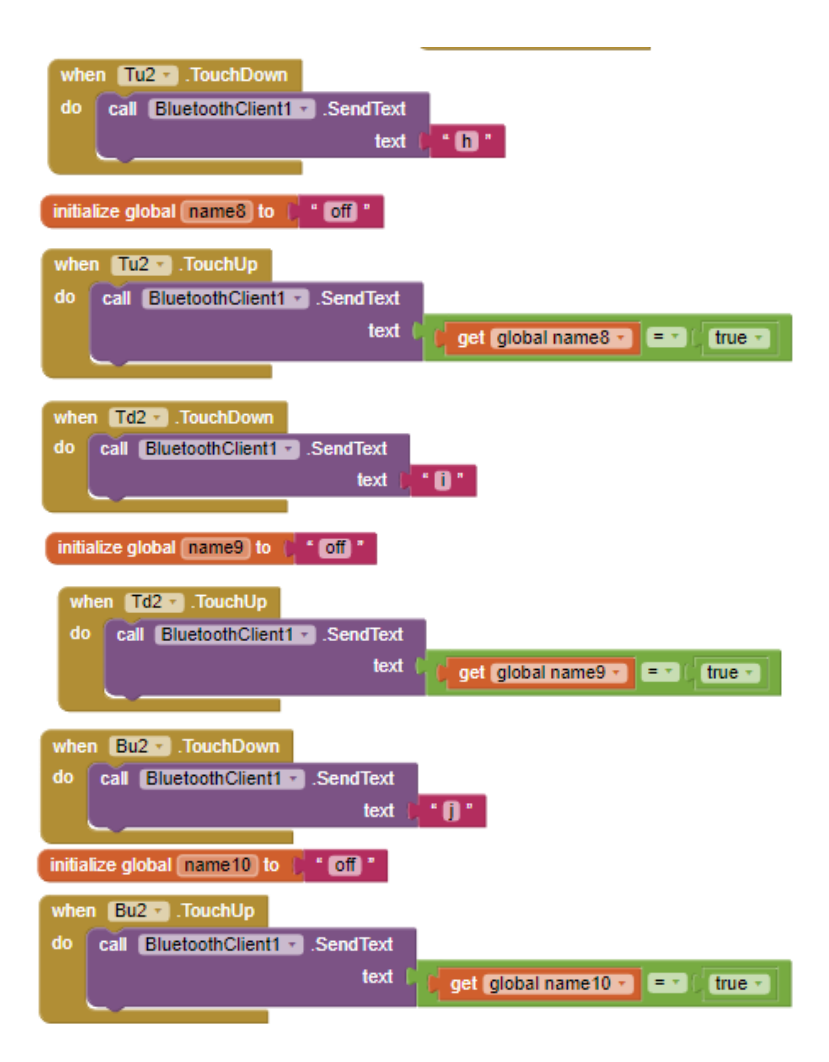

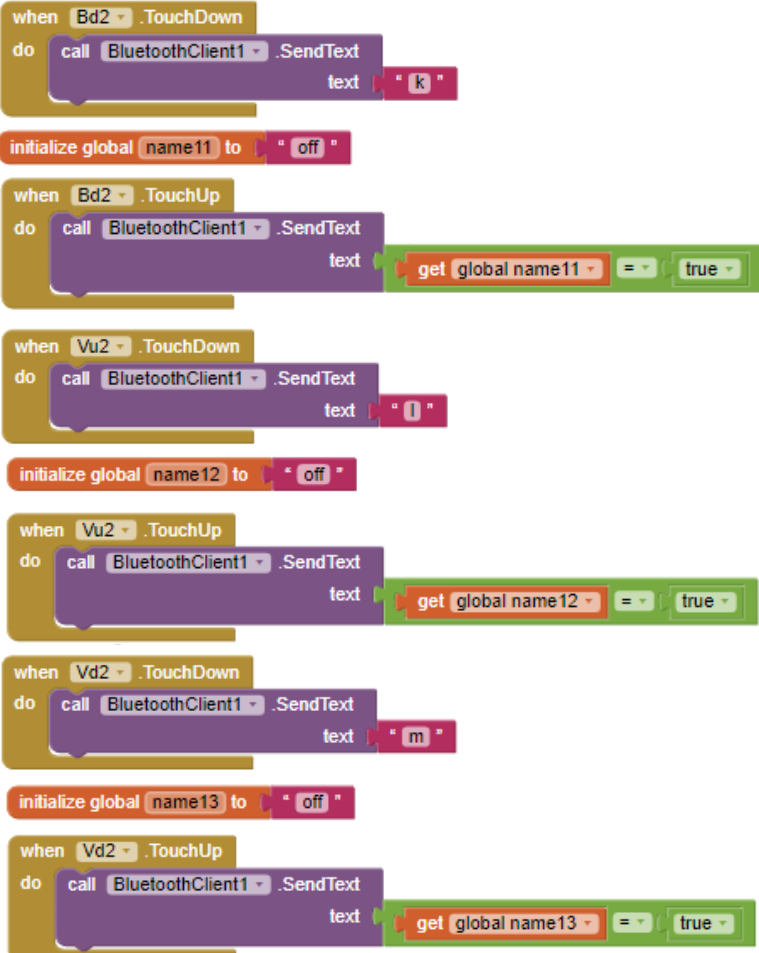

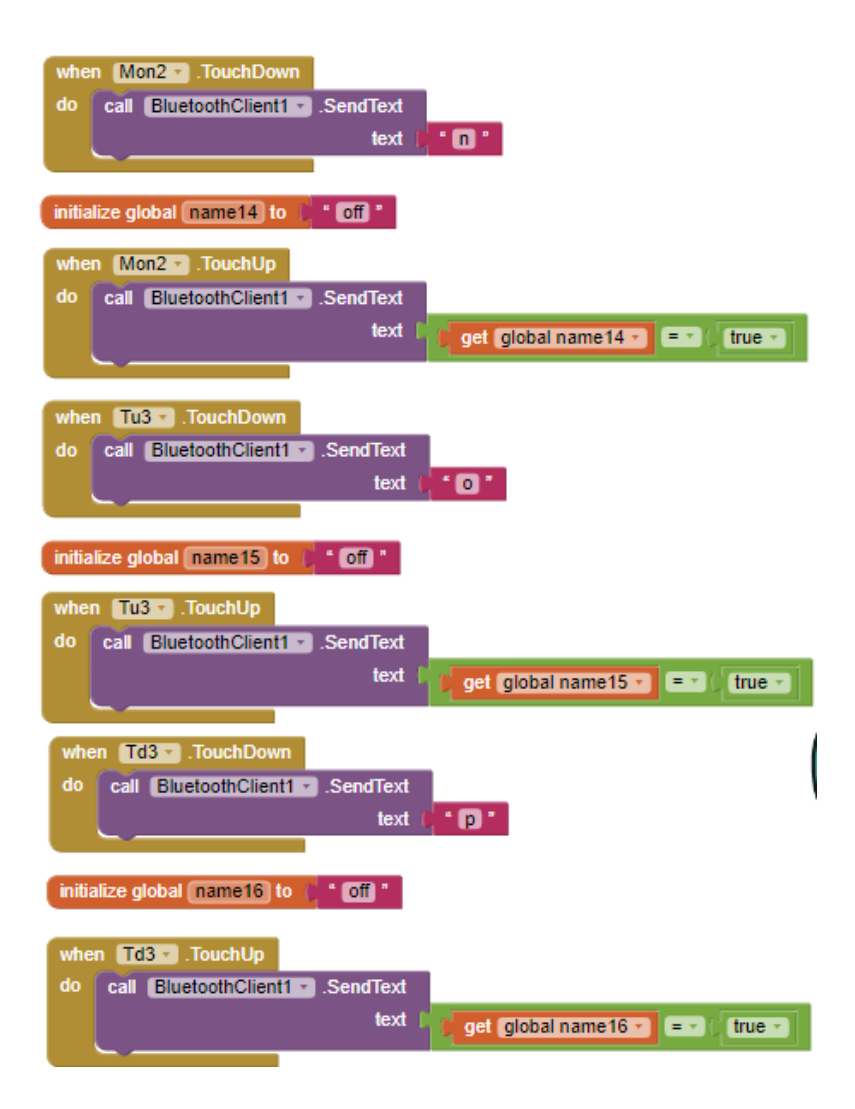

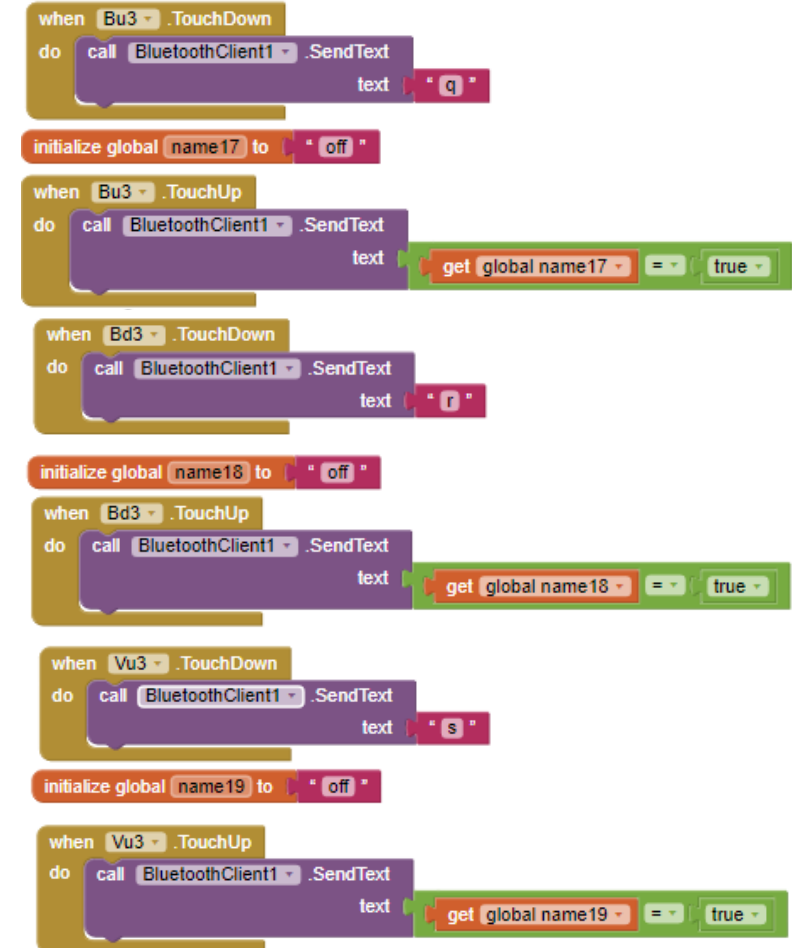

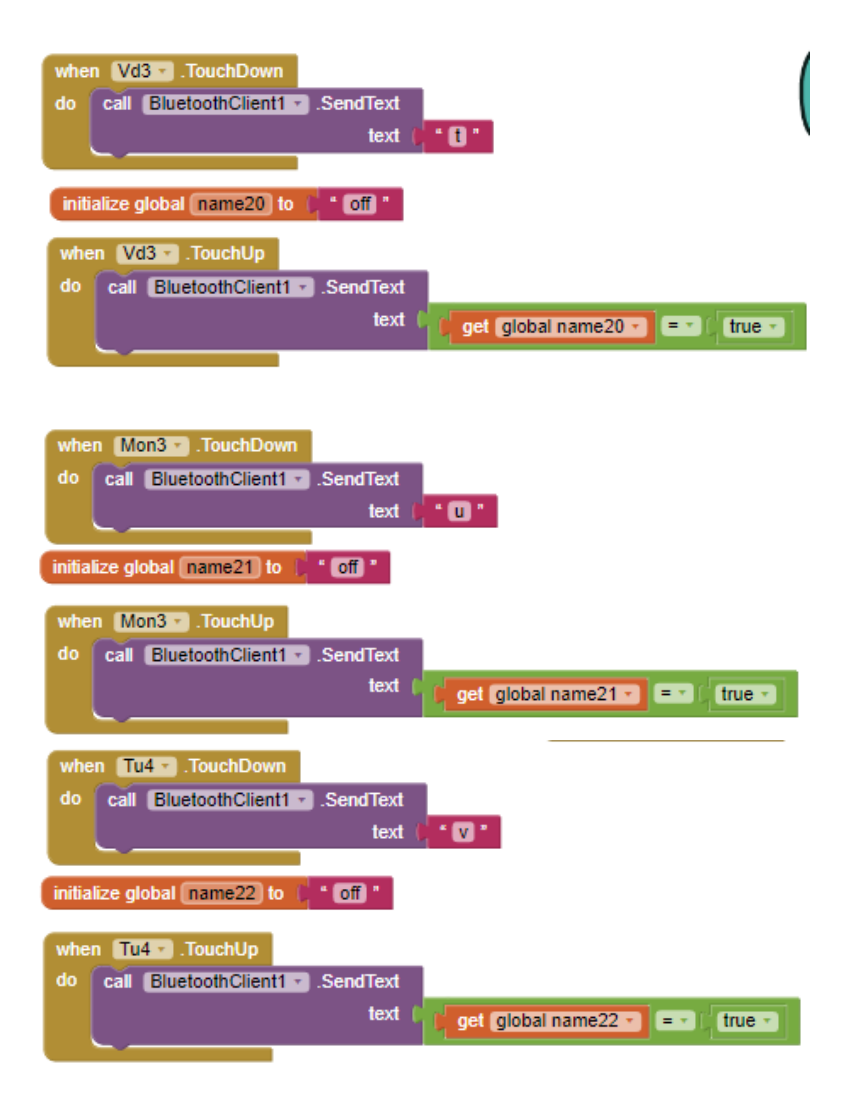

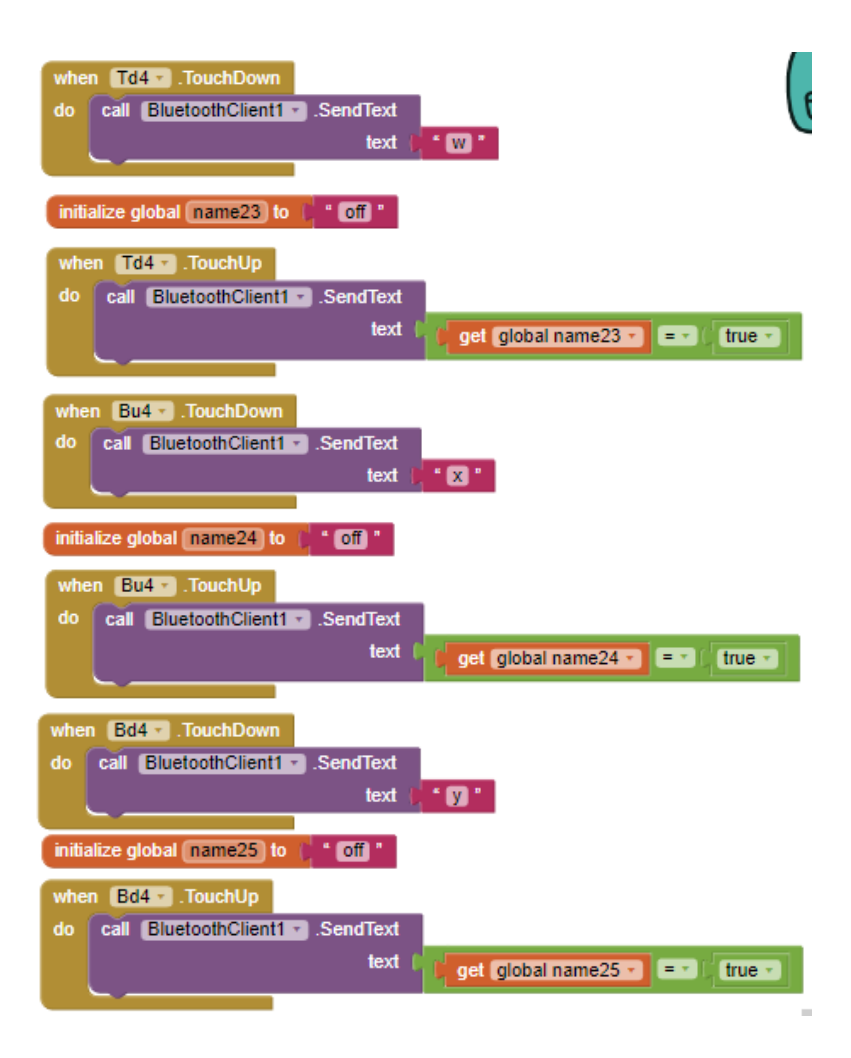

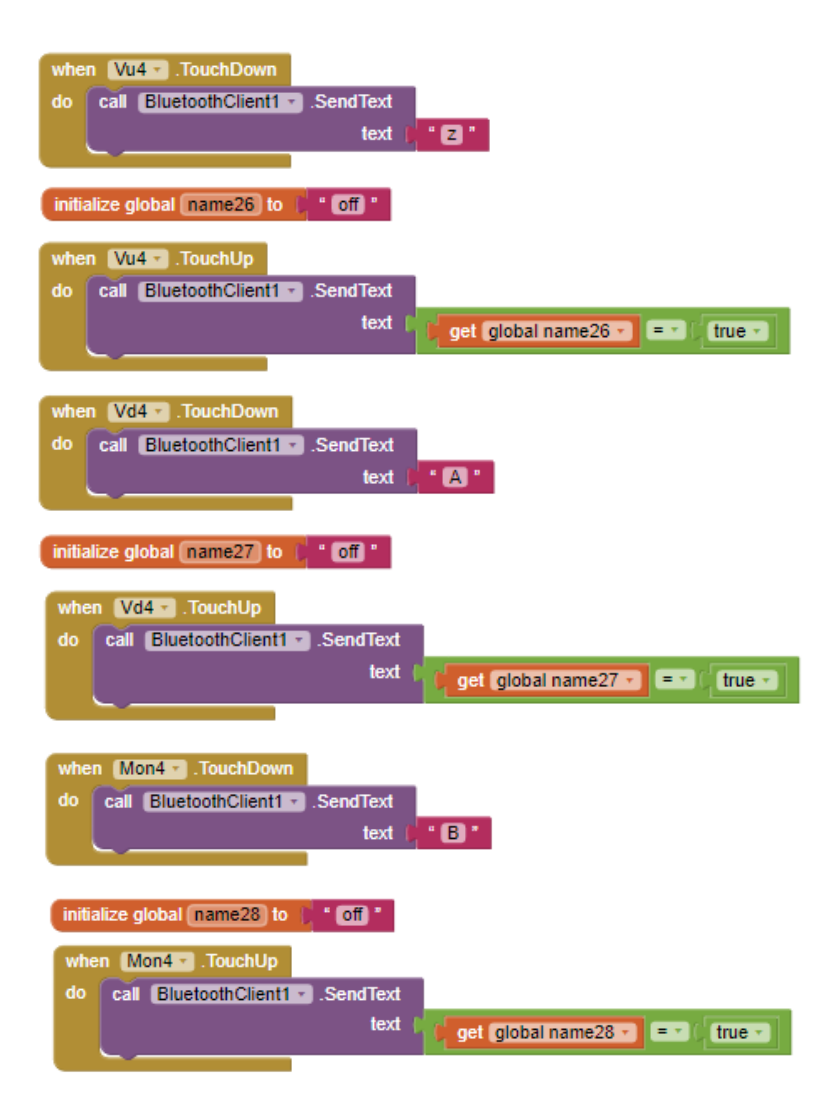

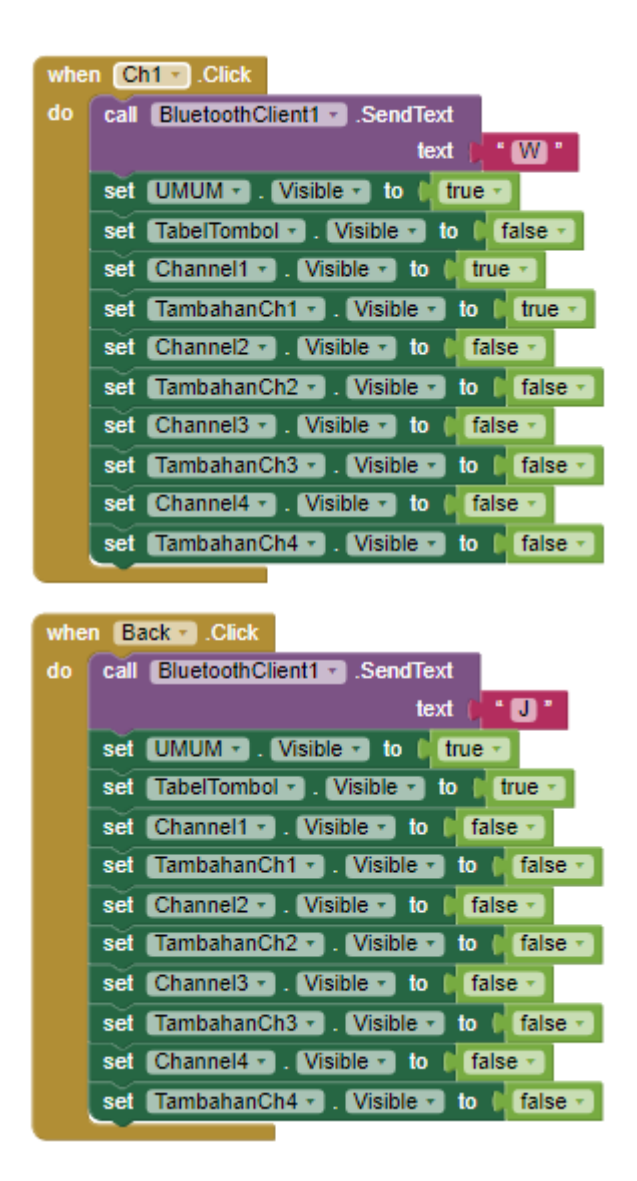

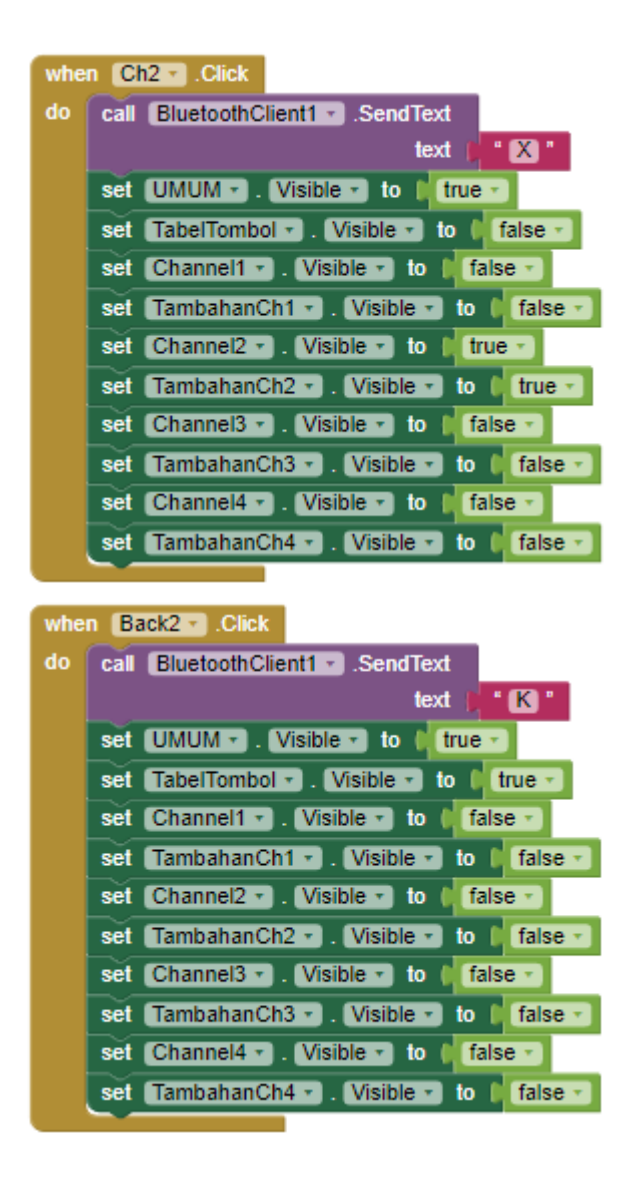
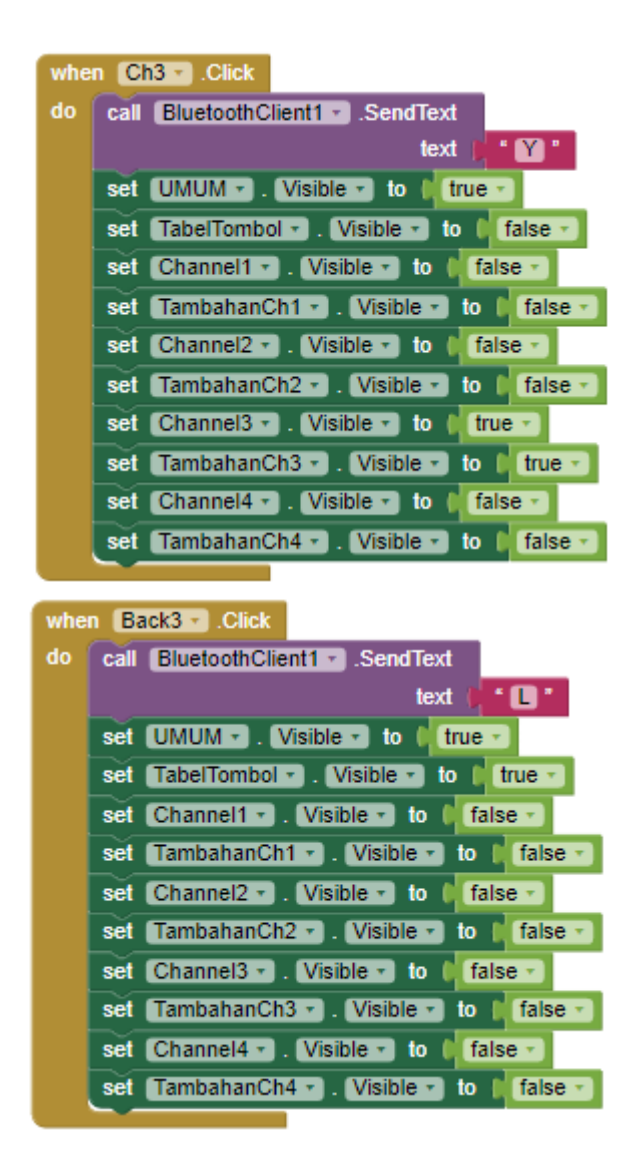

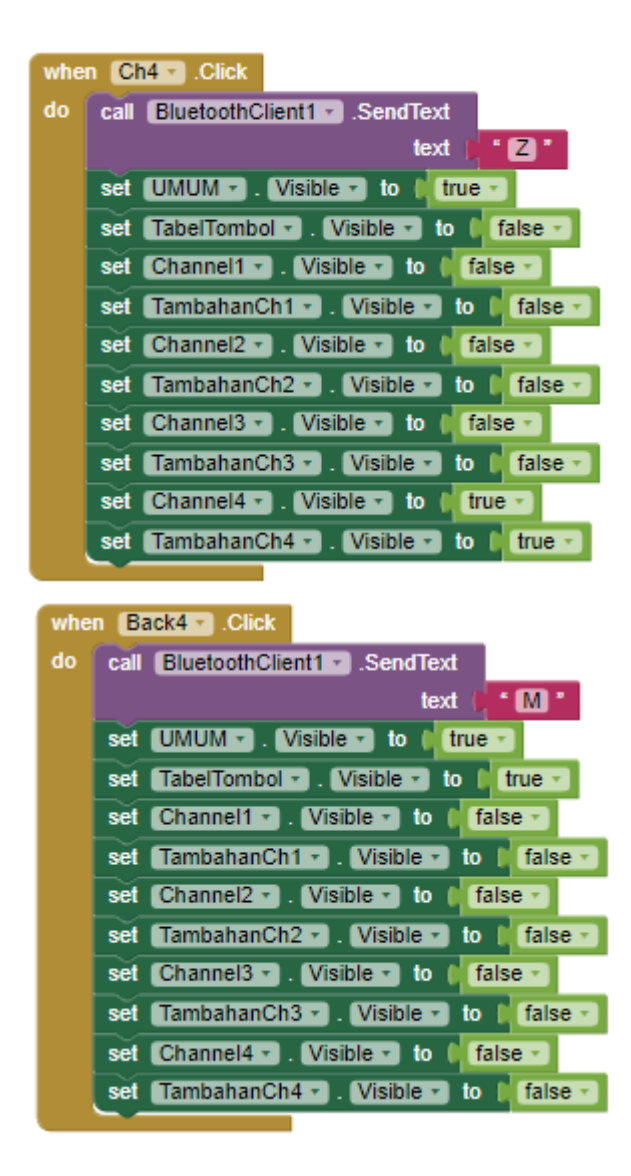

# **LAMPIRANC**

### C 1 Data Sheet MAXIM 5406

19-3817; Rev 0; 5/06

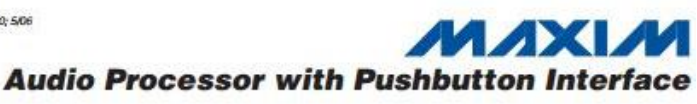

#### **General Description**

The MAX5406 stereo audio processor provides a complete audio solution with volume, balance, bass, and treble controls. It features dual 32-tap logarithmic potentiometers for volume control, dual potentiometers for balance control, and linear digital potentiometers for tone control. A simple debounced pushbutton interface controls all functions. The MAX5406 advances the wiper setting once per button push. Maxim's propri-<br>etary SmartWiper<sup>tM</sup> control eliminates the need for a microcontroller ( $\mu$ C) to increase the wiper transition rate. Holding the control input low for more than 1s advances the wiper at a rate of 4Hz for 4s and 16Hz thereafter. An integrated click/pop suppression feature eliminates the audible noise generated by the wiper's movements

The MAX5406 provides a subwoofer output that internally combines the left and right channels. An external filter capacitor allows for a customized cut-off frequency for the subwoofer output. A bass-boost mode enhances the low-frequency response of the left and right channels. An integrated bias amplifier generates the required (Vpp + Vss) / 2 bias voltage, eliminating the need for external op amps for unipolar operation.

The MAX5406 also features ambience control to enhance the separation of the left- and right-channel outputs for headphones and desktop speakers systems, and a pseudostereo feature that approximates stereo sound from a monophonic signal.

The MAX5406 is available in a 7mm x 7mm, 48-pin TQFN package and in a 48-pin TSSOP package and is specified over the extended (-40°C to +85°C) temperature range.

#### **Applications**

Automotive Rear-Seat Entertainment (RSE) Desktop Speakers Portable Audio PDAs or MP3 Player Docking Stations Karaoke Machines Flat-Screen TVs

- + Audio Processor Including All Op Amps and Pots for Volume, Balance, Mute, Bass, Treble, Ambience, Pseudostereo, and Subwoofer + 32-Tap Volume Control (2dB Steps)
- + Small, 7mm x 7mm, 48-Pin TQFN and 48-Pin **TSSOP Packages**
- + Single +2.7V to +5.5V or Dual ±2.7V Supply Operation
- **+ Clickless Switching and Control**
- Mute Function to < 90dB (typ)
- Channel Isolation > -70dB (typ)
- + Two Sets of Single-Ended or Differential Stereo Inputs Can Be Used for Summing/Mixing
- **+ Debounced Pushbutton Interface Works with** Momentary Contact Switches or Microprocessors  $(\mu Ps)$
- + Low 0.2uA (typ) Shutdown Supply Current
- **+ Shutdown Stores All Control Settings**
- + 0.02% (typ) THD into 10kΩ Load, 25µV<sub>RMS</sub> (typ) **Output Noise**
- + Internally Generated 1/2 Full-Scale Bias Voltage for Single-Ended Applications
- + Power-On Volume Setting to -20dB
- + Internal Passive RF Filters for Analog Inputs Prevent High Frequencies from Reaching the Speakers

#### **Ordering Information**

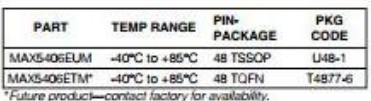

Pin Configurations appear at end of data sheet.

SmartWoer is a trademark of Maxim Integrated Products, Inc.

#### **MAXIM**

Maxim Integrated Products 1

For pricing, delivery, and ordering information, please contact Maxim/Dallas Direct! at 1-888-629-4642, or visit Maxim's website at www.maxim-ic.com.

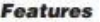

#### ABSOLUTE MAXIMUM RATINGS

L1 H, L1 L, L2 H, L2 L

- R1 H, R1 L, R2 H, R2 L
- **HILH, HILH, H2LH, H2LH, H2LH, H2LH, H2LH, H2LH, H2LH, H2LH, H2LH, H2LH, H2LH, H2LH, H2LH, H2LH, H2LH, H2LH, H2LH, H2LH, H2LH, H2LH, H2LH, H2LH, H2LH, H2LH, H2LH, H2LH, H2LH, H2LH, H2LH, H2LH, H2LH, H2LH, H2LH, H2LH, H2LH,**

AMBLI, AMBRI, BIAS

 $-0.3V$  to the lower of (V<sub>DD</sub> + 0.3V) or +6V to Veg ........ LOUT, ROUT, SUBOUT, LMR.

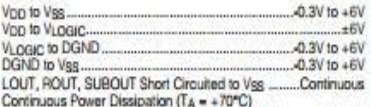

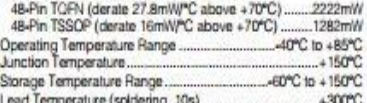

Shesses bevond those listed under "Absolute Maximum Ratings" may cause permanent damage to the device. These are stress ratings only, and functional gearation of the device at these or any other conditions beyond those indicated in the operational sections of the specifications is not implied. Exposure to sbeak te maximum rating conditions for extended periods may affect device reliability.

#### **ELECTRICAL CHARACTERISTICS**

(Vob = VLOGIC = +5.0V, Vss = 0, Vsias = VcMsvs = Vpp / 2, DGND = 0, ambience disabled, VAMBLI = VAMBRI = VBIAS, VR1\_L = VL+L = VR2 L = VL2 L = external Vgug, Ccsus = 0.15uF, Ccs = CcRs = 1uF, CcsL = CcRR = 3.3nF, CcTL = CcTR = 4.7nF, CeJAs = 0.11E Capas = 0.11E CeJAs = 0.11E Capas = 0.11E Capas = 0.11E Capas = 0.11E Capas = 0.11E Capas = 0. +25°C). (Note 1)

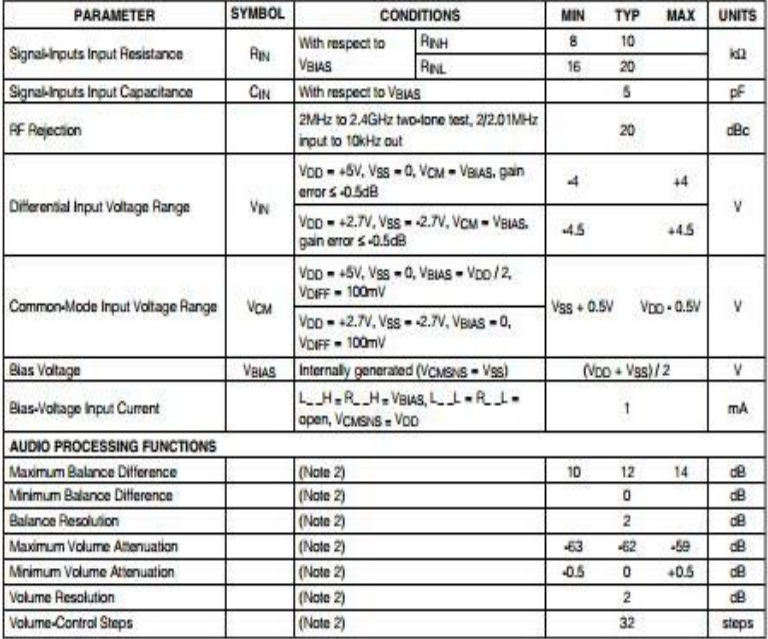

# **ELECTRICAL CHARACTERISTICS (continued)**

(Vop = VLoGic = +5.0V, Vss = 0, Veias = VcMsvs = Vpp / 2, DGND = 0, ambience disabled, VaMeLi = VaMBRi = Veias, VR1\_L =<br>VL1\_L = VR2\_L = VL2\_L = external Vgias, Ccsus = 0.15µF, CcLs = CcRs = 1µF, CcgL = CcBR = 3.3nF, Ccm = +25°C). (Note 1)

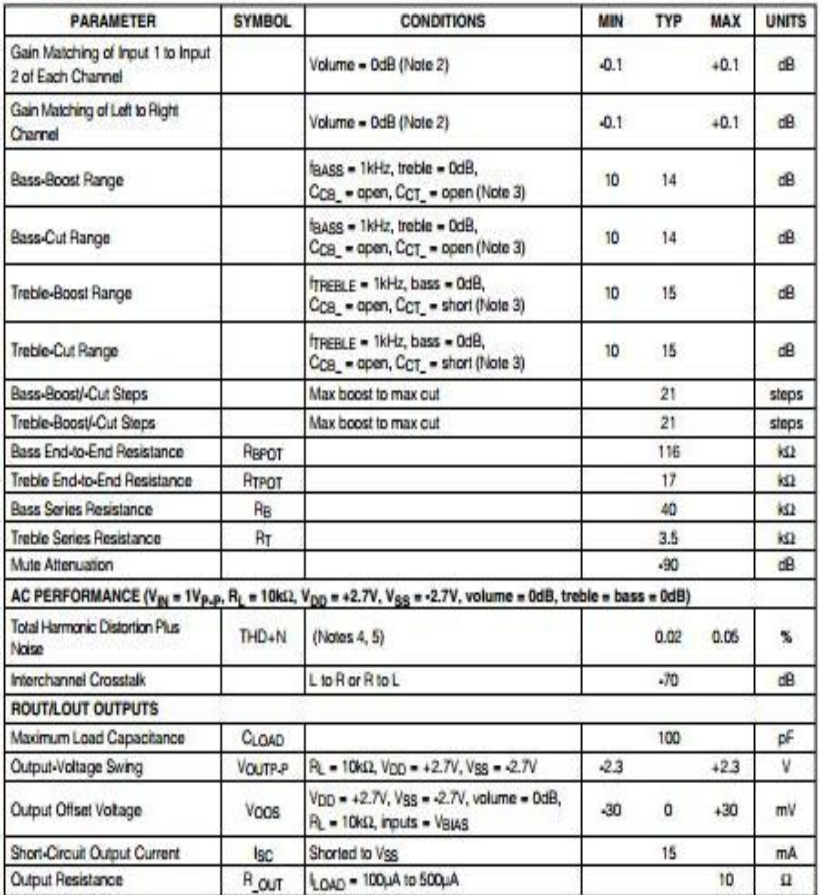

### **ELECTRICAL CHARACTERISTICS (continued)**

(VDD = VLOGIC = 45.0V, Vgs = 0, Vgius = VCMSNS = Vpp / 2, DGND = 0, ambience disabled, VAMBLI = VAMBRI = Vgius, VR1, I = VLOGIC = 45.0V, Vgs = 0, Vgius = VCMSNS = Vpp / 2, DGND = 0, ambience disabled, VAMBLI = VAMBRI = Vg

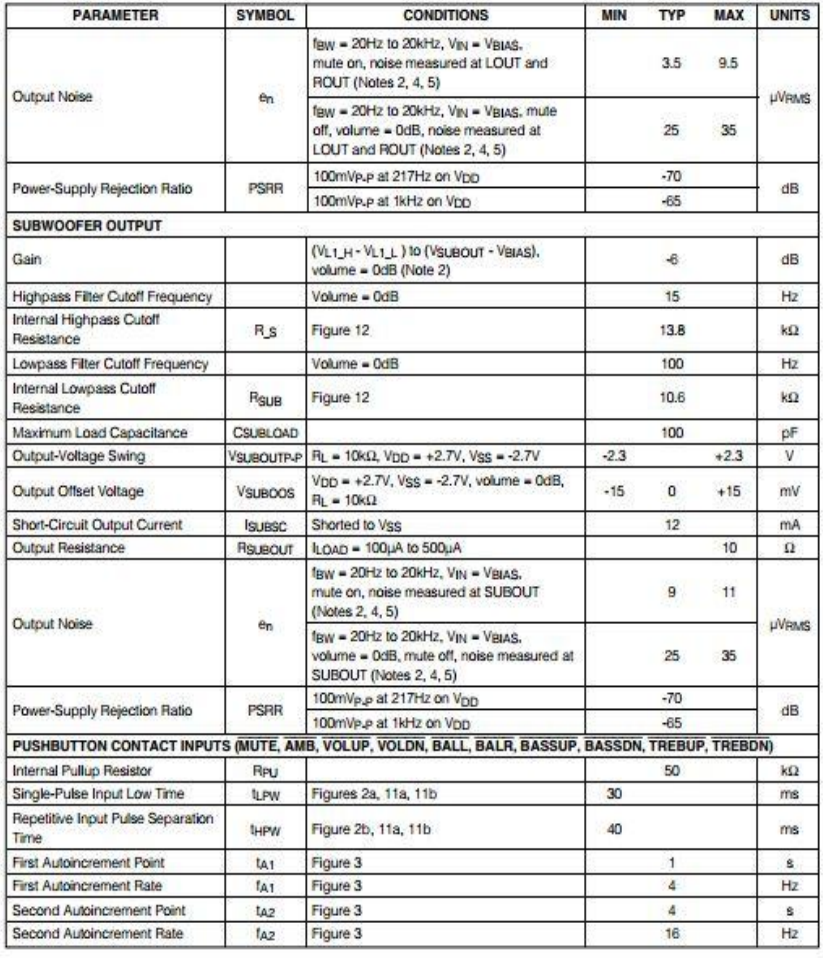

 $MAXIM$ 

 $\overline{4}$ 

## ELECTRICAL CHARACTERISTICS (continued)

(VDD = VLOGIC = +5.0V, Vss = 0, Vaias = VcMSNs = Vbp / 2, DGND = 0, ambience disabled, VAMBLI = VAMBRI = Vaias, VR1\_L = VL2\_L = external Vaias, Ccsus = 0.15µF, CcLL = CcRs = 1µF, CcBL = CcBR = 3.3nF, CcTL = CcTR = 4.7nF, +25°C). (Note 1)

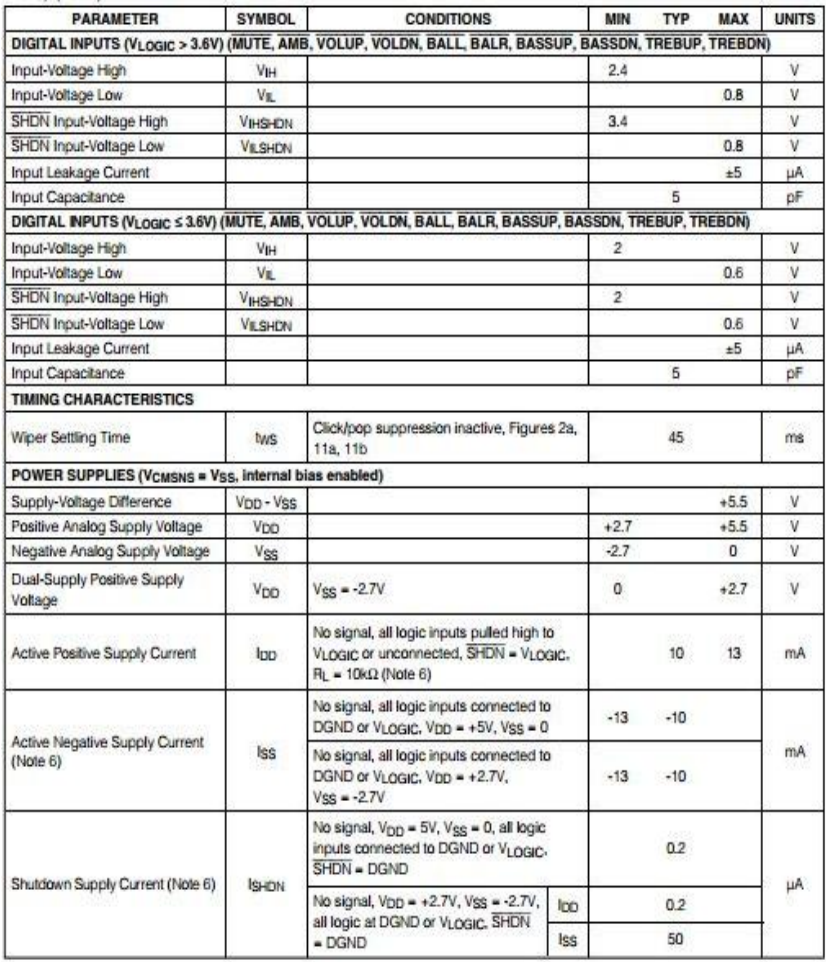

## **ELECTRICAL CHARACTERISTICS (continued)**

(Vpo = VLogic = +5.0V, Vss = 0, Vaias = Voxisias = Vpo / 2, DGND = 0, ambience disabled, Vaiasu = Vaias, E = Vaias, VRI\_L = VL-1, L = VL-2 L = external Vaias, Cogus = 0.15µF, Cous = Cora = 1µF, Cogus = 0.15µF, Cogus = 0.1 +25°C). (Note1)

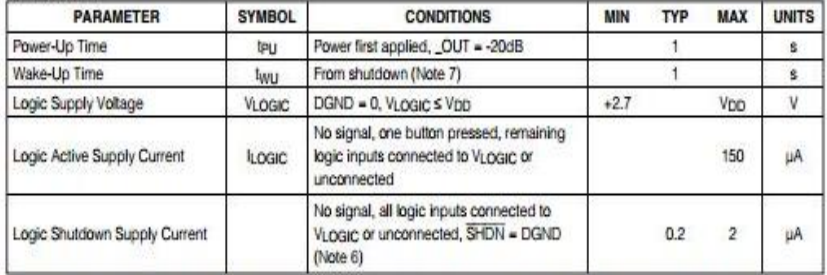

Note 1: All devices 100% production tested at TA = +85°C. Limits over the operating temperature range are quaranteed by design. Note 2: Treble = bass = 0dB. C<sub>CB</sub> = open, C<sub>CT\_</sub> = short, left input signal = right input signal = +2V.

Note 3: See Tables 3 and 4 and Figure 7. Vpp = +2.7V, Vss = -2.7V.

Note 4: Guaranteed by design.

Note 5: Measured with A-weighted filter.

(TA = +25°C, unless otherwise noted.)

Note 6: Supply current measured while attenuator position is fixed.

Note 7: Set \_OUT = 0dB and shutdown device SHDN = 0. two is the time required for \_OUT to reach 0dB after SHDN goes high.

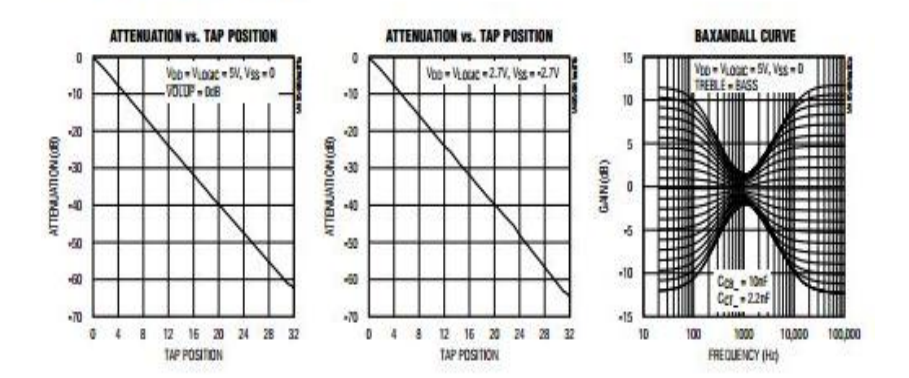

## **Typical Operating Characteristics**

<u>Pin Description Communication Communication</u>

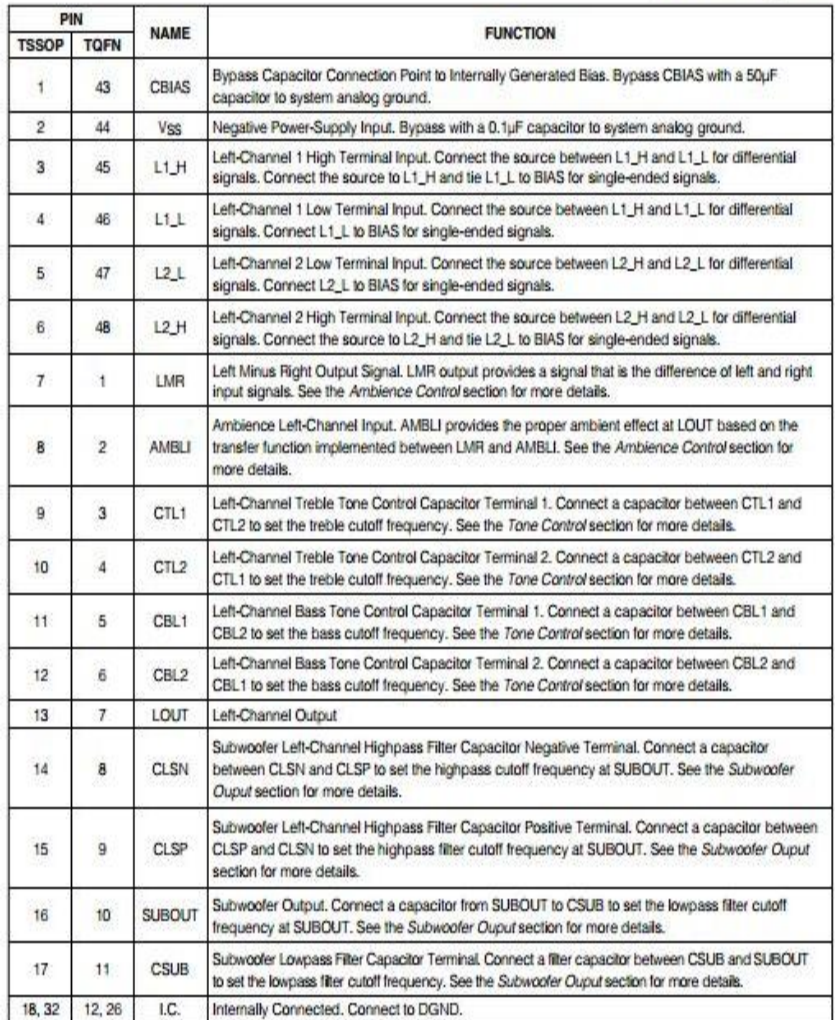

# **Pin Description (continued)**

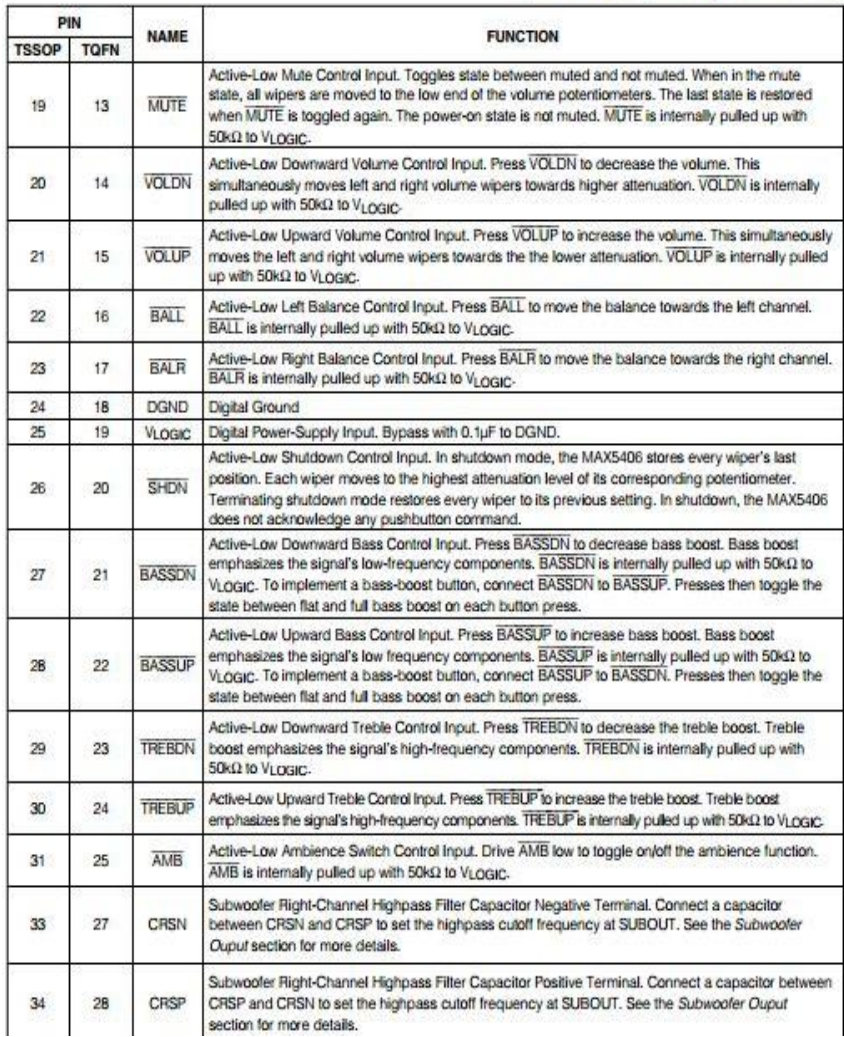

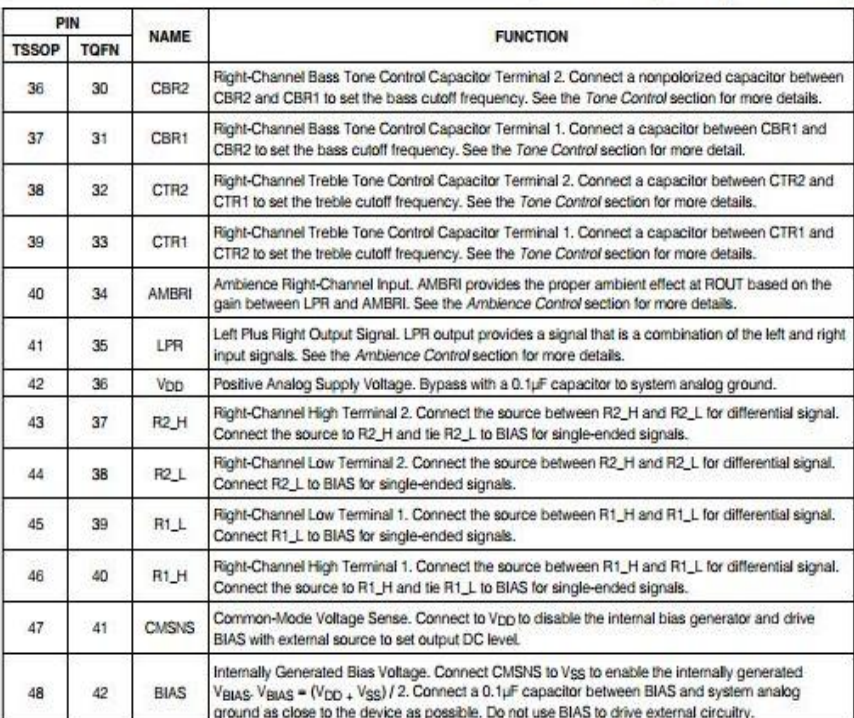

# **Pin Description (continued)**

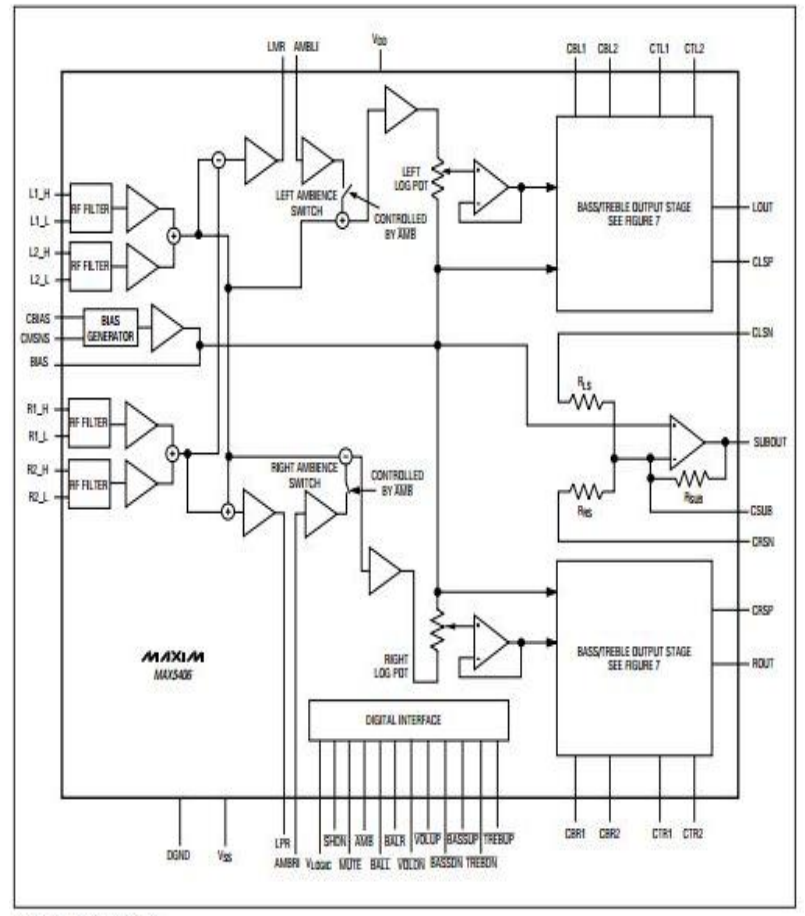

**Audio Processor with Pushbutton Interface** 

Figure 1. Block Diagram

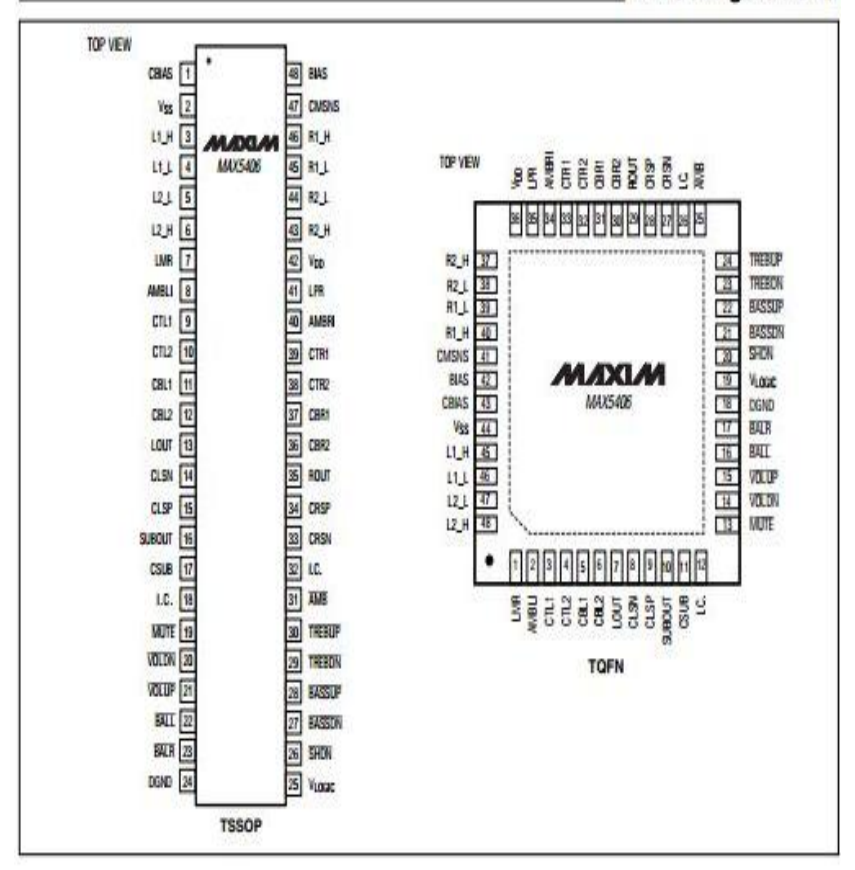

**Pin Configurations** 

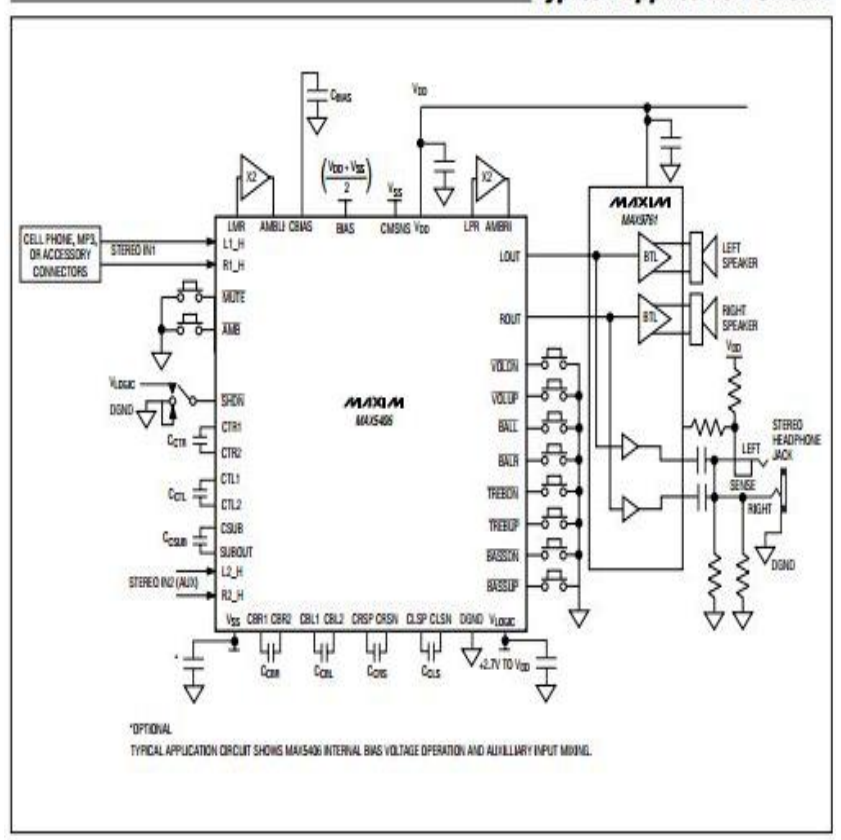

**Typical Application Circuit** 

### C.2 Data Sheet Bluetooth HC-05

### **HC Serial Bluetooth Products**

### **User Instructional Manual**

#### 1 Introduction

HC serial Bluetooth products consist of Bluetooth serial interface module and Bluetooth adapter, such as:

(1) Bluetooth serial interface module:

Industrial level: HC-03, HC-04(HC-04-M, HC-04-S)

Civil level: HC-05, HC-06(HC-06-M, HC-06-S)

HC-05-D. HC-06-D (with baseboard, for test and evaluation)

(2) Bluetooth adapter:

HC-M4

HC-M6

This document mainly introduces Bluetooth serial module. Bluetooth serial module is used for converting serial port to Bluetooth. These modules have two modes: master and slaver device. The device named after even number is defined to be master or slaver when out of factory and can't be changed to the other mode. But for the device named after odd number, users can set the work mode (master or slaver) of the device by AT commands.

HC-04 specifically includes:

Master device: HC-04-M. M=master

Slave device: HC-04-S. S=slaver

The default situation of HC-04 is slave mode. If you need master mode, please state it clearly or place an order for HC-O4-M directly. The naming rule of HC-06 is same.

When HC-03 and HC-05 are out of factory, one part of parameters are set for activating the device. The work mode is not set, since user can set the mode of HC-03, HC-05 as they want.

The main function of Bluetooth serial module is replacing the serial port line, such as:

1. There are two MCUs want to communicate with each other. One connects to Bluetooth master device while the other one connects to slave device. Their connection can be built once the pair is made. This Bluetooth connection is equivalently liked to a serial port line connection including RXD, TXD

signals. And they can use the Bluetooth serial module to communicate with each other.

2. When MCU has Bluetooth salve module, it can communicate with Bluetooth adapter of computers and smart phones. Then there is a virtual communicable serial port line between MCU and computer or smart phone.

3. The Bluetooth devices in the market mostly are salve devices, such as Bluetooth printer. Bluetooth GPS. So, we can use master module to make pair and communicate with them.

Bluetooth Serial module's operation doesn't need drive, and can communicate with the other Bluetooth device who has the serial. But communication between two Bluetooth modules requires at least two conditions:

(1) The communication must be between master and slave.

(2) The password must be correct.

However, the two conditions are not sufficient conditions. There are also some other conditions basing on different device model. Detailed information is provided in the following chapters.

In the following chapters, we will repeatedly refer to Linvor's (Formerly known as Guangzhou HC Information Technology Co., Ltd.) material and photos.

#### 2 Selection of the Module

The Bluetooth serial module named even number is connatible with each other: The salve module is also compatible with each other. In other word, the function of HC-04 and HC-06, HC-03 and HC-05 are mutually compatible with each other. HC-04 and HC-06 are former version that user can't reset the work mode (master or slave). And only a few AT commands and functions can be used, like reset the name of Bluetooth (only the slaver), reset the password, reset the baud rate and check the version number. The command set of HC-03 and HC-05 are more flexible than HC-04 and HC-06's. Generally, the Bluetooth of HC-03/HC-05 is recommended for the user.

Here are the main factory parameters of HC-05 and HC-06. Pay attention to the differences:

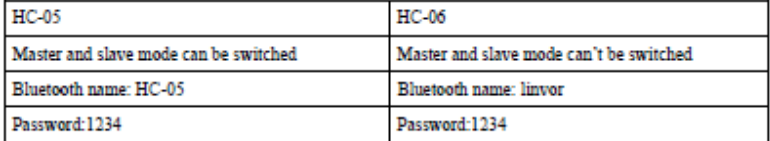

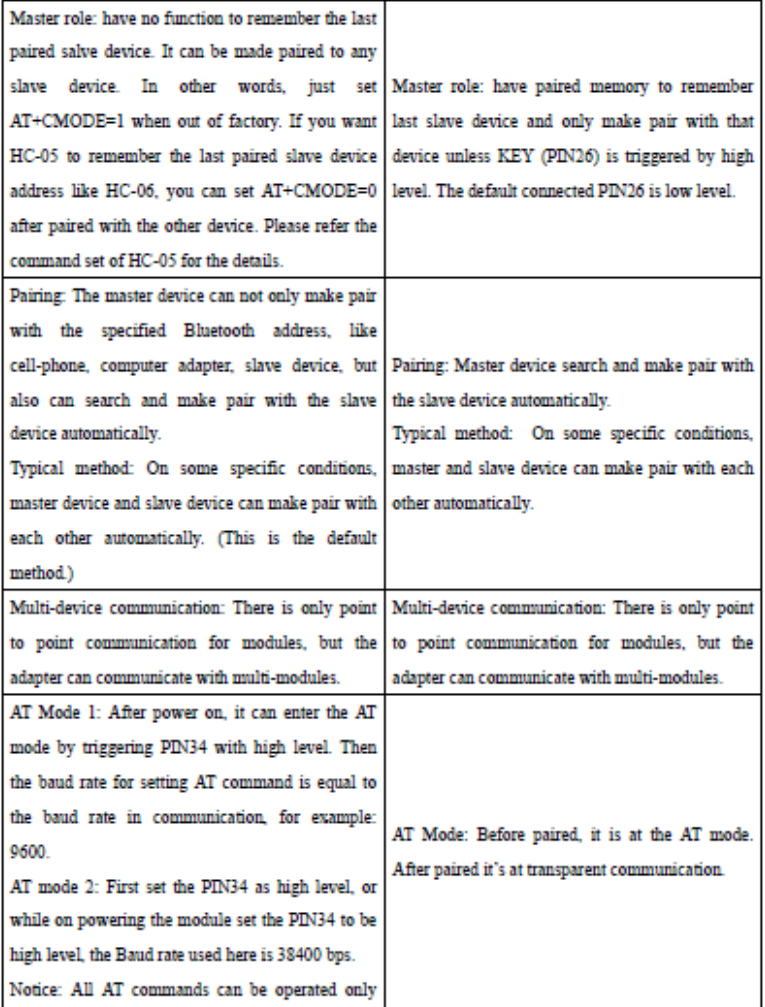

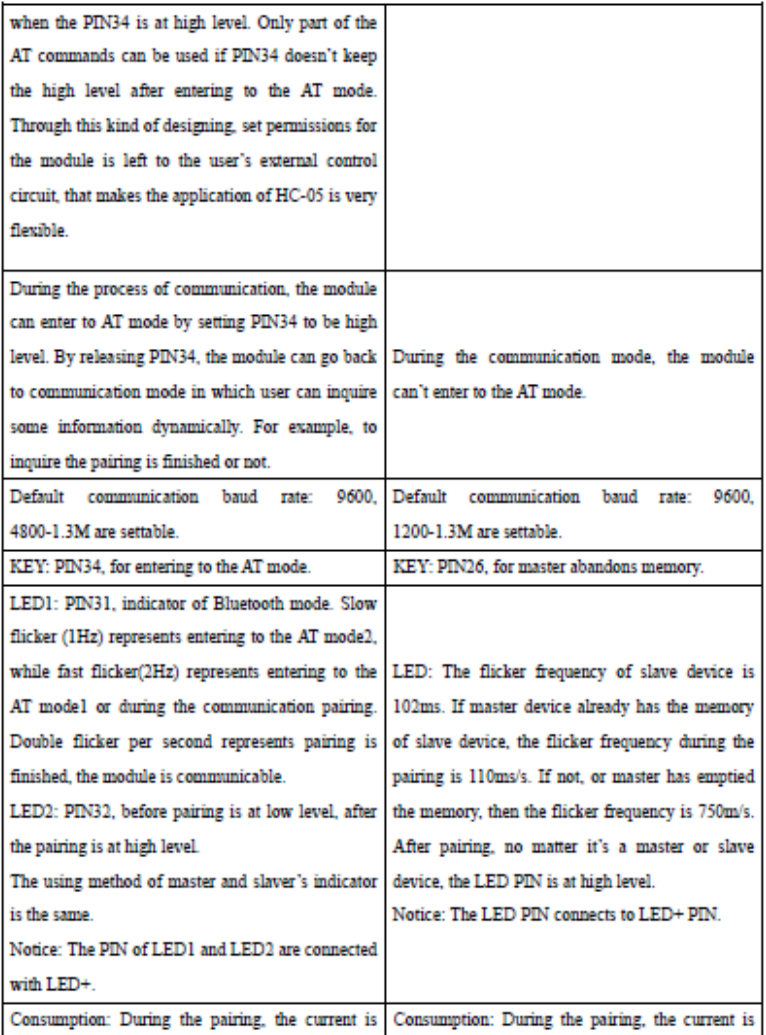

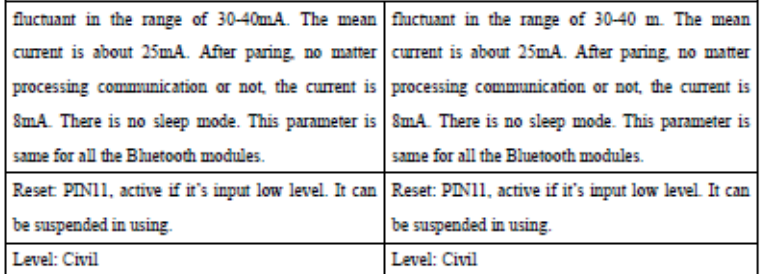

The table above that includes main parameters of two serial modules is a reference for user selection.

HC-03/HC-05 serial product is recommended.

### 3. Information of Package

The PIN definitions of HC-03, HC-04, HC-05 and HC-06 are kind of different, but the package size is the same: 28mm \* 15mm \* 2.35mm.

The following figure 1 is a picture of HC-06 and its main PINs. Figure 2 is a picture of HC-05 and its main PDNs. Figure 3 is a comparative picture with one coin. Figure 4 is their package size information. When user designs the circuit, you can visit the website of Guangzhou HC Information Technology Co., Ltd. (www.wavesen.com) to download the package library of protle version.

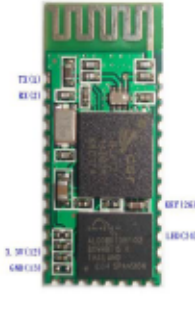

Figure 1 HC-06

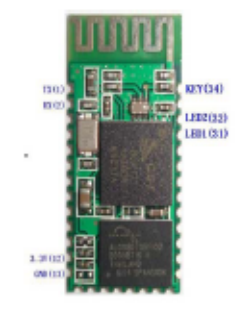

Figure 2 HC-05

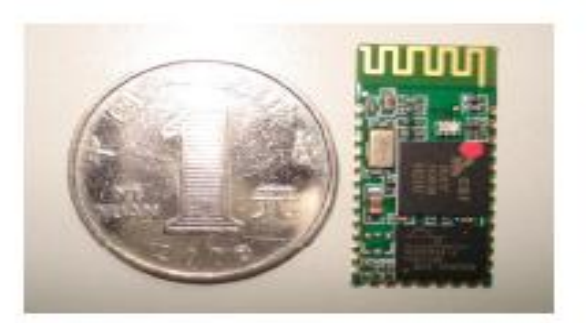

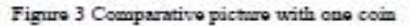

 $LV-BC-2.0$ 

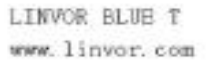

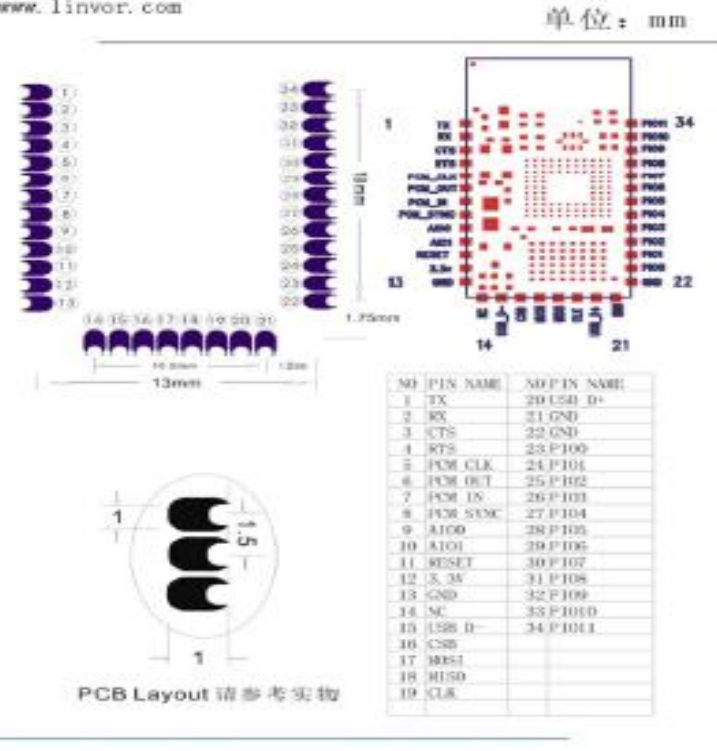

Figure 4 Package size information

## 4. The Using and Testing Method of HC-06 for the First Time

This chapter will introduce the using method of HC-06 in detail. User can test the module according to this chapter when he or she uses the module at the first time.

PINs description:

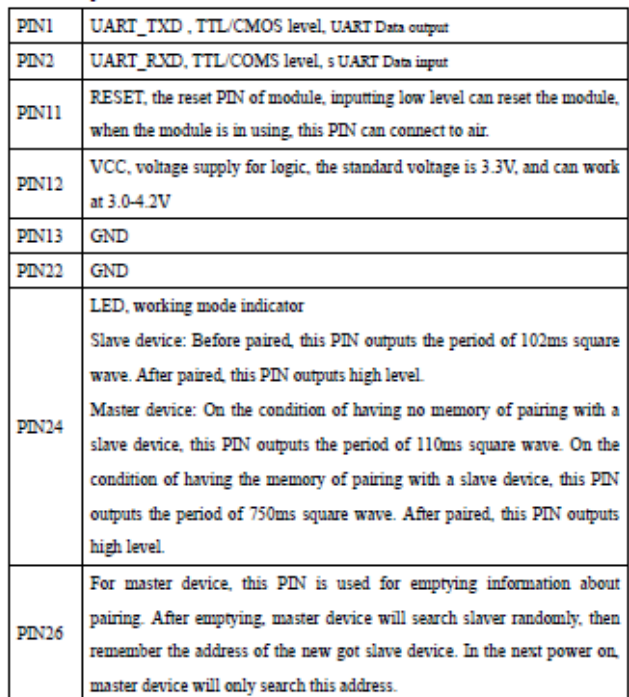

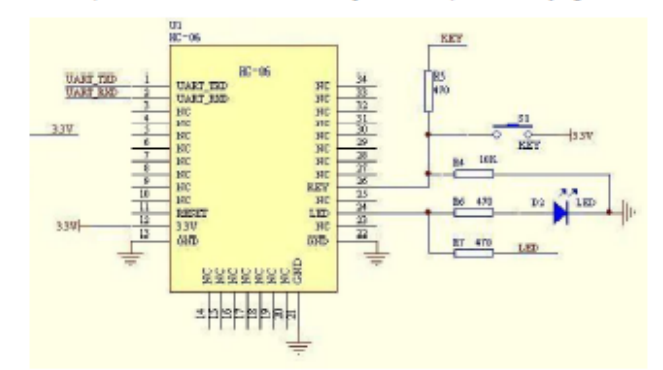

(1) The circuit 1 (connect the module to 3.3V serial port of MCU) is showed by figure 5.

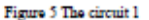

In principle, HC-06 can work when UART TXD, UART RXD, VCC and GND are connected. However, for better testing results, connecting LED and KEY are recommended (when testing the master).

Where, the 3.3V TXD of MCU connects to HC-06's UART RXD, the 3.3V RXD of MCU connects to HC-06's UART TXD, and 3.3V power and GND should be connected. Then the minimum system is finished.

Note that, the PIN2:UART RXD of Bluetooth module has no pull-up resistor. If the MCU TXD doesn't have pull-up function, then user should add a pull-up resistor to the UART RXD. It may be easy to be ignored.

If there are two MCU which connect to master and slave device respectively, then before paired(LED will flicker) user can send AT commands by serial port when the system is power on. Please refer to HC-04 and HC-06's data sheet for detailed commands. In the last chapter, the command set will be introduced. Please pay attention to that the command of HC-04/HC-06 doesn't have terminator. For example, consider the call command, sending out AT is already enough, need not add the CRLF (carriage return line feed).

If the LED is constant lighting, it indicates the pairing is finished. The two MCUs can communicate with each other by serial port. User can think there is a serial port line between two MCUs.

#### (2) The circuit 2 (connect the module to 5V serial port of MCU) is showed by figure 6.

Figure 6 is the block diagram of Bluetooth baseboard. This kind of circuit can amplify Bluetooth module's operating voltage to 3.1-6.5V. In this diagram, the J1 port can not only be connected with MCU system of 3.3V and 5V, but also can be connected with computer serial port.

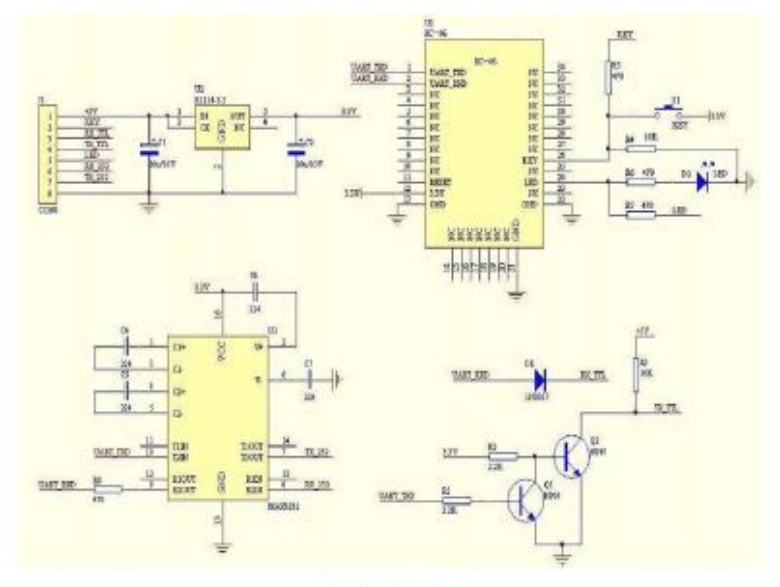

Figure 6 The circuit 2

### (3) AT command test

Before paired, the mode of HC-04 and HC-06 are AT mode.

On the condition of 9600N81. OK will be received when user send the two letters AT. Please refer to the last chapter of datasheet for other commands of HC-06. Please pay attention to that sending out AT is already enough, need not add the CRLF (carriage return line feed).

The command set of Version V1.4 doesn't include parity. The version V1.5 and its later version have parity function. Moreover, there are three more commands of V1.5 than V1.4. They are:

No parity (default)  $AT+PN$ 

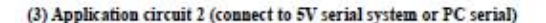

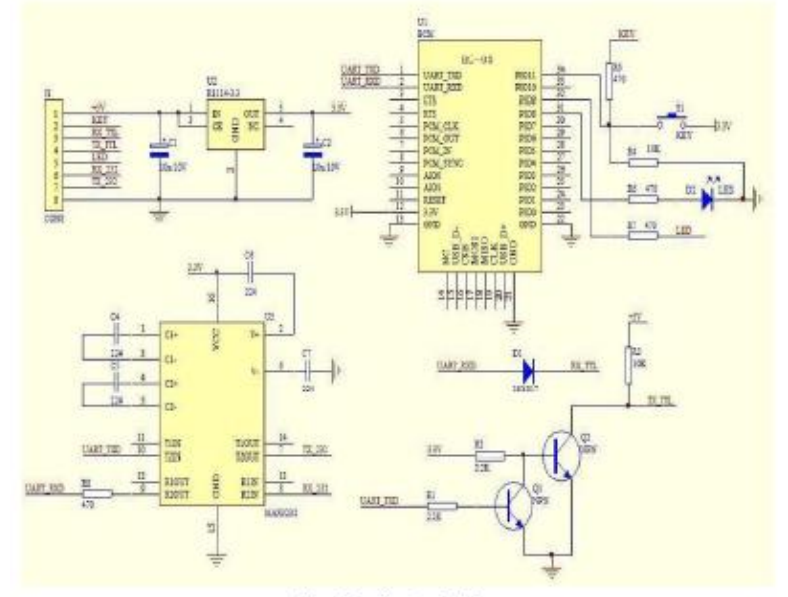

Figure 8 Application circuit 2

### (4) AT command test

This chapter introduces some common commands in use. The detail introduction about HC-05 command is in HC-0305 AT command set.

#### Enter to AT mode:

- Way1: Supply power to module and input high level to PIN34 at the same time, the module will enter to AT mode with the baud rate-38400.
- Way2: In the first step, supply power to module; In the second step, input high level to PIN34. Then the module will enter to AT mode with the baud rate-9600. Way1 is recommended

Command structure: all command should end up with "'u'n" (Hex: 0X0D X0A) as the terminator. If

the serial helper is installed, user just need enter "ENTER" key at the end of command.

#### Reset the master-slave role command:

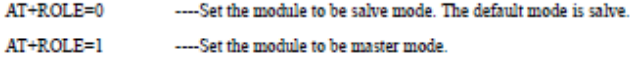

#### Set memory command:

AT+CMODE=1

Set the module to make pair with the other random Bluetooth module (Not specified address). The default is this mode.

#### AT+CMODE=1

Set the module to make pair with the other Bluetooth module (specified address). If set the module to make pair with random one first, then set the module to make pair with the Bluetooth module has specified address. Then the module will search the last paired module until the module is found.

#### Reset the password command

AT+PSWD=XXXX Set the module pair password. The password must be 4-bits.

#### Reset the band rate

AT+UART=<Param><Param2><Param3>. More information is provided at HC-0305 command set Example: AT+UART=9600.0.0 ----- set the baud rate to be 9600N81 Reset the Bluetooth name AT+NAME=XXXXX

#### Summary:

HC-05 has many functions and covers all functions of HC-06. The above commands are the most common ones. Besides this, HC-05 leaves lots of space for user. So HC-05 is better than HC-06 and recommended, HC-03 is similar with HC-05. The above introduction also suits HC-03

The following reference about HC-03 and HC-05 can be downloaded from company website www.wavesen.com

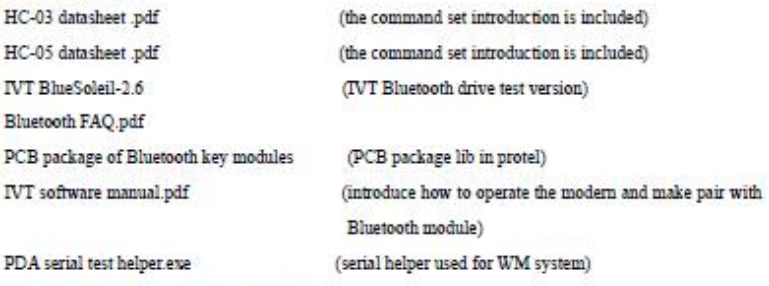

HC-03/05 Bluetooth serial command set pdf

### 6. Ordering information

The website of Guangzhou HC Information Technology Co., Ltd is www.wavesen.com The contact information is provided at the company website.

Order Way: If you want our product, you can give order to the production center of our company directly or order it in Taobao. There is a link to Taobao in our company website.

Package: 50 pieces chips in an anti-static blister package. The weight of a module is about 0.9g. The weight of a package is about 50g.

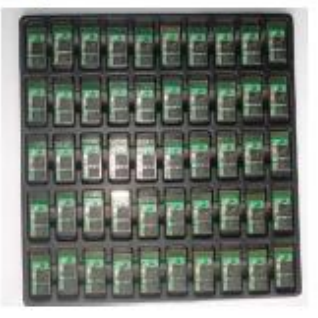

## C.3 Data Sheet Arduino Mega

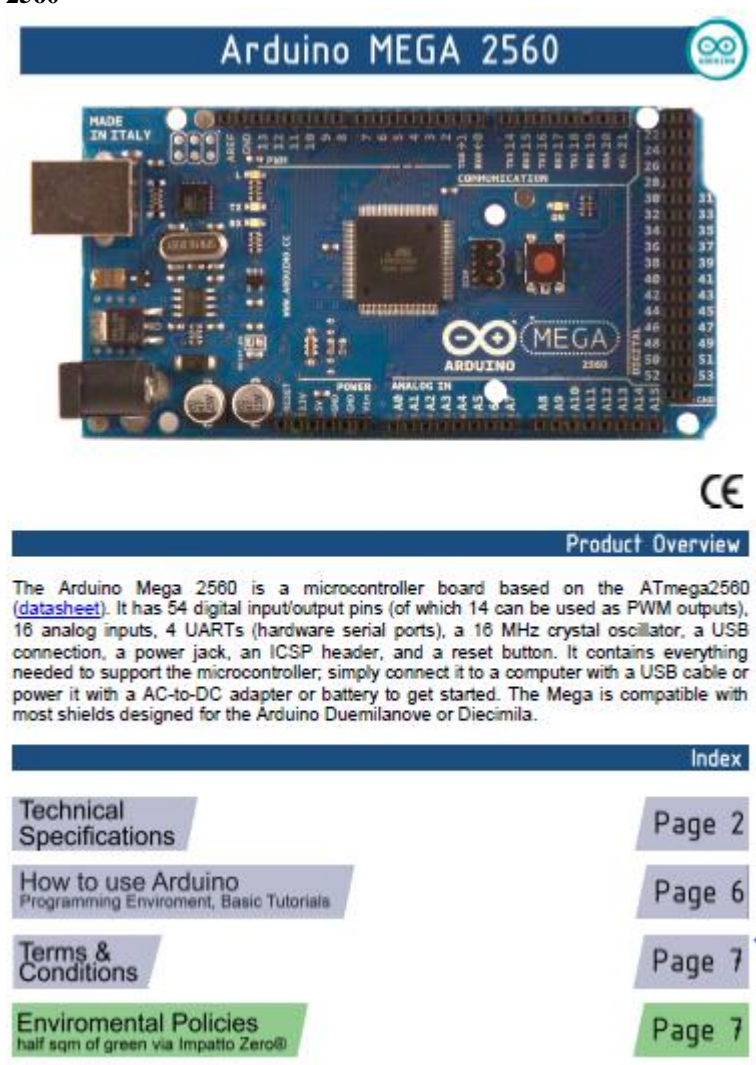

# **Technical Specification**

EAGLE files: arduino-mega2560-reference-design.zip Schematic: arduino-mega2560-schematic.pdf

## Summary

ec

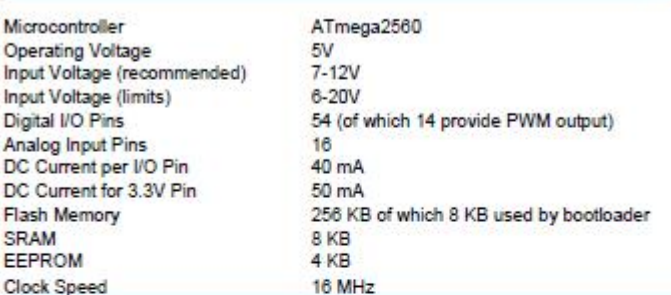

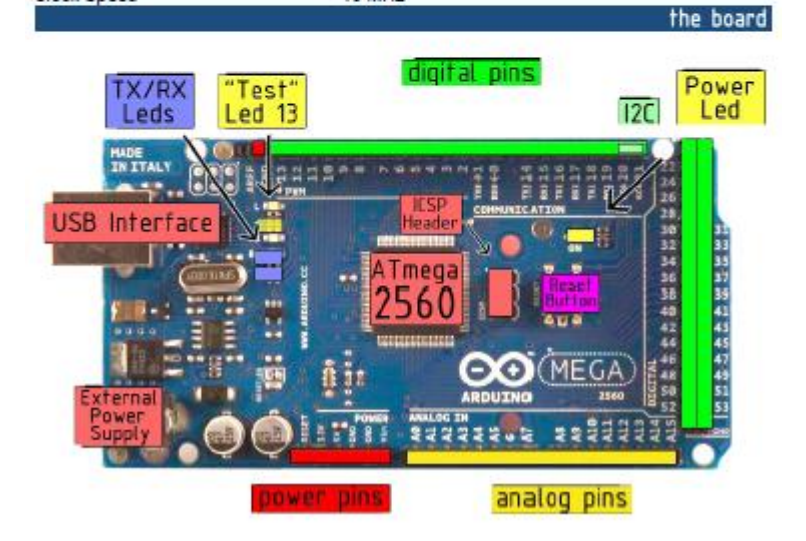

### Power

The Arduino Mega2560 can be powered via the USB connection or with an external power supply. The power source is selected automatically. External (non-USB) power can come either from an AC-to-DC adapter (wail-wart) or battery. The adapter can be connected by plugging a 2.1mm center-positive plug into the board's power lack. Leads from a battery can be inserted in the Gnd and Vin pin headers of the POWER connector.

The board can operate on an external supply of 6 to 20 volts. If supplied with less than 7V, however, the 5V pin may supply less than five voits and the board may be unstable. If using more than 12V, the voltage regulator may overheat<br>and damage the board. The recommended range is 7 to 12 volts.

The Mega2560 differs from all preceding boards in that it does not use the FTDI USB-to-serial driver chip. Instead, it features the Atmega8U2 programmed as a USB-to-serial converter.

The nower nine are as follows:

- . VIN, The input voltage to the Arduino board when it's using an external power source (as opposed to 5 volts) from the USB connection or other regulated power source). You can supply voltage through this pin, or, if supplying voltage via the power lack, access it through this pin.
- 6V. The regulated power supply used to power the microcontroller and other components on the board. This can come either from VIN via an on-board regulator, or be supplied by USB or another regulated 5V supply.
	- 3V3. A 3.3 volt supply generated by the on-board regulator. Maximum current draw is 50 mA.
- **GND** Ground pine

#### Memory

The ATmega2560 has 256 KB of flash memory for storing code (of which 8 KB is used for the bootloader), 8 KB of SRAM and 4 KB of EEPROM (which can be read and written with the EEPROM Ibrary).

#### Input and Output

Each of the 54 digital pins on the Mega can be used as an input or output, using pinMode(), digitalWrite(), and digitalReadi) functions. They operate at 5 volts. Each pin can provide or receive a maximum of 40 mA and has an Internal pull-up resistor (disconnected by default) of 20-50 kOhms. In addition, some pins have specialized functions:

- + Serial: 0 (RX) and 1 (TX); Serial 1: 19 (RX) and 18 (TX); Serial 2: 17 (RX) and 16 (TX); Serial 3: 15 (RX) and 14 (TX). Used to receive (RX) and transmit (TX) TTL serial data. Pins 0 and 1 are also connected to the corresponding pins of the ATmega8U2 USB-to-TTL Serial chip.
- External Interrupts: 2 (Interrupt 0), 3 (Interrupt 1), 18 (Interrupt 5), 19 (Interrupt 4), 20 (Interrupt 3), and 21 (Interrupt 2). These pins can be configured to trigger an interrupt on a low value, a rising or falling edge, or a change in value. See the attachinterrupt() function for details.
- PWM: 0 to 13. Provide 8-bit PWM output with the analogWrite() function.
- SPI: 60 (MISO), 61 (MOSI), 62 (SCK), 63 (SS). These pins support SPI communication, which, although provided by the underlying hardware, is not currently included in the Arduino language. The SPI pins are also broken out on the ICSP header, which is physically compatible with the Duemlianove and Diecimila.
- LED: 13. There is a bulk-in LED connected to digital pin 13. When the pin is HIGH value, the LED is on, when the nin is LOW. It's off
- FC: 20 (8DA) and 21 (8CL). Support FC (TWI) communication using the Wire library (documentation on the Wiring website). Note that these pins are not in the same location as the I<sup>PC</sup> pins on the Duemlianove.

The Mega2560 has 16 analog inputs, each of which provide 10 bits of resolution (i.e. 1024 different values). By default they measure from ground to 5 volts, though is it possible to change the upper end of their range using the AREF pin and analogic femance () function

There are a couple of other pins on the board:

- AREF. Reference voltage for the analog inputs. Used with analogReference().
- Recet. Bring this line LOW to reset the microcontroller. Typically used to add a reset button to shields which block the one on the board.

### Communication

The Arduino Mega2560 has a number of facilities for communicating with a computer, another Arduino, or other microcontrollers. The ATmega2560 provides four hardware UARTs for TTL (5V) serial communication. An ATmega8U2 on the board channels one of these over USB and provides a virtual com port to software on as a COM port automatically. The Arduino software includes a serial monitor which allows simple textual data to be sent to and from the board. The RX and TX LEDs on the board will flash when data is being transmitted via the ATmega8U2 chip and USB connection to the computer (but not for serial communication on pins 0 and 1).

A SoftwareSerial Ibrary allows for serial communication on any of the Mega's digital pins.

The ATmega2560 also supports (2C (TWI) and SPI communication. The Arduino software includes a Wire Ibrary to simplify use of the I2C bus; see the documentation on the Wiring website for details. To use the SPI communication, please see the ATmega2560 datasheet.

#### Programming

The Arduino Mega2560 can be programmed with the Arduino software (download). For details, see the reference and tutorials.

The Atmega2560 on the Arduino Mega comes preburned with a bootloader that allows you to upload new protocol (reference, C header files).

You can also bypass the bootioader and program the microcontroller through the ICSP (In-Circuit Serial

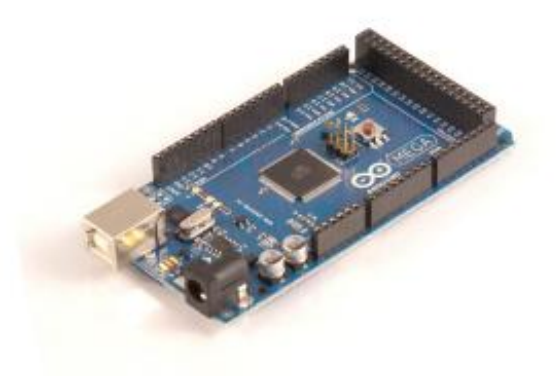

#### Automatic (Software) Reset

Rather then regulring a physical press of the reset button before an upload, the Arduino Mega2560 is designed in a way that allows it to be reset by software running on a connected computer. One of the hardware flow control lines (DTR) of the ATmega8U2 is connected to the reset line of the ATmega2560 via a 100 nanofarad capacitor. When this line is asserted (taken low), the reset line drops long enough to reset the chip. The Arduino software uses this capability to allow you to upload code by simply pressing the upload button in the Arduino environment. This means that the bootloader can have a shorter timeout, as the lowering of DTR can be well-coordinated with the start of the upload.

This setup has other implications. When the Mega2560 is connected to either a computer running Mac OS X or Linux, it resets each time a connection is made to it from software (Via USB). For the following half-second or so, the bootioader is running on the Mega2560. While it is programmed to ignore malformed data (i.e. anything besides an upload of new code), it will intercept the first few bytes of data sent to the board after a connection is opened. If a sketch running on the board receives one-time configuration or other data when it first starts, make sure that the software with which it communicates walts a second after opening the connection and before sending this data.

The Mega contains a trace that can be cut to disable the auto-reset. The pads on either side of the trace can be soldered together to re-enable it. It's labeled "RESET-EN", You may also be able to disable the auto-reset by connecting a 110 ohm resistor from 5V to the reset line: see this forum thread for details.

### **USB Overcurrent Protection**

The Arduino Mega has a resettable polyfuse that protects your computer's USB ports from shorts and overcurrent. Although most computers provide their own internal protection, the fuse provides an extra layer of protection. If more than 500 mA is applied to the USB port, the fuse will automatically break the connection until the short or overload is removed.

### Physical Characteristics and Shield Compatibility

The maximum length and width of the Mega PCB are 4 and 2.1 Inches respectively, with the USB connector and power lack extending beyond the former dimension. Three screw holes allow the board to be attached to a surface or case. Note that the distance between digital pins 7 and 8 is 160 mil (0.16"), not an even multiple of the 100 mil spacing of the other pins.

The Mega is designed to be compatible with most shields designed for the Diecimila or Duemlianove. Digital pins 0 to 13 (and the adjacent AREF and GND pins), analog inputs 0 to 5, the power header, and ICSP header are all in equivalent locations. Further the main UART (serial port) is located on the same pins (0 and The age of the multiple and the control of the control of the system of the control of the control of the control of the control of the control of the control of the control of the control of the control of the control of Mega (20 and 21) as the Duemillanove / Diecimila (analog inputs 4 and 5).

# How to use Arduino

Arduino can sense the environment by receiving input from a variety of sensors and can affect its surroundings by controlling lights, motors, and other actuators. The microcontroller on the board is programmed using the Arduino programming language (based on Wiring) and the Arduino development environment (based on Processing). Arduino projects can be stand-alone or they can communicate with software on running on a computer (e.g. Flash, Processing, MaxMSP).

Arduino is a cross-platoform program. You'll have to follow different instructions for your personal OS. Check on the Arduino site for the latest instructions. http://arduino.cc/en/Guide/HomePage

## Linux Install

# Windows Install

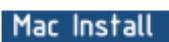

Once you have downloaded/unzipped the arduino IDE, you can Plug the Arduino to your PC via USB cable.

### **Blink led**

**CYS** 

Now you're actually ready to "burn" your first program on the arduino board. To select "blink led", the physical translation of the well known programming "hello world", select

#### File>Sketchbook> Arduino-0017>Examples> Digital>Blink

Once you have your skecth you'll see something very close to the screenshot on the right.

#### In Tools>Board select MEGA

Now you have to go to **Tools>SerialPort** and select the right serial port, the one arduino is attached to.

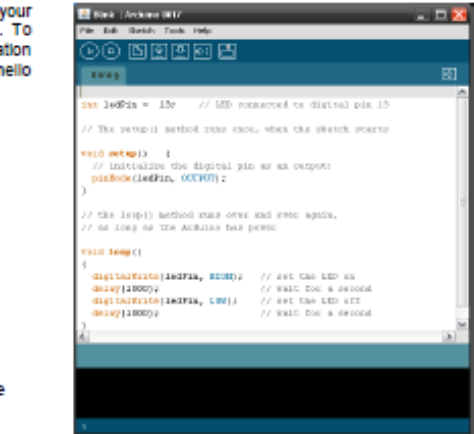

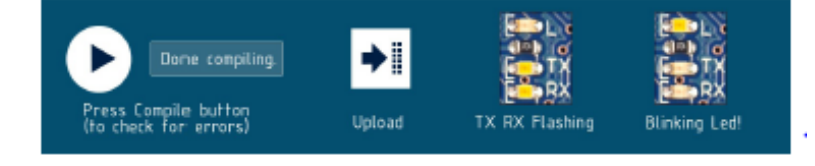

## Dimensioned Drawing

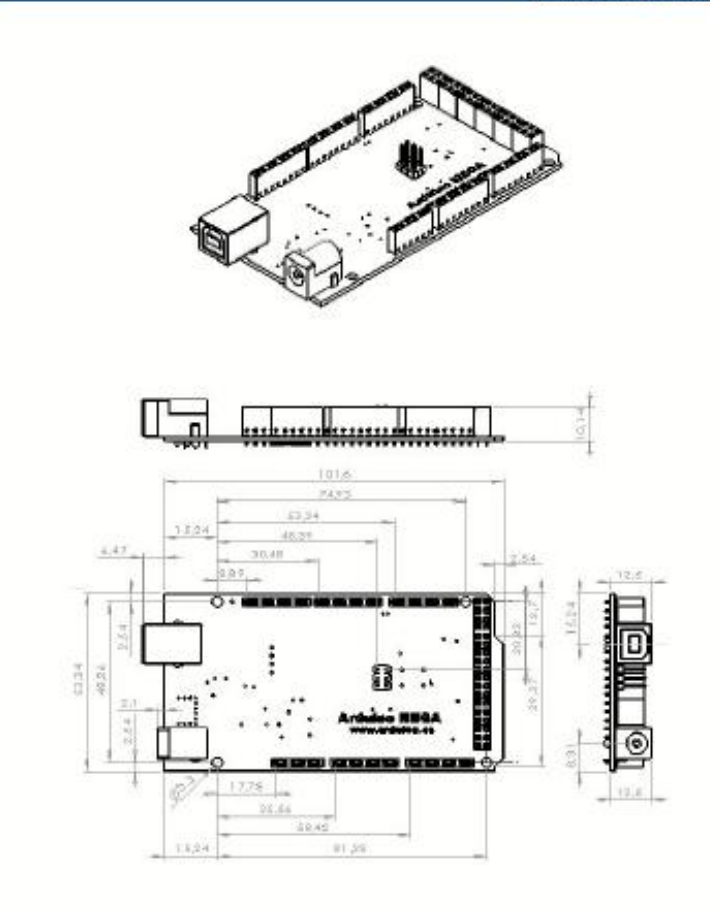

# Terms & Conditions

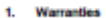

1.1 The produce warrants that its products will conform to the Specifications. This warranty lasts for one (1) years from the date of the sale. The<br>producer shall not be liable for any details that may sally regist, missin Customer's design, specifications or instructions for such products. Testing and other quality control techniques are used to the extent the producer deems.

1.2 If any products fall to contem to the varranty set forth above, the producer's sole lability shall be to replace such products. The producer's lability<br>shall be limited to products that are determined by the products o

13 – EXCEPT AS SET FORTH ABOVE, PRODUCTS ARE PROVIDED "AS IS" AND "WITH ALL FAULTS." THE PRODUCER DISCLAIMS ALL OTHER<br>WARRANTIES, EXPRESS OR MPLIED, REGARDING PRODUCTS, INCLUDING BUT NOT LIMITED TO, ANY IMPLIED WARRANTIES

1.4 Customer agrees that prior to using any systems that include the producer products, Customer will test such systems and the functionality of the<br>senducts as used in such systems. The producer may provide technical, app

1.5. The Antoine<sup>ns</sup> products are not authorized for use in astatuccities and indications where a fallow of the product would masonable be accorded to cause. seven personal injury or death. Safety-Ortical Applications Include, without limitation, life support devices and systems, equipment or systems for the<br>operation of nuclear facilities and wespons systems. Articles<sup>36</sup> prod operacon or nuceer reunse and weapons systems. Around "produce are necest ceasing nor neared to use in military or senapsion applications or<br>«nvironments and for automotive applications or anylomments Customer Agree and ag

.<br>dges and agrees that it is solely responsible for compliance with all legal, regulatory and safety-related requirements cond mina la products and any use of Arduino<sup>ne</sup> products in Customer's applications, notwithstanding any applications-related information or support that may be

#### Indemnification  $\mathbf{z}$

The Customer admoviations and agrees to defend, indensity and hold hamiess the producer from and against any and all third-party losses, damages,<br>Tabilities and superses it incum to the directly coused by (i) an exclusivit

#### **Consequential Damages Walver**

in no event the producer shall be liable to the Customer or any third parties for any special, collateral, include the moving moving the moving of the moving of the moving of the moving of the moving of the moving of the p

#### 4. Changes to specifications

The producer may make changes to specifications and product descriptions at any time, without notice. The Customer must not miy on the absence or<br>responsibility whatever the conflicts or incompabilities androp from the pro

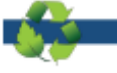

**Enviromental Policies** 

 $\infty$ 

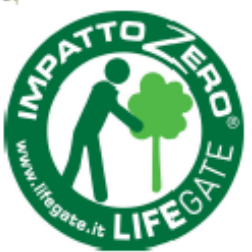

The producer of Arduino<sup>16</sup> has joined the Impatto Zero® policy of LifeGate.it. For each Arduino board produced is created / looked after half squared Km of Costa Rica's forest's

# **DAFTAR RIWAYAT HIDUP PENULIS 1**

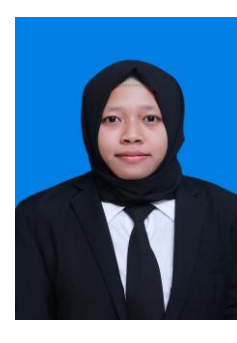

Nama : Dyah Ayuningtyas Jenis Kelamin : Perempuan Agama : Islam

TTL : Kediri, 03 Juni 1996 Alamat Rumah : Dsn. Tanggung Ds. Tanggung 002/007 Kec. Campurdarat Tulungagung No. HP : 085791208906 Email :ayuningtyashidayah@gmail.com

: Mendengarkan musik, menonton film

## RIWAYAT PENDIDIKAN

- $\bullet$  2002-2008 : SDN Tanggung III
- $\bullet$  2008-2011 : SMPN 1 Campurdarat
- $\bullet$  2011-2014 : SMAN 1 Boyolangu
- 2014-sekarang : Program Studi Komputer Kontrol Departemen Teknik Elektro Otomasi Fakultas Vokasi ITS

## PENGALAMAN KERJA

PT.TELKOMUNIKASI INDONESIA Tbk Lab Kalibrasi Telkom MSC Area V Jatim

## PENGALAMAN ORGANISASI

- Staff DPM ITS Bagian Eksternal
- Asisten Bendahara HIMAD3TEKTRO ITS 2015/2016
- Bendahara Umum HIMAD3TEKTRO ITS 2016/2017

## PENGALAMAN KEPANITIAAN

- Staff Sie Kestari FTI *Olympic Games* (FOG) 2015
- Staff Sie Akomodasi IARC (*Industrial Automatic Robot Competition*) 2015
- Staff Sie Akomodasi IARC (*Industrial Automatic Robot Competition*) 2016
- Staff Sie Acara HTBH (*Health To Be Habbit*) Kesma BEM ITS 2015

-----Halaman ini sengaja dikosongkan-----
## **DAFTAR RIWAYAT HIDUP PENULIS 2**

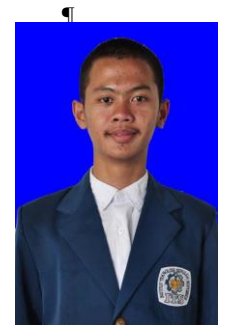

Nama :Nafiqul Ihsan TTL :Ponorogo,1Desember1995 Jenis Kelamin : Laki-laki Agama : Islam Alamat : Jl. Kumbokarno No41 PO Telp/HP : 0857 356 11 811 E-mail : ihsan.nafiqul@yahoo.com

## RIWAYAT PENDIDIKAN:

- 2002-2008 : SD Muhammadiyah 1 Ponorogo
- 2008-2011 : SMP Negeri 1 Ponorogo
- 2011-2014 : SMA Negeri 2 Ponorogo
- 2014-2017 : Program Studi Komputer Kontrol Departemen Teknik Elektro Otomasi Fakultas Vokasi ITS

## PENGALAMAN KERJA

• Kerja Praktek di PT PLN APD Jawa Timur

## PENGALAMAN ORGANISASI

- Kepala Departemen Sosial Masyarakat HIMAD3TEKTRO Transformasi 2016/2017
- Koor Lego NXT Kategori SD IARC(*Industrial Automation and Robotic Competition)*2016
- Staff Lego NXT Kategori SD IARC (*Industrial Automation and Robotic Competition)* 2015
- Staff Departemen Sosial Masyarakat HIMAD3TEKTRO Solidaritas 2015/2016
- *Basic Electronic Laboratory Assistant* 2016/2017 D3 Teknik Elektro Otomasi

-----Halaman ini sengaja dikosongkan-----